# Data and Text Processing for Health and Life Sciences

Francisco M. Couto

July 12, 2023

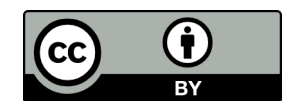

<http://creativecommons.org/licenses/by/4.0/>

Book website: <http://labs.rd.ciencias.ulisboa.pt/book/> First Edition: <https://link.springer.com/book/10.1007/978-3-030-13845-5>

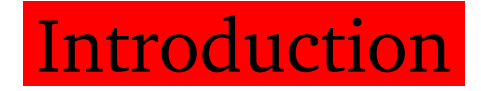

Health and Life studies known for the huge amount of data they produce

Value of the data should not be measured by its amount possibility and ability of researchers to retrieve and process it

Transparency, openness, and reproducibility are key aspects

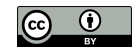

# Biomedical data repositories

Examples: European Bioinformatics Institute (EBI) National Center for Biotechnology Information (NCBI) repositories

### Researchers cannot rely on available data as mere facts

- they may contain errors
- can be outdated
- and may require a context

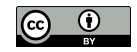

## Scientific text

Structured data is what most computer applications require as input

Humans tend to prefer the flexibility of text to express their hypothesis, ideas, opinions, conclusions

Text is still the preferential means to publish new discoveries and to describe the data that support them

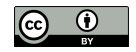

## Amount of text

Huge amount of text being published every day

For example, 952,919 citations were added in 2020 to MEDLINE 10 articles per day more than 261 years to read those articles

Scientific articles are not the only source of biomedical text for example clinical studies and patents

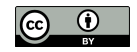

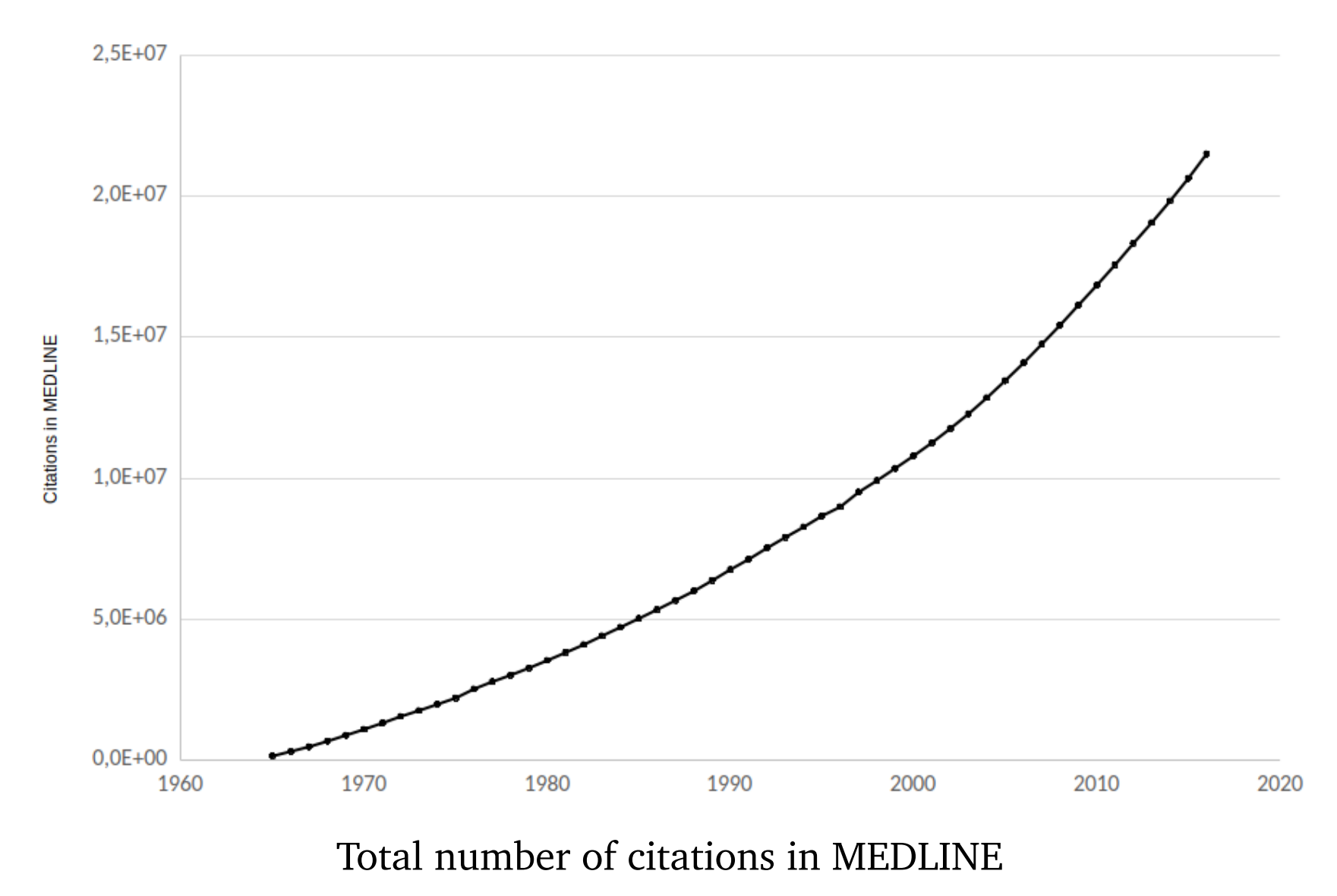

(Source: <https://www.nlm.nih.gov/bsd/>)

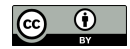

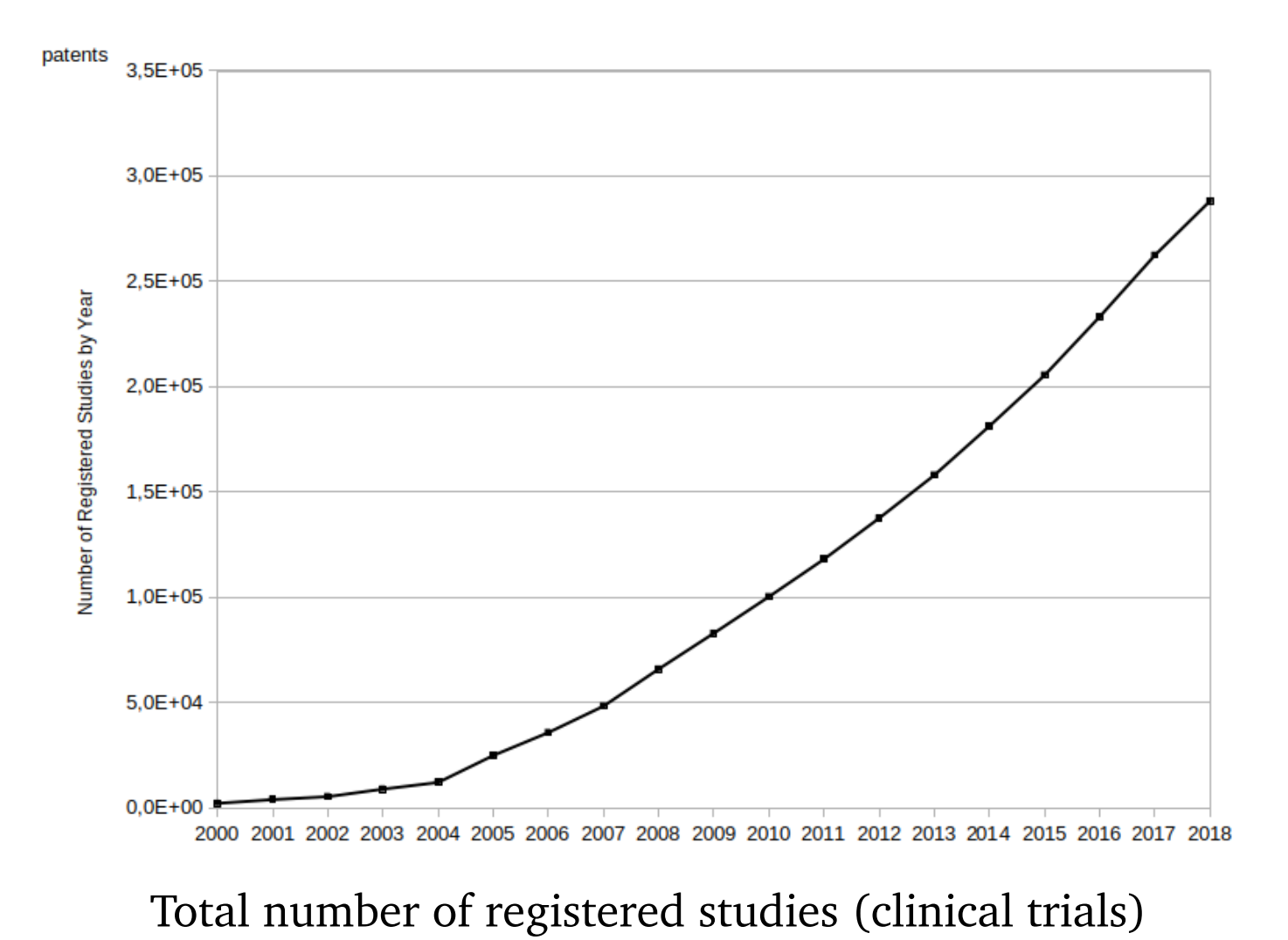

(Source: <https://clinicaltrials.gov>)

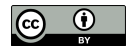

Data and Text Processing for Health and Life Sciences by F. Couto Slide 6 of 403

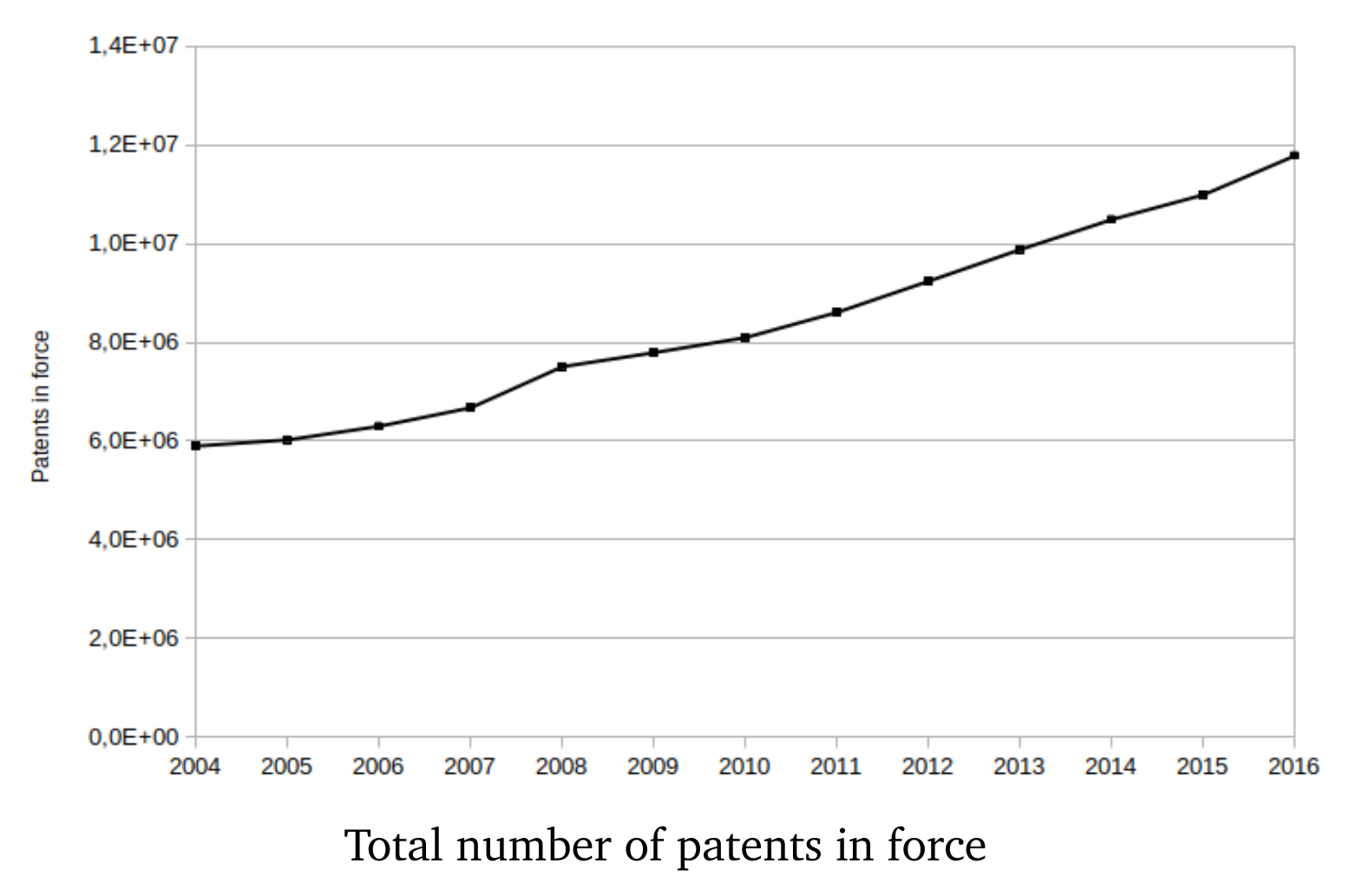

(Source: WIPO statistics database <http://www.wipo.int/ipstats/en/>)

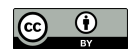

## Ambiguity and contextualization

Inconsistency of the nomenclature Different terms referring to the same biological entity (synonyms) or the same term meaning different biological entities (homonyms)

The second problem is the complexity of the message Almost everyone can read and understand a newspaper story but just a few can really understand a scientific article

Finally the multilingual aspect of text is also a problem since most clinical data are produced in the native language

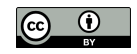

# Biomedical ontologies

Address the issue of ambiguity of natural language and contextualization of the message

Vocabularies to guide what to look for official names and synonyms are used to mention concepts

Semantic models by providing semantic relationships between concepts

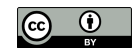

# Programming skills

Data analysis is no longer possible using an in-house and limited dataset

**How can I deal with such huge amount of data and text without having the necessary expertise, time and disposition to learn computer programming?**

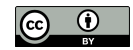

# Why this book?

State-of-the-art tools based on complex and sophisticated technologies require knowledge on programming, linguistics, machine learning or deep learning impenetrable to the common Health and Life specialists and usually become outdated or even unavailable

Set of skills to process text with minimal dependencies to existing tools and technologies

Create a resilient and versatile solution with acceptable results

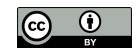

Physician knows that the most efficient treatment for a specific patient is not always the most advanced one

Data scientist knows that the most efficient tool to address a specific information need is not always the most advanced one

Provides basic knowledge and right references to pursue a more advanced solution if required

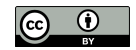

## Third-party solutions

A common problem is their resiliency to deal with new user requirements changes on how resources are being distributed software and hardware updates

Commercial solutions tend to be more resilient need the funding to buy the service dependent on a third-party availability

Open-source solutions may seem a great alternative derive from academic projects that fade away to minimal updates using legacy software is a non-trivial task

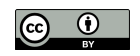

# Simple pipelines

Build a simple pipeline with minimal software dependencies not a fancy web front-end manipulate our data using the spreadsheet application automatize some of the repetitive tasks

**In summary, this book is directed mainly towards Health and Life specialists and students that need to know how to process biomedical data and text, without being dependent on continuous financial support, third-party applications, or advanced computer skills**

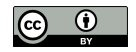

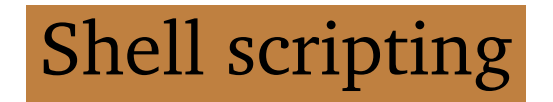

Available for more than four decades and now in almost every personal computer Linux, macOS or Windows operating systems

**But a shell script is still a computer algorithm, so how is it different from learning another programming language?**

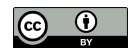

Usage of single command line tools combined as simple pipelines not intend to create experts in shell scripting

Demonstrate the ability of a few command line tools

Comprehending them is like conducting a new laboratory protocol testing and understanding its multiple procedural steps variables, and intermediate results

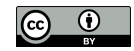

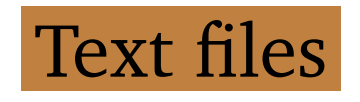

Data will be stored in text files that command line tools efficiently process simple and universal medium of storing data opened and interpreted by using any text editor txt extension without any kind of formatting

Specific formats:

- **CSV** : Comma-Separated Values
- **TSV** : Tab-Separated Values
- **XML** : eXtensible Markup Language

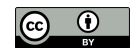

Open (import), edited and saved (export) by any text editor application spreadsheet applications: such as LibreOffice Calc or Microsoft Excel

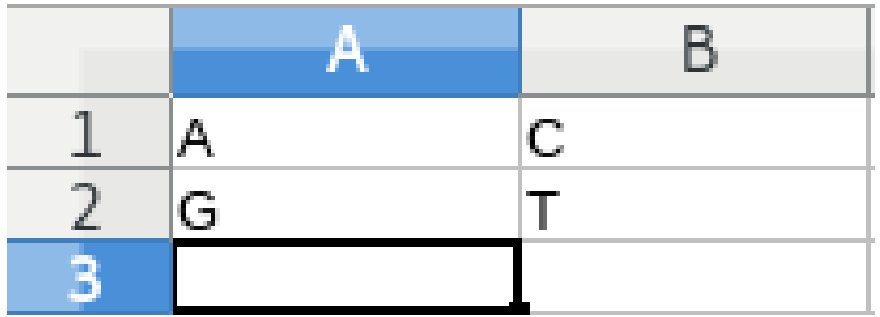

Spreadsheet example

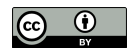

## CSV file contents:

A,C G,T

### TSV file contents:

A C

G T

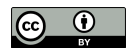

### XML file contents:

```
...
<Table ss:StyleID="ta1">
<Column ss:Span="1" ss:Width="64.01"/>
<Row ss:Height="12.81"><Cell><Data ss:Type="String">A</Data></
 Cell><Cell><Data ss:Type="String">C</Data></Cell></Row>
<Row ss:Height="12.81"><Cell><Data ss:Type="String">G</Data></
 Cell><Cell><Data ss:Type="String">T</Data></Cell></Row>
</Table>
```
...

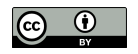

XLS file a lot of strange characters not a text file is a proprietary format

Comma-separated values is a data format so old as shell scripting in 1972 it was already supported by an IBM product

Using CSV or TSV enables us to manually manipulate the data using our favorite spreadsheet application and at the same time use command line tools

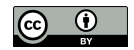

## Relational databases

More advanced data storage techniques, still be able to use shell scripting import and export the data to CSV using sqlite3

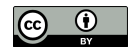

## What is in the book?

Chapter Resources

most prominent resources of biomedical data, text, and semantics type of information they distribute where we can find them how we will be able to automatically explore them

Most of the examples use the resources provided by the European Bioinformatics Institute (EBI) using their services to automatically retrieve data

Not hard to adapt them to other service provider such as the National Center for Biotechnology Information (NCBI).

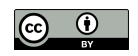

Examples use two ontologies

one about human diseases

the other about chemical entities of biological interest.

share the same structure and syntax

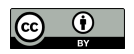

Chapter Data Retrieval manual steps to retrieve text about caffeine then automated by using command line tools

Step-by-step and introduce how each command line tool can be used to automate each task

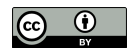

## Command line tools

- curl: a tool to download data and text from the web;
- grep: a tool to search our data and text;
- cut: a tool to filter sections of each data item;
- sed: a tool to edit our data and text;
- xargs: a tool to repeat the same step for multiple data items;
- xmllint: a tool to search in XML data files.
- cat: a tool to get the content of file;
- tr: a tool to replace one character by another;
- sort: a tool to sort multiple lines;
- head: a tool to select only the first lines.

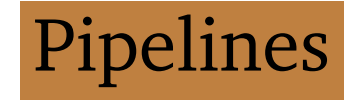

Redirect the output of a command line tool as input to another tool, or to a file sequential invocations of command line tools

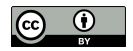

Chapter Text Processing extracting useful information from the text finding references to malignant hyperthermia caffeine related texts

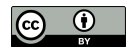

# Regular Expressions

Powerful pattern matching technique grep command line tool perform Named-Entity Recognition (NER)

Regular expressions originated in 1951 even older than shell scripting still popular and available

String that include special operators represented by special characters For example: A|C|G|T

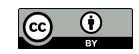

Tokenization identifying the text boundaries such as splitting a text into sentences

Relation Extraction

find two entities in the same sentence,

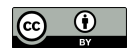

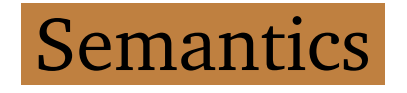

Ontologies

construct large lexicons all entities of a domain (humans diseases) expand search using ancestors and related classes

Entity Linking

each entity recognized is mapped to a ontology class deals with the ambiguity issue same label can be mapped to multiple classes

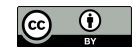

Resources What is in the book?

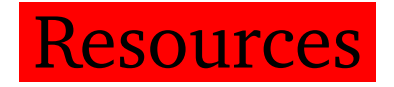

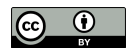

## Biomedical Text

Text preferential means publishing knowledge multiple types of sources main being scientific articles and patents less formal texts: electronic health records

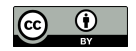

## What?

**Statement:** a short piece of text personal remarks evidence about a biomedical phenomenon **Abstract:** a short summary of a larger scientific document **Full-text:** the entire text present in a scientific document

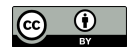

### Statements

more syntactic and semantic errors not peer-reviewed directly linked to data brief and succinct form

### **Abstracts**

intellectual exercise to summarize may be insufficient to draw a solid conclusion details in a full-text document

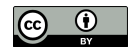
Full-text documents

may have restricted access.

structure and format varies

more information does not mean is beneficial

may even induce us in error

a fact in the Results vs. Related Work

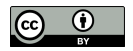

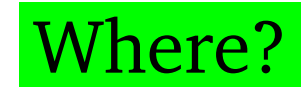

PubMed

an information retrieval system search and find biomedical texts developed and maintained by NCBI

More than 28 million citations from MEDLINE with title, abstract, authors, journal, publication date

EBI services Europe PMC Universal Protein Resource (UniProt) citations service

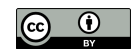

Alternative tools:

Google Scholar Google Patents ResearchGate Mendeley

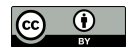

Tools also integrate semantic links GOPubMed categorized texts using Gene Ontology PubTator annotated with biological entities

Open Access Publications

full-texts freely available with unrestricted use PubMed Central (PMC) more than 5 million documents

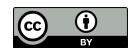

# Electronic health records stored in health institutions and linked to patients access is restricted due to ethical and privacy issues

THYME corpus

more than one thousand de-identified clinical notes (Mayo Clinic) only available for text processing research

Social networks identify new trends and insights about a disease processing tweets to predict flu outbreaks

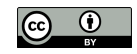

# How?

Programmatic access to it restrictions only manual access is granted face a CAPTCHA challenge (humans or not)

NCBI and EBI online services such as PubMed, Europe PMC, or UniProt Citations allow programmatic access with Web APIs

RESTful web services (simple uniform interface) Uniform Resource Locator (URL) self-explanatory enough to retrieve the data using command line

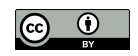

# **Semantics**

Lack of use of standard nomenclatures different labels (synonyms, acronyms) sharing the same label (homonyms) requires sense disambiguation to select the correct meaning

Disease acronym ATS may represent Andersen-Tawil syndrome or the X-linked Alport syndrome

Solution: ontologies and semantic similarity

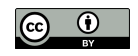

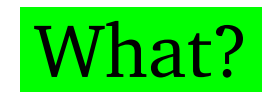

In 1993 definition of ontology:

an explicit specification of a conceptualization

In 1997 and 1998 refined to:

a formal, explicit specification of a shared conceptualization

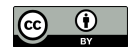

Conceptualization an abstract view of the concepts and the relationships of a given domain

Shared conceptualization a group of individuals agree (common agreement)

Specification is a representation of that conceptualization using a given language. needs to be formal and explicit so computers can deal with it

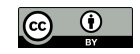

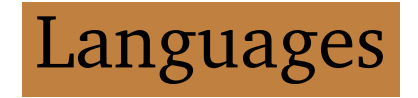

# Web Ontology Language (OWL) most common languages to specify ontologies

Open Biomedical Ontology (OBO) principles to ensure high quality, formal rigor and interoperability between other OBO ontologies

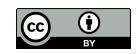

Concepts are defined as OWL classes that may include multiple properties, such as labels official name, acronyms, exact synonyms, and even related terms

Class malignant hyperthermia synonym anesthesia related hyperthermia.

Andersen-Tawil syndrome and X-linked Alport syndrome share ATS as an exact synonym

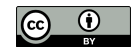

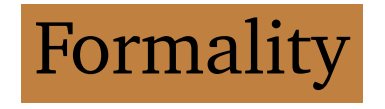

Different levels of formality such as controlled vocabularies, taxonomies and thesaurus may include logical axioms.

Controlled vocabularies are list of terms without specifying any relation between them

Taxonomies are controlled vocabularies that include subsumption relations malignant hyperthermia is a muscle tissue disease

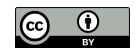

is-a or subclass relations are normally the backbone of ontologies. include multiple inheritance organized as a directed acyclic graphs (DAG)

Thesaurus

includes other types of relations besides subsumption caffeine has role mutagen.

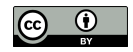

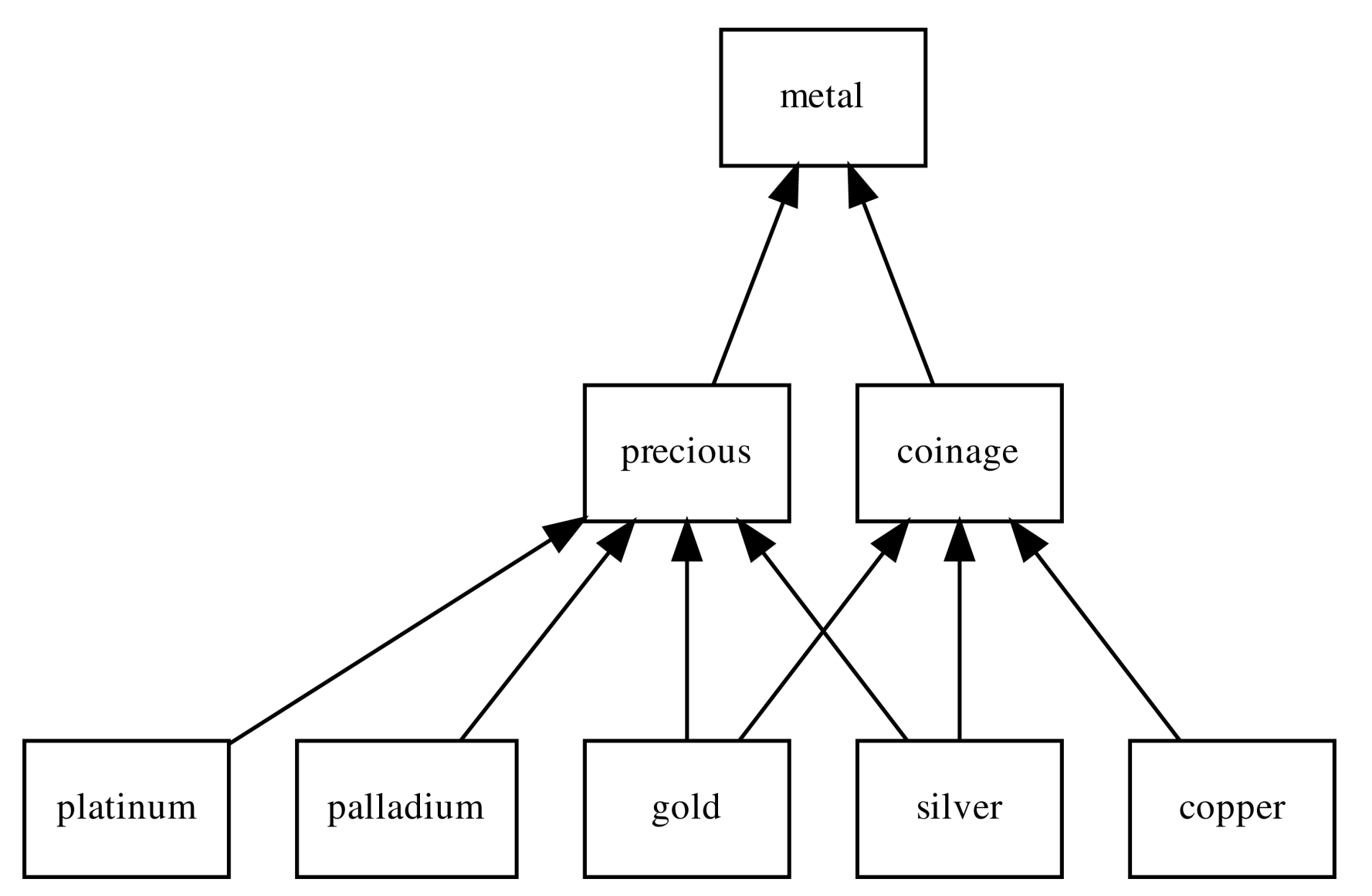

DAG representing a classification of metals with multiple inheritance

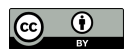

# Gold related documents

Find texts related to gold

a corpus with one distinct document mentioning each metal except for *gold* that no document mentions which documents should we read first?

silver is probably the most related shares two parents, precious and coinage.

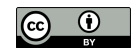

platinum, palladium or copper? depends on our information need previous searches or reads

Last searches were coinage copper is probably the second-most related

Importance of these semantic resources development of the knowledge graph by Google

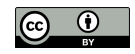

Resources Semantics

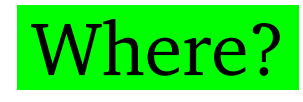

BioPortal (April 2021) 858 ontologies more than 10 million classes

Search for caffeine large list of ontologies that define it conceptualizations of caffeine in different domains alternative perspectives Interoperability property with links to similar classes

## OBO initiative

tackle this somehow disorderly spread of definitions each OBO ontology covers a clearly specified scope

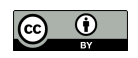

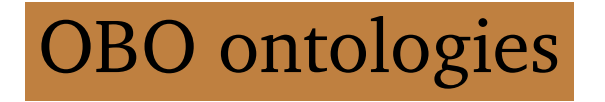

Success of Gene Ontology (GO)

describe molecular function, biological process and cellular component gene-products for different species

Disease Ontology (DO) human disease terms phenotype characteristics and related medical vocabulary disease concepts

Chemical Entities of Biological Interest (ChEBI) classification of molecular entities with biological interest focus on small chemical compounds

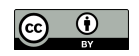

# Popular controlled vocabularies

International Classification of Diseases (ICD) by World Health Organization (WHO) generic clinical terms

Systematized Nomenclature of Medicine - Clinical Terms (SNOMED CT) highly comprehensive and detailed

Medical Subject Headings (MeSH) classifying biomedical and health-related information and documents

Unified Medical Language System (UMLS) large resource integrate most biomedical vocabularies 2015AB release more than three million concepts

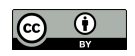

### Ontobee

repository of ontologies (most OBO ontologies) 231 ontologies (April 2021)

Outside the biomedical domain W3C SWEO Linking Open Data community project W3C Library Linked Data Incubator Group

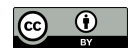

#### Resources Semantics

# How?

Find ontology home page download the most recent release the original format select the subset of the ontology

ChEBI provides three versions: LITE, CORE and FULL

If not interested in chemical data and structures that is available in CORE LITE is probably the best solution may miss synonyms from FULL version

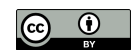

OWL

OWL language prevailing language to represent ontologies

OWL extends RDF Schema (RDFS) with more complex statements using description logic

RDFS is an extension of RDF with additional statements such as class-subclass or property-subproperty relationships

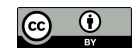

RDF is a data model stores information in statements represented as triples: subject, predicate and object

RDF data encoded using Extensible Markup Language (XML) named RDF/XML

XML is a self-descriptive mark-up language composed of data elements

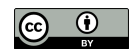

# XML example caffeine is a drug may treat the condition of sleepiness without being an official treatment:

```
<treatment category="non-official">
  <drug>caffeine</drug>
  <condition>sleepiness</condition>
</treatment>
```
## Hierarchical structure of data elements:

```
< - new data element
```

```
</ - data element will end
```

```
property category with value non-official
```
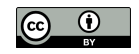

Large XML files are almost unreadable by humans

N3 and Turtle legible encoding languages for RDF

Most biomedical ontologies in OWL using XML encoding

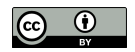

# **JR**

# The Uniform Resource Identifier (URI) standard global identifier of classes class caffeine in ChEBI identified by: http://purl.obolibrary.org/obo/CHEBI\_27732

A URI is a URL if we open it in a web browser and obtain a resource describing that class

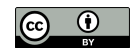

Ontologies are also available as database dumps. normally SQL files in a DataBase Management System (DBMS)

Use command line tool sqlite3 execute the SQL commands import data (. read command) export data to CSV (. mode command)

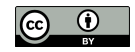

Data Retrieval

Example of how we can retrieve text manually and then automatize using shell script commands

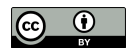

# Caffeine Example

Retrieve data and literature about caffeine searching caffeine in Wikipedia information available in the infobox multiple links to external sources

Link to resource hosted by the European Bioinfomatics Institute (EBI) CHEBI:27732 - Chemical Entities of Biological Interest includes an ontology with structural and biological properties

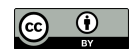

#### Data Retrieval Caffeine Example

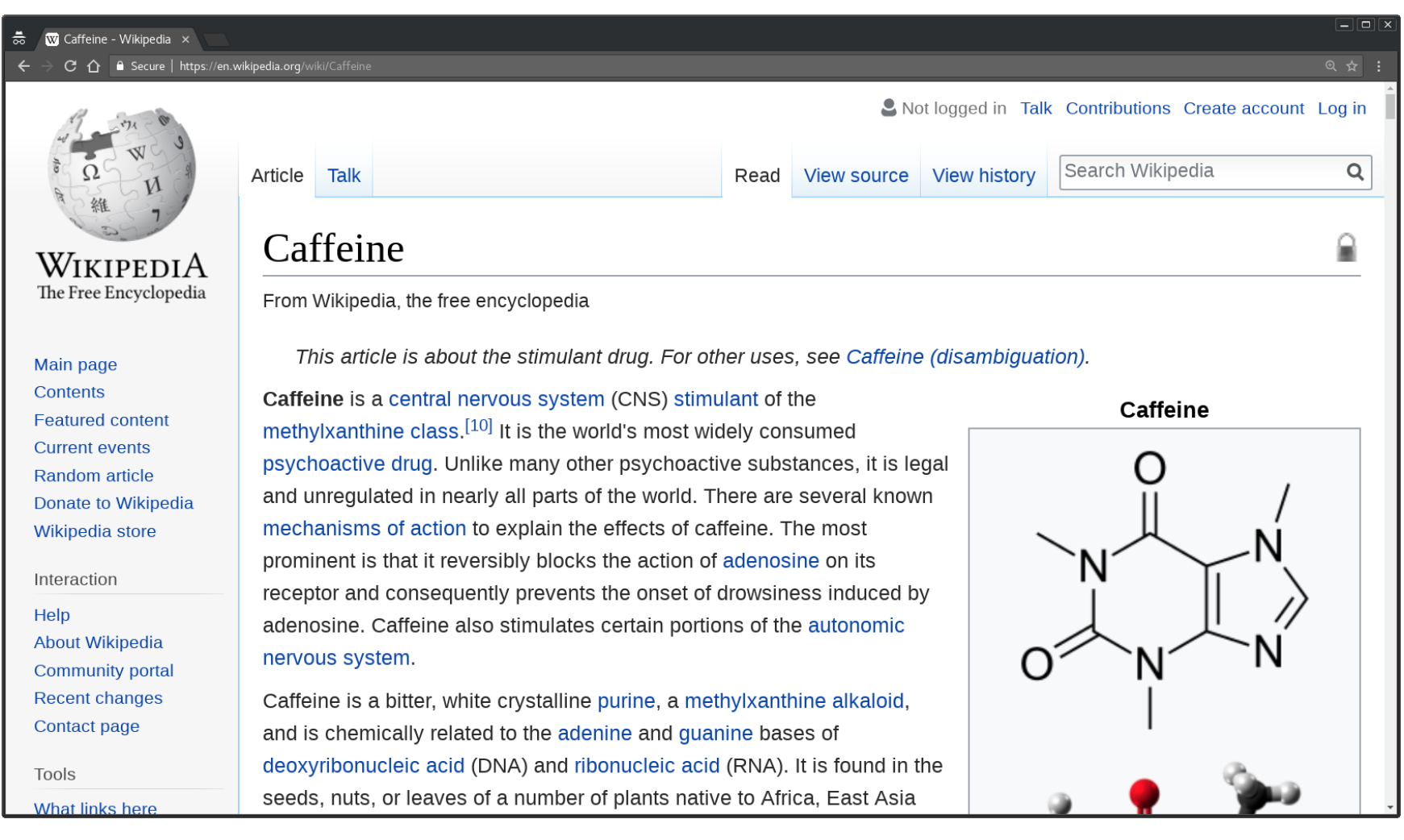

### Wikipedia page about caffeine

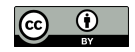

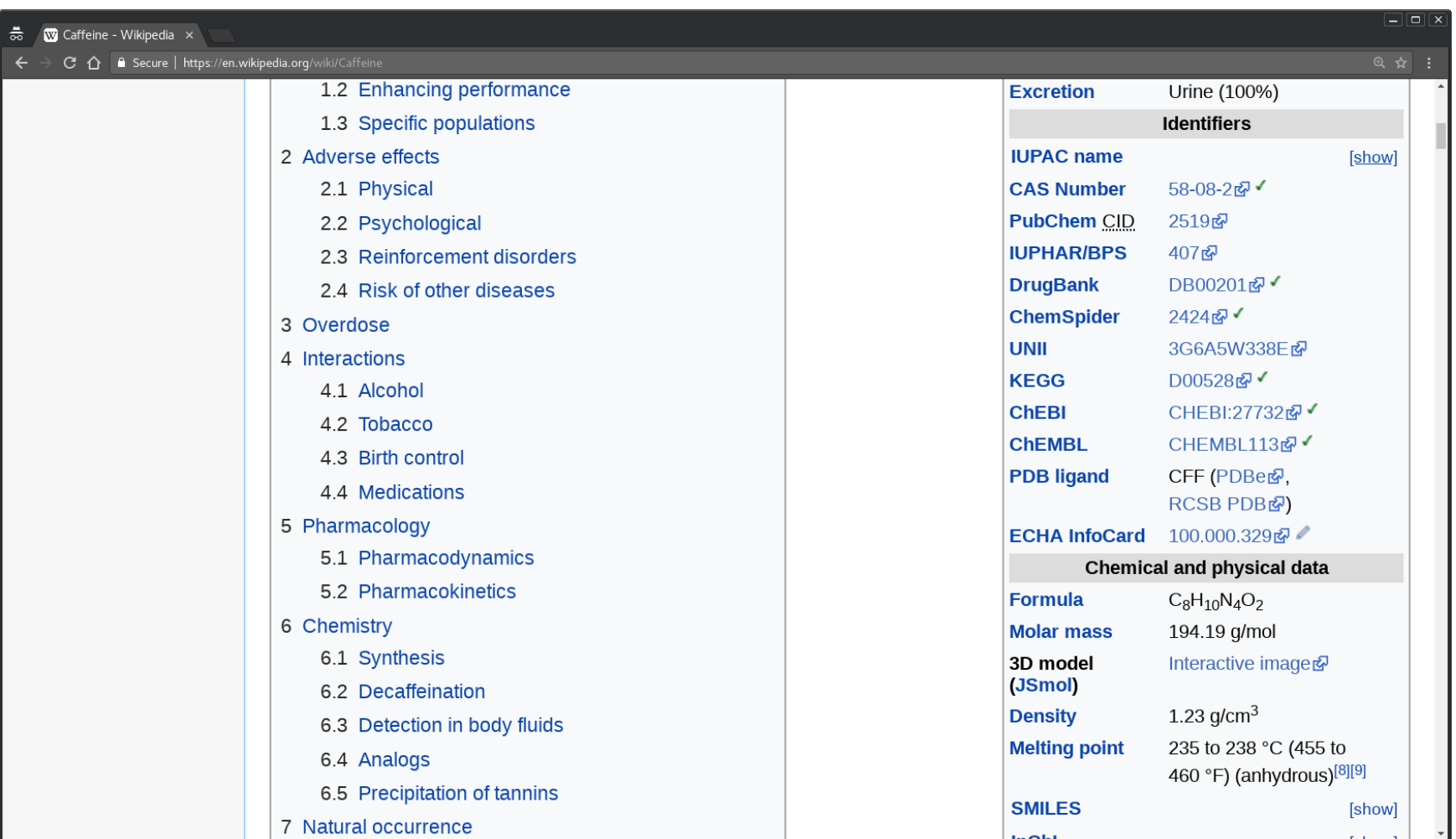

## Identifiers section of the Wikipedia page about caffeine

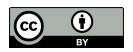

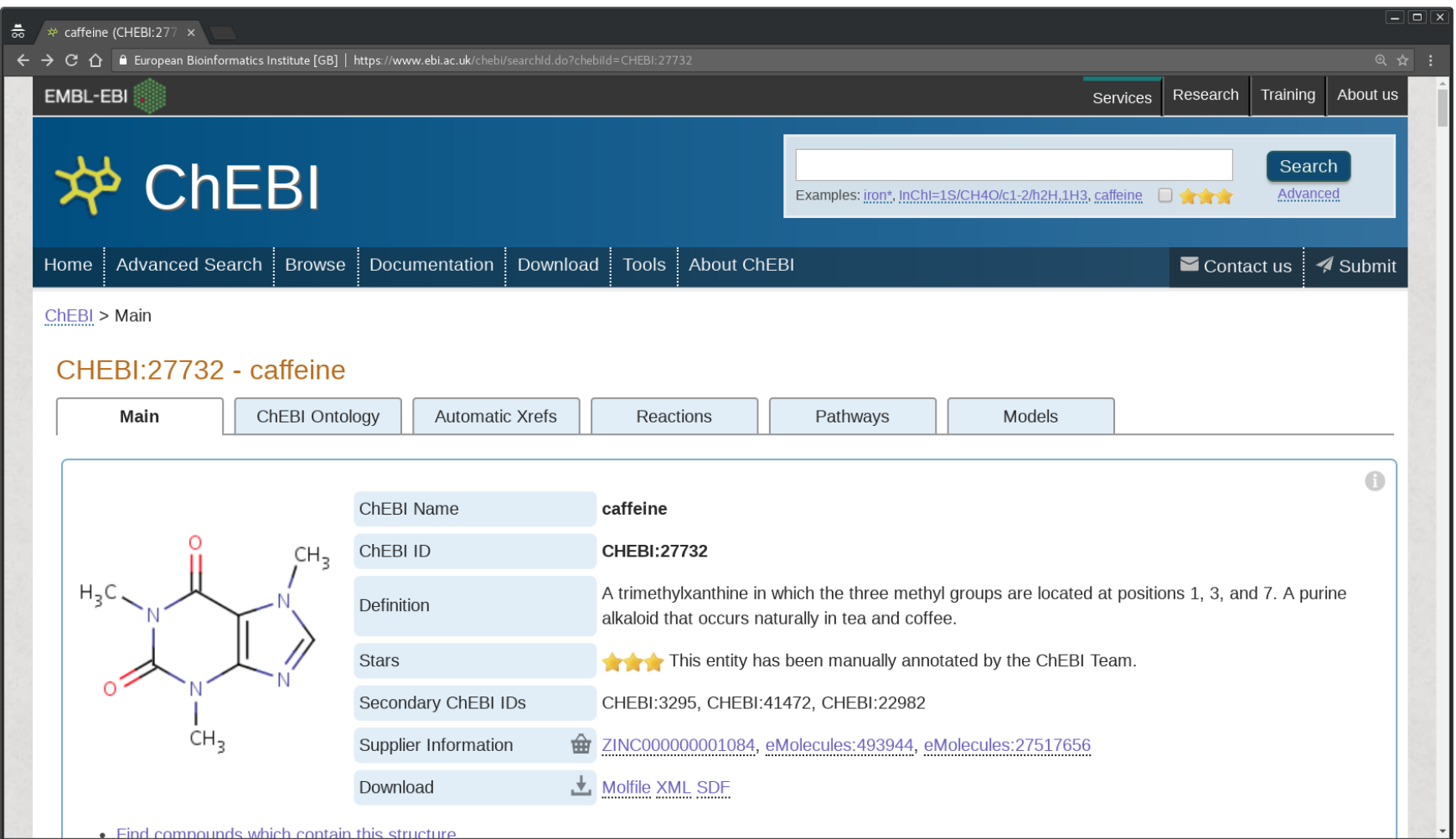

## ChEBI entry describing caffeine

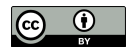

#### Data Retrieval Caffeine Example

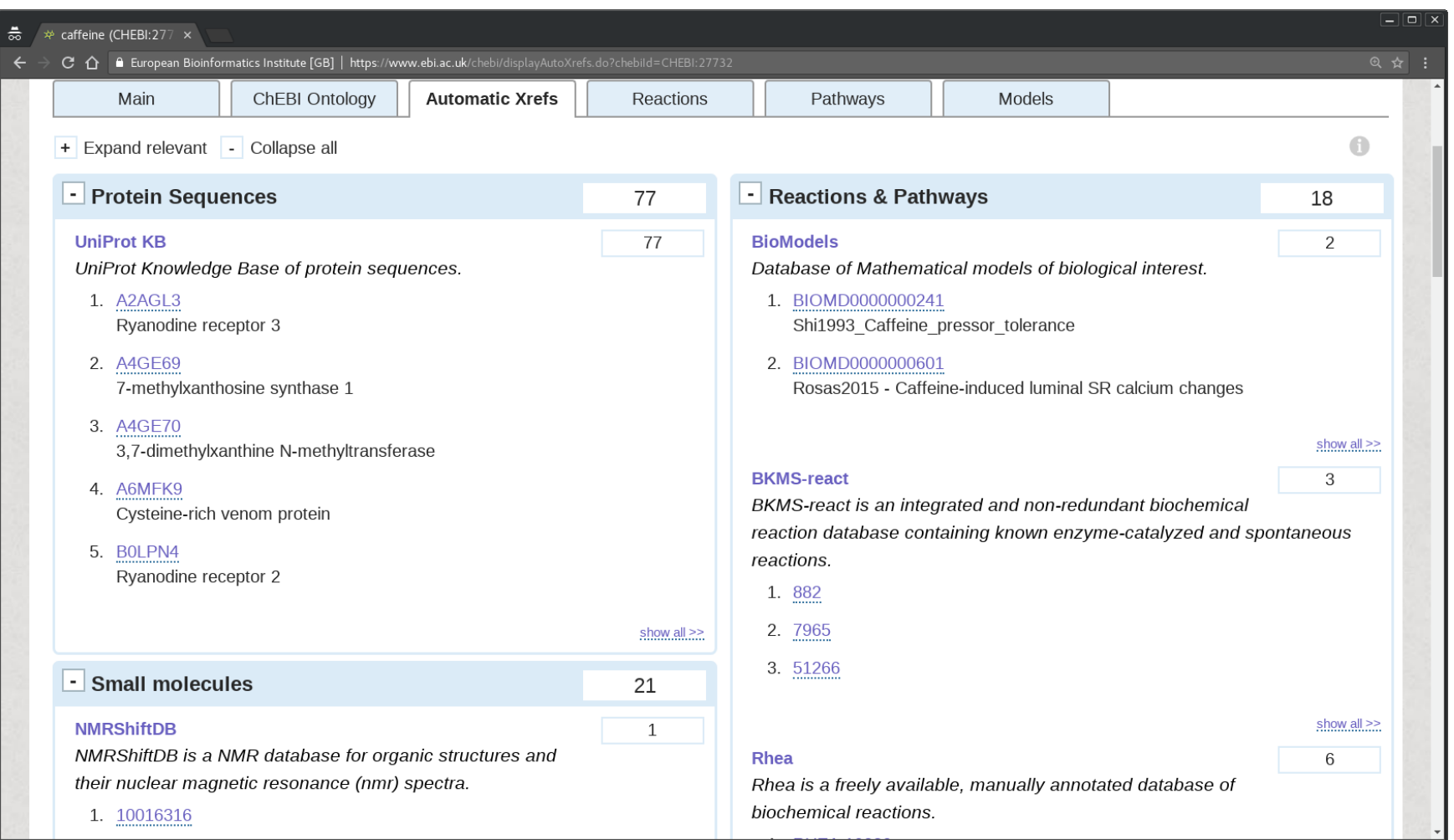

### External references related to caffeine

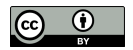

#### Data Retrieval Caffeine Example

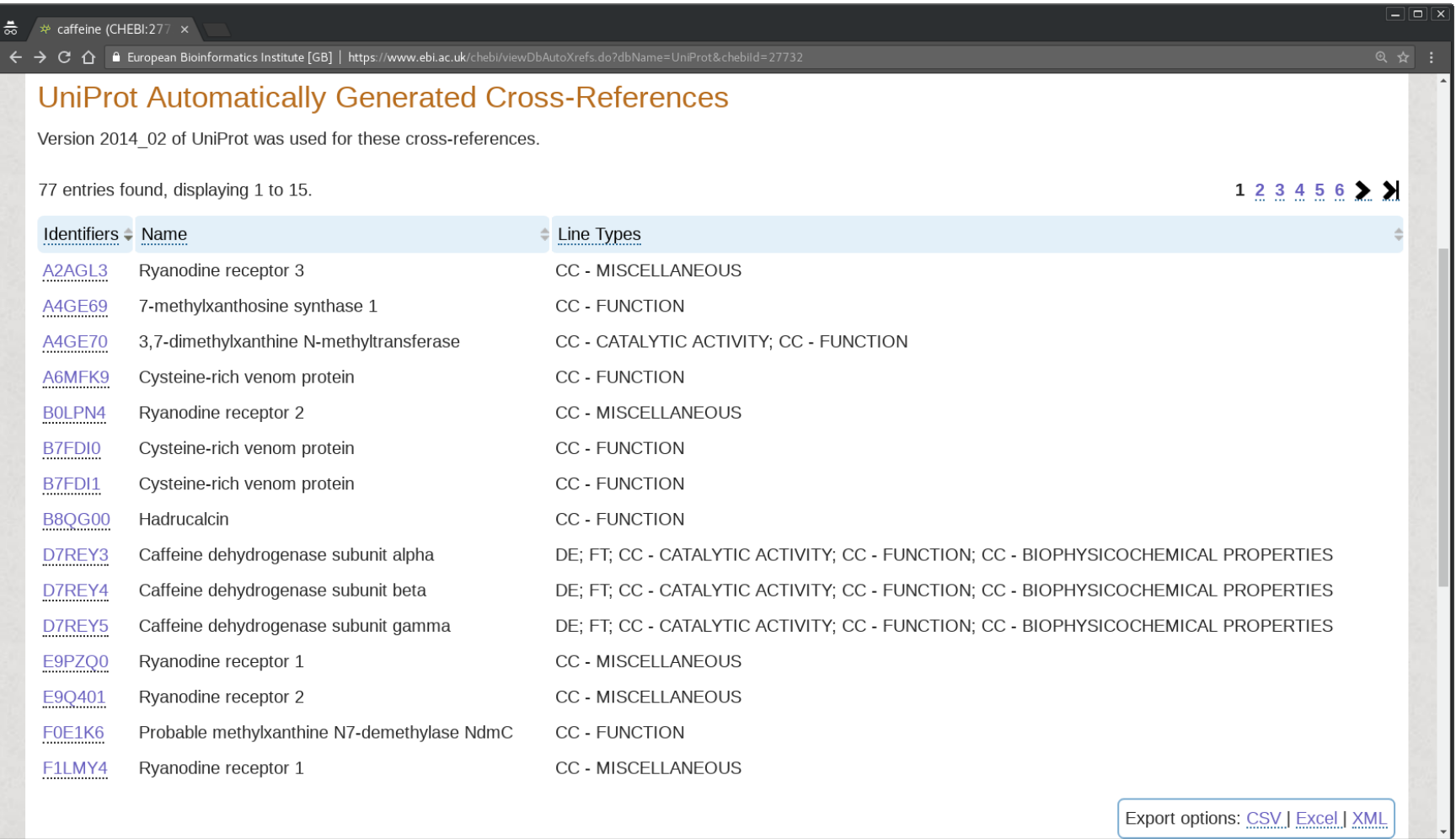

### Proteins related to caffeine

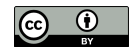

Protein Sequences section Click on show all to complete list includes the identifiers of each protein

UniProt

a database of protein sequences and annotation data. resource hosted EBI

DISRUPTION PHENOTYPE

effects caused by the disruption of the gene coding

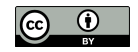

Bottom-right Export options CSV, Excel and XML files

Open in a text editor software notepad (Windows), TextEdit (macOS) or gedit (Linux).

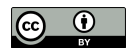
#### chebi 27732 xrefs UniProt.csv:

```
A2AGL3, Ryanodine receptor 3, CC - MISCELLANEOUS
A4GE69,7-methylxanthosine synthase 1,CC - FUNCTION
...
```
#### chebi 27732 xrefs UniProt.xls:

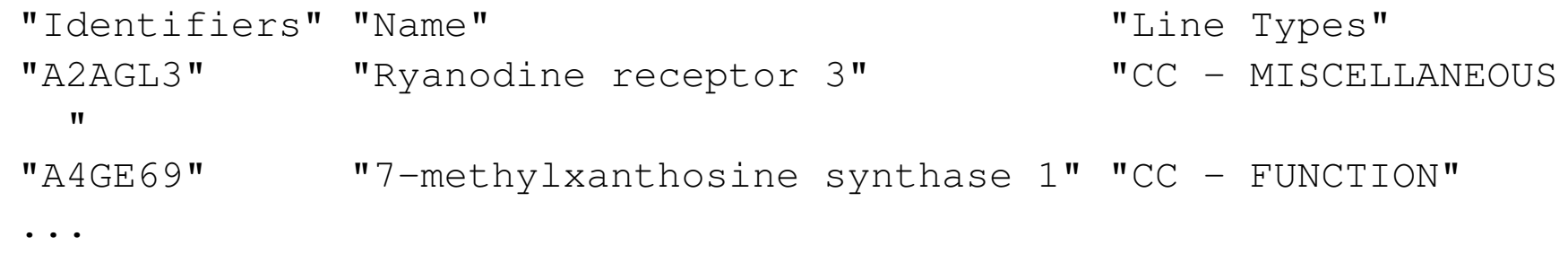

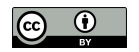

#### chebi 27732 xrefs UniProt.xml:

```
<?xml version="1.0"?>
<table>
<row><column>A2AGL3</column>
<column>Ryanodine receptor 3</column>
<column>CC - MISCELLANEOUS</column>
\langle row>
<row><column>A4GE69</column>
<column>7-methylxanthosine synthase 1</column>
<column>CC - FUNCTION</column>
\langle/row\rangle
```
...

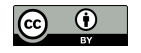

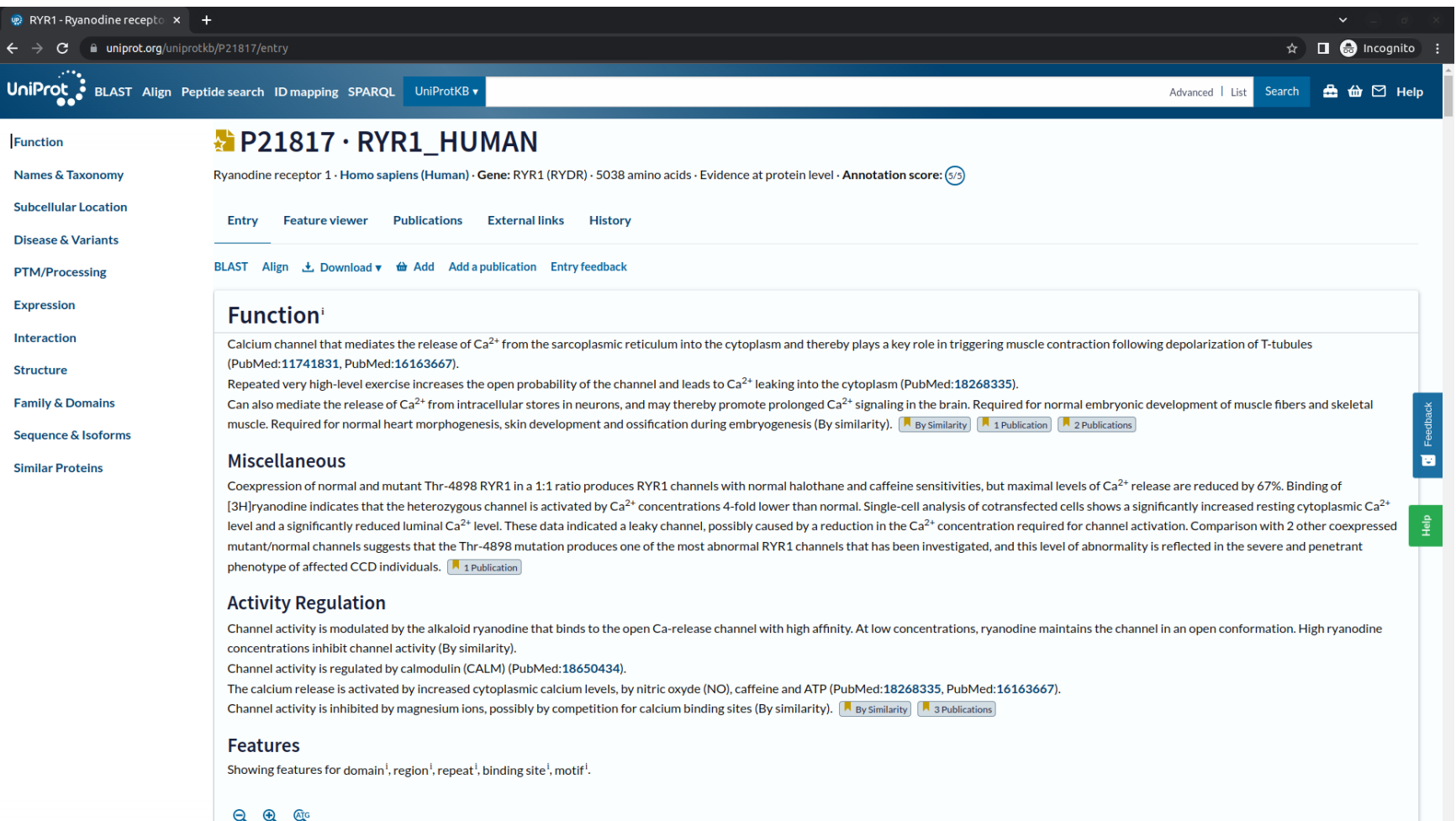

#### UniProt entry describing the Ryanodine receptor 1

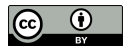

Select Ryanodine receptor 1 P21817 more than just sequence database

Click on Format and on XML. save the result as a XML file

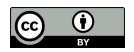

#### P21817.xml:

```
<?xml version='1.0' encoding='UTF-8'?>
<uniprot xmlns="http://uniprot.org/uniprot" ...
<entry dataset="Swiss-Prot" created="1991-05-01" ...
<accession>P21817</accession>
```
...

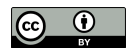

Homo sapiens (Human) protein interested only in Human Proteins filter them

Entry E9PZQ0 Ryanodine receptor 1 protein but Mus musculus (Mouse)

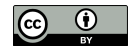

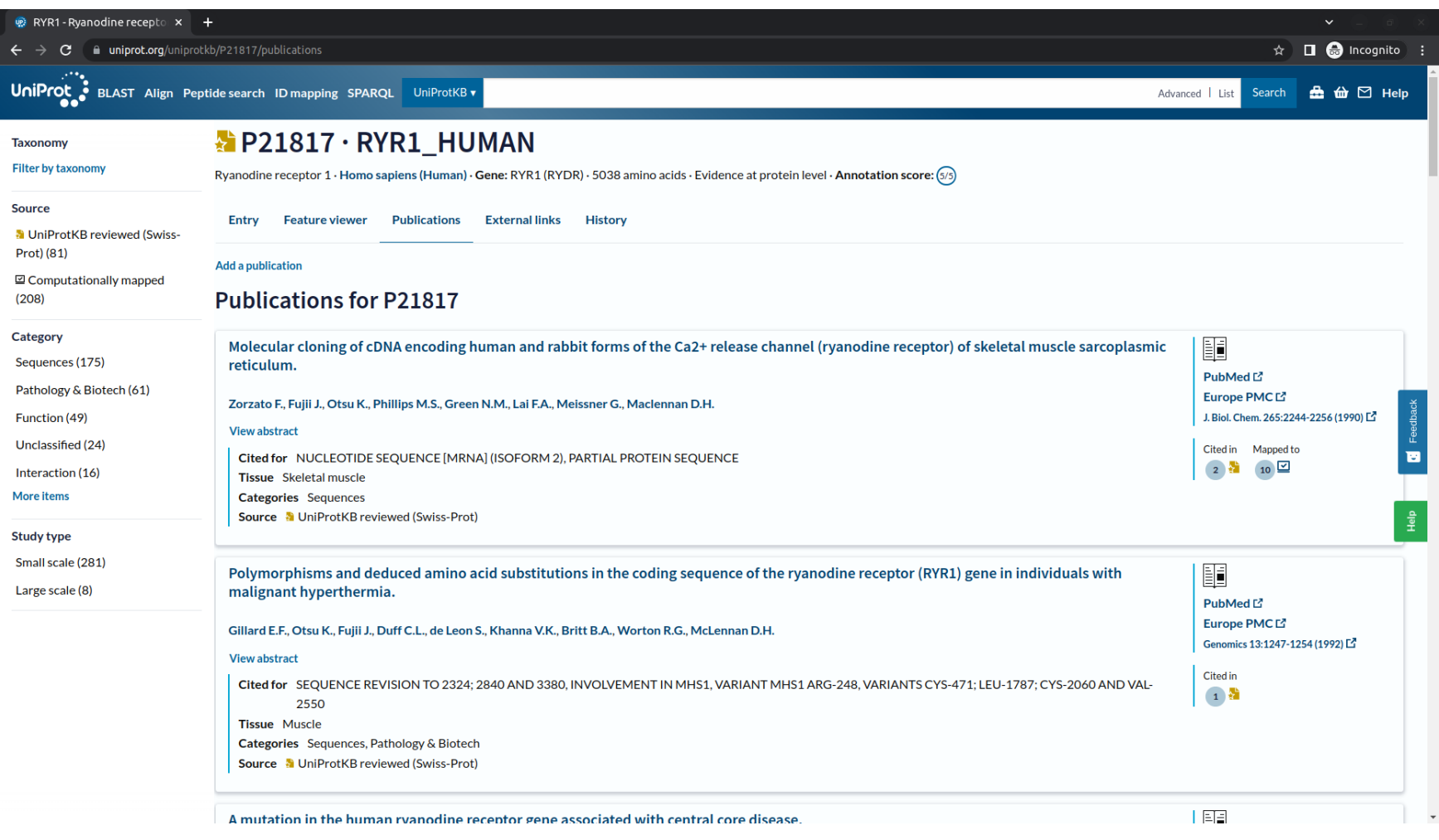

#### Publications related to Ryanodine receptor 1

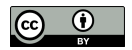

Top-left link to publications click on it list of publications somehow related to the protein

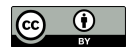

#### Data Retrieval Caffeine Example

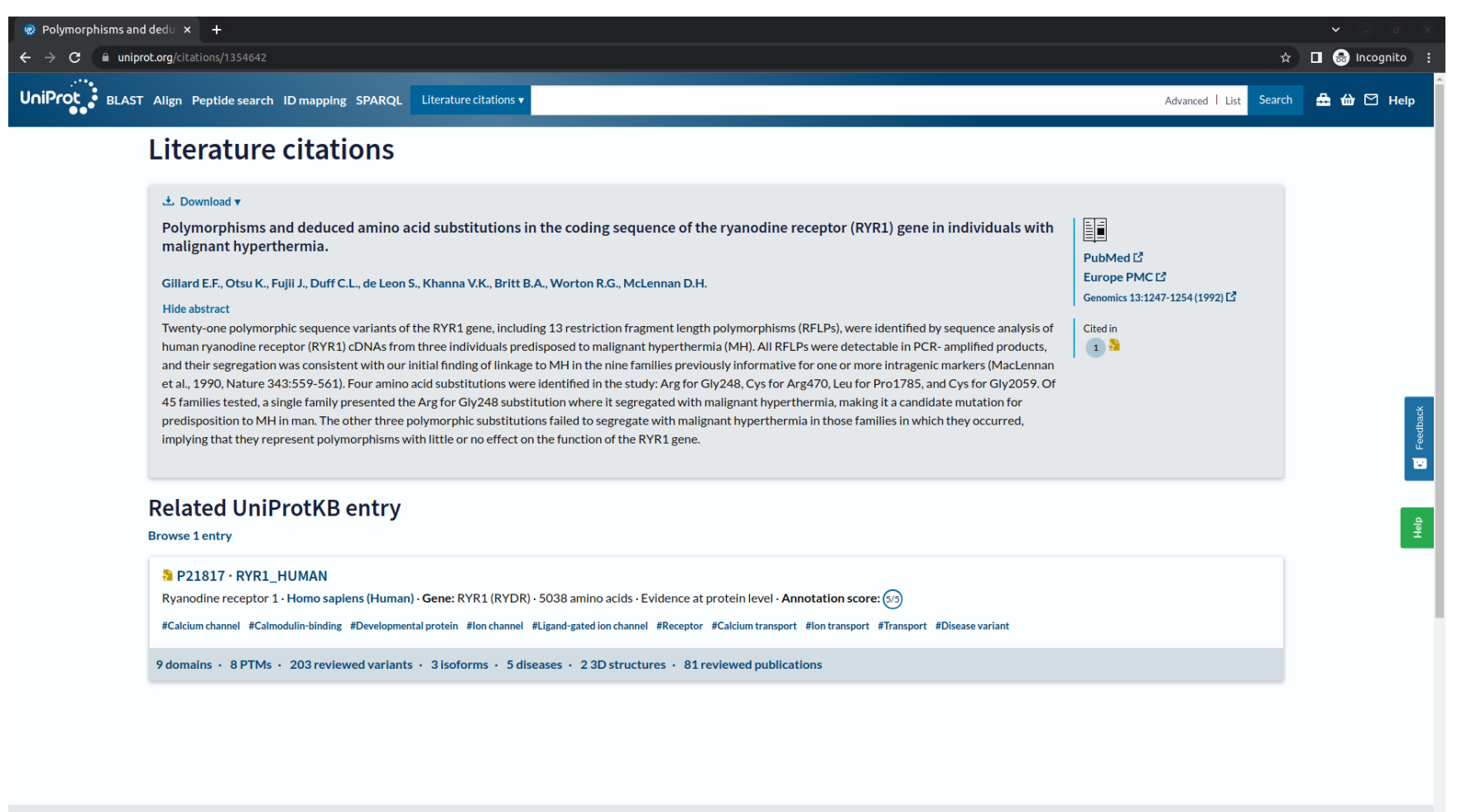

Abstract of the publication entitled Polymorphisms and deduced amino acid substitutions in the coding sequence of the ryanodine receptor (RYR1) gene in individuals with malignant hyperthermia

 $\mathbf{P}^{\bullet}$ 

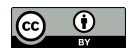

### Finding phenotypic information, the first title that may attract our attention:

Polymorphisms and deduced amino acid substitutions in the coding sequence of the ryanodine receptor (RYR1) gene in individuals with malignant hyperthermia

Clicking on the Abstract link

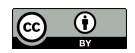

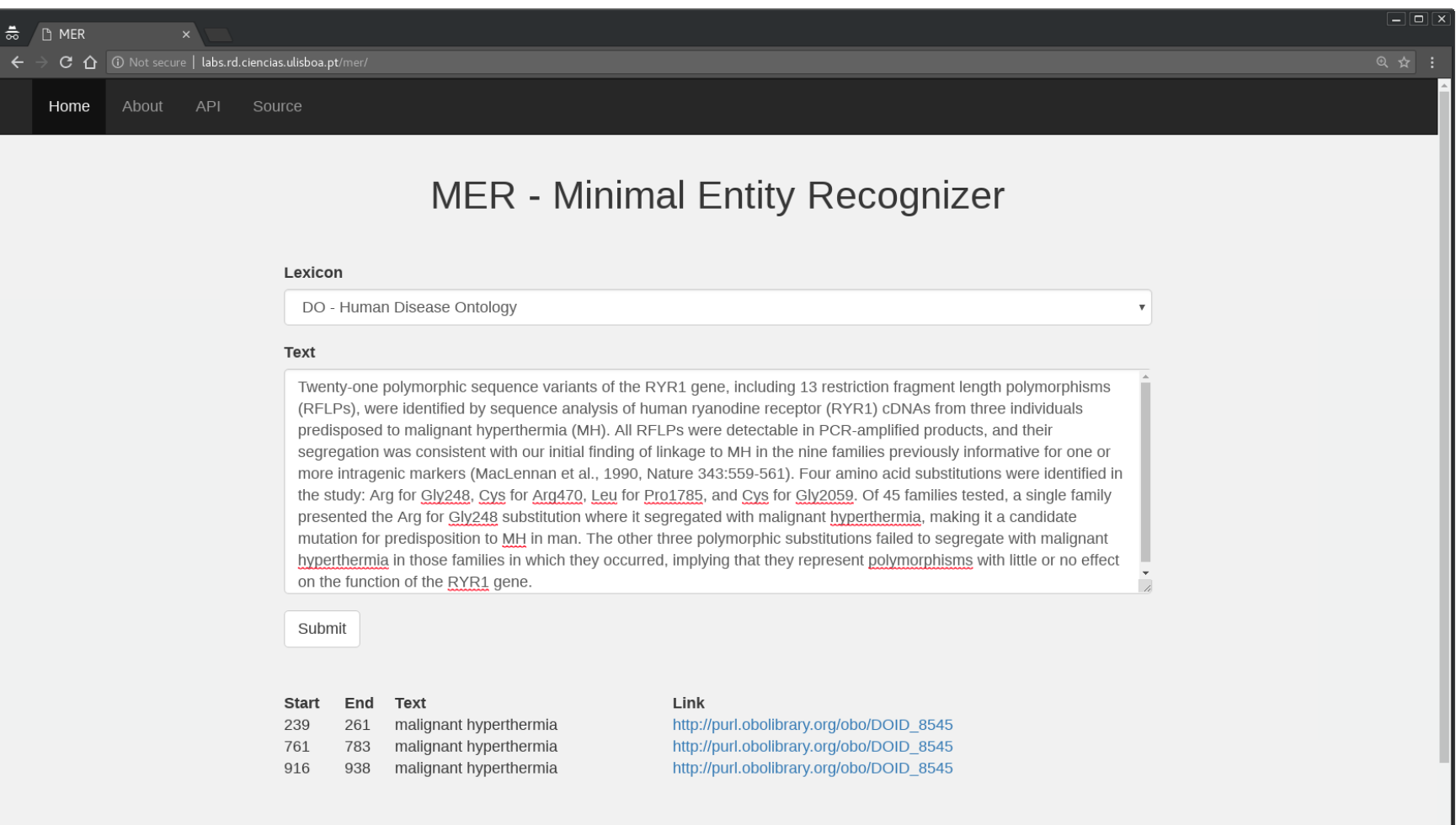

#### Diseases recognized by the online tool MER in an abstract

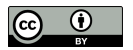

Mentions any disease use an online text mining tool Minimal Named-Entity Recognizer (MER) http://labs.rd.ciencias.ulisboa.pt/mer/. copy and paste the abstract select DO - Human Disease Ontology as lexicon

Detects three mentions of malignant hyperthermia, link about the disease

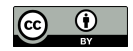

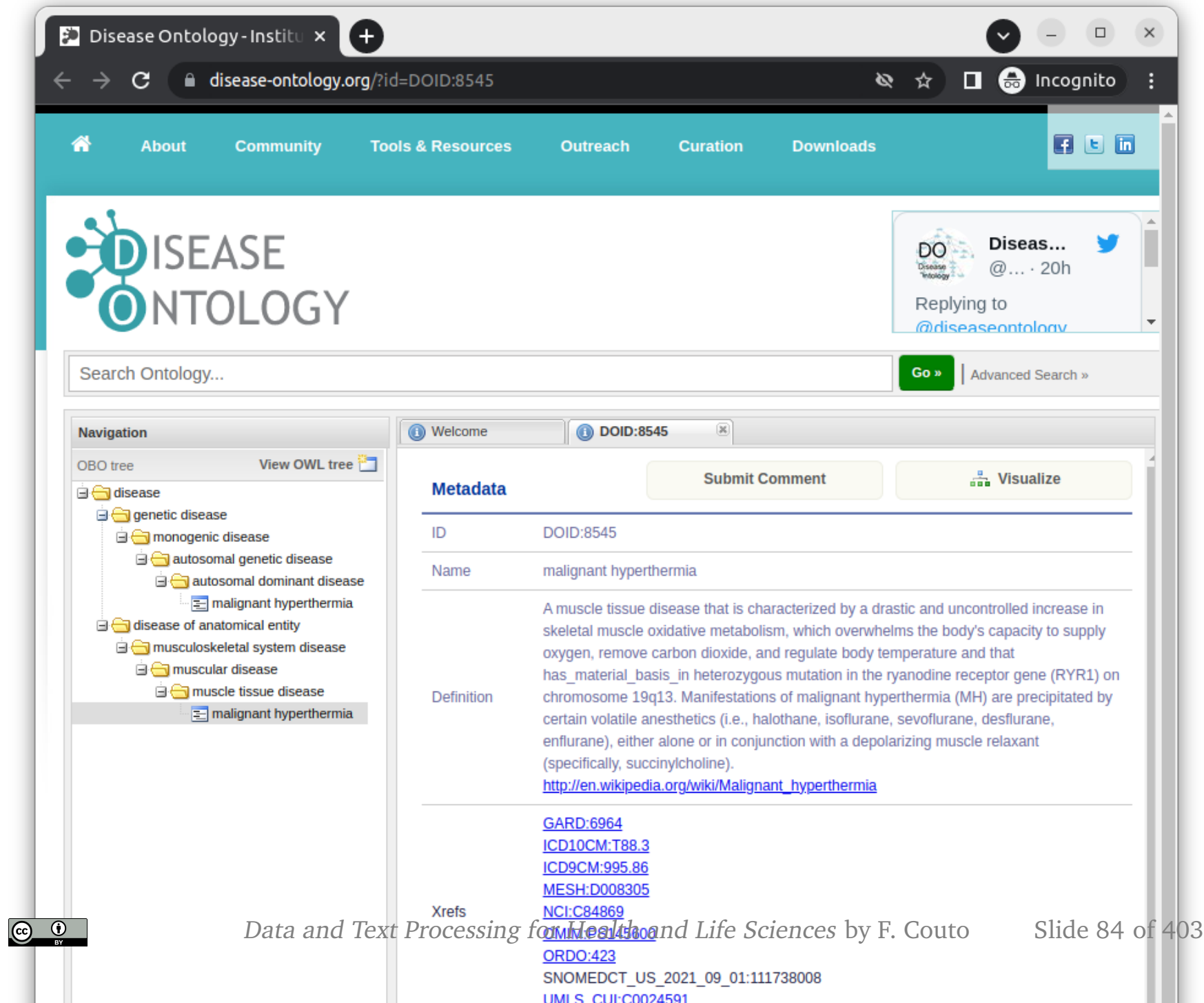

#### Entry for the class malignant hyperthermia

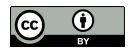

Need to repeat all the steps to all the proteins all publications of each protein

More complicated if all central nervous system stimulants

Motivation to automatize the process, not humanly feasible

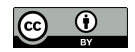

Goal relation between caffeine and hyperthermia, simply search these two terms in PubMed

1 - Some relations are not explicitly mention in the text

2 - Example using different resources and multiple entries to automate using shell scripting

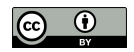

# Unix shell

A shell is a software program interprets and executes command lines given by the user in consecutive lines of text

A shell script is a list of such command lines

The command line usually starts by invoking a command line tool.

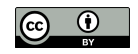

Unix shell was developed to manage Unix-like operating systems, nowadays available is most computers Linux, macOS or Windows operating systems.

Types of Unix shells with minor differences between them sh, ksh, csh, and tcs most widely available is the Bourne-Again shell (bash)

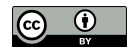

**OEMU** o I mi  $\Box$ Debian GNU/Linux 6.0 debian1 tty1 debian1 login: root Password: Last login: Fri Jan 10 09:53:12 CST 2014 on tty1 Linux debian1 2.6.32–5–686 #1 SMP Fri May 10 08:33:48 UTC 2013 i686 The programs included with the Debian GNU/Linux system are free software; the exact distribution terms for each program are described in the individual files in /usr/share/doc/\*/copyright. Debian GNU/Linux comes with ABSOLUTELY NO WARRANTY, to the extent permitted by applicable law.  $\textsf{root@debian1:}$   $\overset{\sim}{\#}$   $\blacksquare$ 

#### Screenshot of a Terminal application

(Source: <https://en.wikipedia.org/wiki/Unix>)

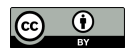

Linux or macOS terminal application already installed that opens a shell for us.

Microsoft Windows operating system Windows 10 install a Windows Subsystem for Linux or a third-party application, such as MobaXterm

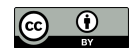

Current directory

#### First command line:

\$ pwd

Shows the full path of the directory (folder) in which the shell is working on.

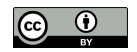

The dollar sign in the left

a command to be executed directly in the shell

A curved arrow in the right a command does not fit in the available width of a page and has to be presented in multiple lines

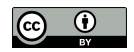

## To understand a command line tool type man followed by the name of the tool. For example man pwd

Or type pwd --help a more concise description of pwd.

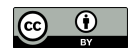

#### ls

shows list of files in the current directory.

```
Type ls --help
  a concise description of 1s
```
Select a current directory we can easily open in our file explorer application

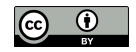

## Windows directories

#### Separated by a backslash  $(\setminus)$ in a Unix shell is a forward slash  $($   $/$ ).

### Windows path to the Documents folder:

C:\Users\MyUserName\Documents

#### Windows Subsystem for Linux:

/mnt/c/Users/MyUserName/Documents

#### MobaXterm:

/drives/c/Users/MyUserName/Documents

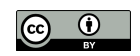

# Change directory

### Type cd (change directory) followed by the new path:

\$ cd Documents

Type pwd to see what changed.

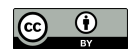

### Return to the parent directory:

\$ cd ..

#### Return to the home directory:

\$ cd ∼

#### Windows full path:

\$ cd /mnt/c/Users/MyUserName/Documents

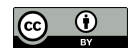

## Enclose the path within single (or double) quotes in case it contains spaces:

\$ cd '/mnt/c/Users/MyUserName/Documents'

Later on difference between using single or double quotes. we may assume that they are equivalent.

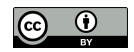

## Useful key combinations

Terminal is blocked press Ctrl-c cancels the current tool

For example: try using the *cd* command with only one single quote: \$ cd '

Now press Ctrl-c, and the command will be aborted.

Ctrl-d indicates the terminal that it is the end of input. command will not be canceled, executed without the second single quote a syntax error will be shown on our display

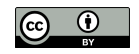

Ctrl-l cleans the terminal display

control-insert and shift-insert copy and paste the selected text

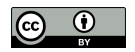

## Shell version

#### Check if the output says bash;

 $$ ps -p $$ 

ps shows information about active processes

The  $-p$  option selects a given process, \$\$ represents the process running in our terminal

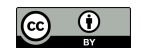

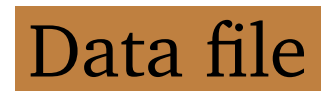

#### Create a file named *myfile.txt* using any text editor:

line 1

line 2

line 3

line 4

## Save it in working directory check proper filename extension.

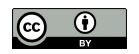

## File contents

#### Type:

\$ cat myfile.txt

cat receives a filename as argument displays its contents on the screen.

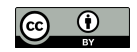

## Reverse file contents

- Type:
- \$ tac myfile.txt

#### The contents of the file in the reverse order

In macOS use tail -r

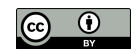

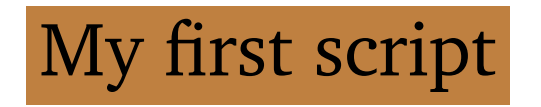

Create a script file named reversemyfile.sh:

1 tac \$1

\$1 represents the first argument

Each script will include the line numbers in the left helps identify how many lines and distinguish from commands directly in the shell

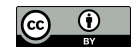

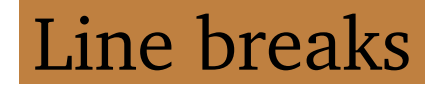

A Unix file a line break

is a line feed character instead of two characters (carriage return and line feed) used by Windows

Text editor in Windows save it as Unix file, open source Notepad++

Text editor in macOS save it in text format

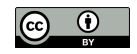
#### Remove the extra carriage return:

 $\frac{1}{2}$  tr -d '\r' < reversemyfile.sh > reversemyfilenew.sh

The  $-d$  option of  $tr$ 

removes a given character from the input this case delete all carriage returns  $(r)$ 

Command line options can be used in short form using a single dash  $(-)$ or in a long form using two dashes (--)

--delete is equivalent to -d

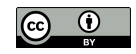

# Redirection operator

> character

moves the results being displayed at the standard output (our terminal) to a given file.

#### < character

works on the opposite direction opens a given file uses it as the standard input

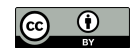

### cat filename as an input argument while  $tr$  through the standard input

cat can also receive contents through the standard input:

\$ cat < myfile.txt

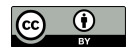

### $tr a$  new file for the standard output cannot use the same file to read and write

To keep the same filename use mv:

\$ mv reversemyfilenew.sh reversemyfile.sh

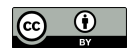

# Installing tools

### Two last two commands replaced by dos2unix:

\$ dos2unix -n reversemyfile.sh

### If not available, install the dos2unix tool:

\$ apt install dos2unix

### In macOS:

\$ brew install dos2unix

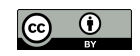

Avoid fixing line breaks each time update file using Windows, better solution is a Unix friendly text editor

Using a Unix friendly text editor, the previous commands nothing will happen since  $tr$  not remove any character

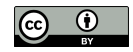

## **Permissions**

### A script also needs permission to be executed:

\$ chmod u+x reversemyfile.sh

chmod just gave the user (u) permissions to execute  $(+x)$ 

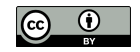

### Finally, execute the script:

\$ ./reversemyfile.sh myfile.txt

### Result:

- line 4
- line 3
- line 2
- line 1

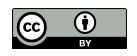

#### More arguments will be ignored:

\$ ./reversemyfile.sh myfile.txt myotherfile.txt 'my other file.txt'

The output will be exactly the same does not use \$2 and \$3

When containing spaces the argument enclosed by single quotes

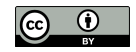

# Debug

### Not working well debug the entire script:

```
$ bash -x reversemyfile.sh myfile.txt
```
### Command line tools executed preceded by +:

```
+ tac myfile.txt
line 4
line 3
```
- line 2
- line 1

### Or add set  $-x$  in script to start debug and set  $+x$  to stop debug

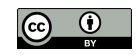

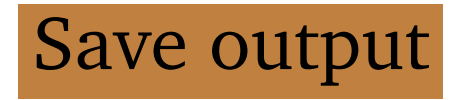

#### Save output into another file:

\$ ./reversemyfile.sh myfile.txt > mynewfile.txt

### Check if the file was really created:

\$ cat mynewfile.txt

#### Or reverse it again:

\$ ./reversemyfile.sh mynewfile.txt

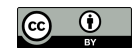

# Web Identifiers

Input argument(s) of our task is the chemical compound(s) ChEBI identifier(s) finding the identifier by its name is also possible

Retrieve all proteins associated to caffeine (CHEBI:27732).

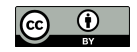

#### Links shown as Export options:

https://www.ebi.ac.uk/chebi/viewDbAutoXrefs.do?d-1169080-e =1&6578706f7274=1&chebiId=27732&dbName=UniProt https://www.ebi.ac.uk/chebi/viewDbAutoXrefs.do?d-1169080-e =2&6578706f7274=1&chebiId=27732&dbName=UniProt https://www.ebi.ac.uk/chebi/viewDbAutoXrefs.do?d-1169080-e =3&6578706f7274=1&chebiId=27732&dbName=UniProt

Downloading a CSV, Excel, or XML file, respectively.

The only difference single numerical digit (1, 2, and 3) after the first  $=$ argument to select the type of file

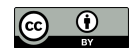

Another parameter the ChEBI identifier (27732).

### Replace 27732 by 17245 in any of those URLs:

https://www.ebi.ac.uk/chebi/viewDbAutoXrefs.do?d-1169080-e =1&6578706f7274=1&chebiId=17245&dbName=UniProt

Downloads more than seven hundred proteins since 17245 the ChEBI identifier of carbon monoxide.

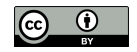

Not using a fully RESTful web service but pretty modular and self-explanatory

The path is clearly composed of:

- the name of the database (chebi);
- the method (viewDbAutoXrefs.do);
- list of parameters and their value (arguments) after ?

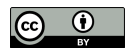

### Order of the parameters is normally not relevant separated by &

= assigns a value to each parameter (argument).

As data pipelines to fill our local files with data like pipelines that transport oil or gas

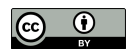

## Single and double quotes

#### Script getproteins.sh:

- 1 echo 'The input: \$1'
- 2 echo "The input: \$1"
- \$ ./getproteins.sh

The input: \$1 The input:

### With an argument:

\$ ./getproteins.sh 27732

The input: \$1 The input: 27732

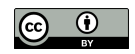

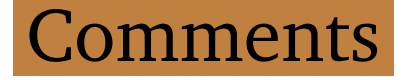

- 1 #echo 'The input: \$1'
- 2 #echo "The input: \$1"
- 3 echo "https://www.ebi.ac.uk/chebi/viewDbAutoXrefs.do?d-1169080-ey =1&6578706f7274=1&chebiId=\$1&dbName=UniProt"

Commented lines are ignored

### ChEBI identifier as argument:

\$ ./getproteins.sh 27732

Output the link for CSV file with proteins associated with caffeine

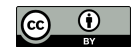

## Data Retrieval

### Client Uniform Resource Locator (cURL) a command line tool download a URL directly into a file

### List of proteins related to caffeine:

```
$ curl 'https://www.ebi.ac.uk/chebi/viewDbAutoXrefs.do?d-1169080-ey
   =1&6578706f7274=1&chebiId=27732&dbName=UniProt'
```
... Q15413, Ryanodine receptor 3, CC - MISCELLANEOUS Q92375,Thioredoxin reductase,DE Q92736,Ryanodine receptor 2,CC - MISCELLANEOUS

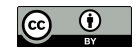

### Alternative:

\$ wget -O- 'https://www.ebi.ac.uk/chebi/viewDbAutoXrefs.do?d -1169080-e=1&6578706f7274=1&chebiId=27732&dbName=UniProt'

### Instead of using a fixed URL, update getproteins.sh:

1 curl "https://www.ebi.ac.uk/chebi/viewDbAutoXrefs.do?d-1169080-ey =1&6578706f7274=1&chebiId=\$1&dbName=UniProt"

Using double quotes

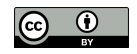

#### Execute:

\$ ./getproteins.sh 27732

... Q15413, Ryanodine receptor 3, CC - MISCELLANEOUS Q92375,Thioredoxin reductase,DE Q92736, Ryanodine receptor 2, CC - MISCELLANEOUS

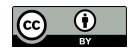

#### Proteins related to carbon monoxide:

\$ ./getproteins.sh 17245

```
...
Q58432,Phosphomethylpyrimidine synthase,CC - CATALYTIC ACTIVITY
Q62976,Calcium-activated potassium channel subunit alpha-1,CC -
  ENZYME REGULATION; CC - DOMAIN
Q63185,Eukaryotic translation initiation factor 2-alpha kinase 1,
  CC - ENZYME REGULATION
```
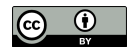

### Command line tool less navigate using the arrow keys

### Bar character  $($  $)$  between two commands transfer the output of the first command as input of the second

\$ ./getproteins.sh 27732 | less

To exit press q.

### Save the output as a file:

\$ ./getproteins.sh 27732 > chebi\_27732\_xrefs\_UniProt.csv

### Download progress information still displayed

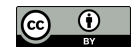

## Standard error output

#### Redirect the standard error output (2) to the null device:

\$ ./getproteins.sh 27732 > chebi\_27732\_xrefs\_UniProt.csv 2>/dev/ null

### Or use -s option of curl:

1 curl -s "https://www.ebi.ac.uk/chebi/viewDbAutoXrefs.do?do -1169080-e=1&6578706f7274=1&chebiId=\$1&dbName=UniProt"

The equivalent long form to the  $-s$  option is  $-s$  ilent.

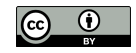

Check if created:

\$ less chebi\_27732\_xrefs\_UniProt.csv

Or use spreadsheet application such as LibreOffice Calc or Microsoft Excel

Exercise get the CSV file associated proteins of water and gold

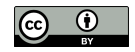

Data Extraction

Select the relevant proteins (lines) using grep,

Select the column using cut

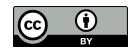

### Diseases related to caffeine,

### only interested in proteins (lines) with topics:

- CC MISCELLANEOUS
- CC DISRUPTION PHENOTYPE
- CC DISEASE

Extracting lines from a text file main function of grep. giving as input a pattern

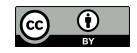

# Single and multiple patterns

Selects proteins topic CC - MISCELLANEOUS:

\$ grep 'CC - MISCELLANEOUS' chebi\_27732\_xrefs\_UniProt.csv A2AGL3, Ryanodine receptor 3, CC - MISCELLANEOUS B0LPN4, Ryanodine receptor  $2$ , CC - MISCELLANEOUS ... Q15413, Ryanodine receptor 3, CC - MISCELLANEOUS Q92736,Ryanodine receptor 2,CC - MISCELLANEOUS

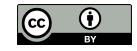

#### Multiple patterns

```
precede with -e option:
```
\$ grep -e 'CC - MISCELLANEOUS' -e 'CC - DISRUPTION PHENOTYPE' -e ') CC - DISEASE' chebi\_27732\_xrefs\_UniProt.csv

...

Q9VSH2,Gustatory receptor for bitter taste 66a,CC - FUNCTION; CC

- DISRUPTION PHENOTYPE

Q15413, Ryanodine receptor 3, CC - MISCELLANEOUS

Q92736, Ryanodine receptor 2, CC - MISCELLANEOUS

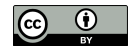

Add | less to check carefully

less also find lines based on a pattern type / and then a pattern

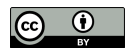

### Update getproteins.sh:

1 curl -s "https://www.ebi.ac.uk/chebi/viewDbAutoXrefs.do?d  $-1169080 - e = 1&6578706f7274 = 1&chebiId = $1&dbName = Unifrot" | \$ 2 grep -e 'CC - MISCELLANEOUS' -e 'CC - DISRUPTION PHENOTYPE' -e ') CC - DISEASE'

Added  $-s$  to suppress the progress information

```
The characters |\ \ \rangleredirect the output of that line
   as input of the next line
   ensure \vee is the last character
```
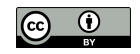

#### We can now execute the script again:

\$ ./getproteins.sh 27732

The output should be similar of what we got previously, but the script downloads the data and filters immediately.

### To save the file with the relevant proteins, we only need to add the redirection operator:

 $\frac{1}{2}$ ./getproteins.sh 27732 > chebi 27732 xrefs UniProt relevant.csv

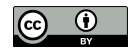

## Data elements selection

Select first column the one that contains the protein identifiers one easy task for cut

Select character that divides each data element (column) with  $-F$  option, and instruction of what to do with it enclosed by single quotes and curly brackets

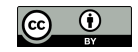

#### Get the first column of CSV file:

\$ cut -d, -f1 < chebi\_27732\_xrefs\_UniProt\_relevant.csv ... Q9VSH2 Q15413 Q92736

Comma (,) character that separates data elements print is equivalent to echo and 1 the first data element

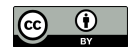

#### Example for first and third columns:

 $\frac{1}{5}$  cut -d, -f1,3 < chebi\_27732\_xrefs\_UniProt\_relevant.csv ... Q9VSH2, CC - FUNCTION; CC - DISRUPTION PHENOTYPE Q15413, CC - MISCELLANEOUS Q92736, CC - MISCELLANEOUS

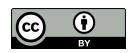

#### Update getproteins.sh:

```
1 curl -s "https://www.ebi.ac.uk/chebi/viewDbAutoXrefs.do?dy
    -1169080 - e = 1&6578706f7274 = 1&chebiId = $1&dbName = Unifrot" | \ \ \ \ \ \2 grep -e 'CC - MISCELLANEOUS' -e 'CC - DISRUPTION PHENOTYPE' -e '>CC - DISEASE' + \n\lambda3 cut -d, -f1
```
### The last line is the only that changes except the  $|\rangle$

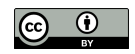
#### Execute:

\$ ./getproteins.sh 27732

# Output similar of what we got previously but now only the protein identifiers

#### To save the output as a file:

```
$./getproteins.sh 27732 > _{0}chebi_27732_xrefs_UniProt_relevant_identifiers.csv
```
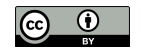

# Task Repetition

Given a protein identifier construct the URL download its information from UniProt RESTful web services provided by UniProt

URL starts by https://www.uniprot.org/uniprot/ followed by the protein identifier ending with a dot and the data format <https://rest.uniprot.org/uniprotkb/P21817.xml>

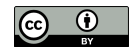

Data Retrieval Task Repetition

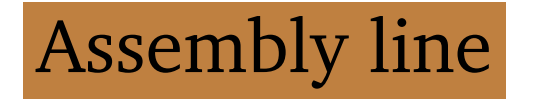

Construct one URL for each protein from the previously list size can be large (hundreds of proteins) varies for different compounds and evolves with time

We need an assembly line list of proteins identifiers added as input construct one URL per protein and retrieve the respective file

xargs works as an assembly line executes a command per each line given as input

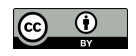

## Display each identifier:

```
$ cat chebi_27732_xrefs_UniProt_relevant_identifiers.csv | xargs -I┐
     {} echo 'Another protein id {} to retrieve'
  ...
 Another protein id Q9VSH2 to retrieve
 Another protein id Q15413 to retrieve
 Another protein id Q92736 to retrieve
```
#### Input the contents our CSV file

for each line displayed a message  $-I$  replaces  $\{ \}$  by the value of the line being processed

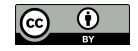

#### Create the URLs:

 $$$  cat chebi\_27732\_xrefs\_UniProt\_relevant\_identifiers.csv | xargs  $-I_0$ {} echo 'https://rest.uniprot.org/uniprotkb/{}.xml'

```
...
https://rest.uniprot.org/uniprotkb/Q9VSH2.xml
https://rest.uniprot.org/uniprotkb/Q15413.xml
https://rest.uniprot.org/uniprotkb/Q92736.xml
```
Try these links in our internet browser

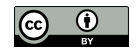

#### Download using the curl:

\$ cat chebi\_27732\_xrefs\_UniProt\_relevant\_identifiers.csv | xargs -Iy {} curl 'https://rest.uniprot.org/uniprotkb/{}.xml' -o ' $\alpha$ chebi\_27732\_{}.xml'

-o save the output to a given file named after each protein identifier

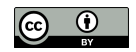

## Check using 1s:

- \$ ls chebi\_27732\_\*.xml
- $*$  represents any file whose name starts with chebi\_27732\_ and ends with .xml

#### Check contents:

\$ less chebi\_27732\_P21817.xml

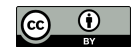

# File header

Content has to start with  $\langle 2xm1\rangle$ otherwise was download error run curl again for those entries

Check the header with head:

 $$$  head -n 1 chebi\_27732\_ $\star$ .xml | less

-n specifies how many lines to print

Not able to download from UniProt book file archive: <http://labs.rd.ciencias.ulisboa.pt/book/>

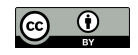

# Variable

#### Update getproteins.sh:

#### 1 ID=\$1 # The CHEBI identifier given as input is renamed to ID 2 rm -f chebi\\_\$ID\\_\*.xml # Removes any previous files

3 curl -s "https://www.ebi.ac.uk/chebi/viewDbAutoXrefs.do?do

```
-1169080 - e = 1&6578706f7274 = 1&chebiId = $ID&dbName = Uniprot" | \ \ \ \ \ \
```
- 4 grep -e 'CC MISCELLANEOUS' -e 'CC DISRUPTION PHENOTYPE' -e ' $\overline{ }$  $CC - DISEASE'$  | \
- 5 cut -d, -f1 | xargs -I {} curl 'https://rest.uniprot.org/↷ uniprotkb/{}.xml' -o chebi\\_\$ID\\_{}.xml

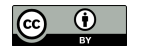

Includes xargs, curl and \$ID variable variable contains value of \$1

Preceding character of  $$ID$  an underscore ( add a backslash (\) before it

rm remove any files downloaded previously

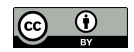

#### Execute:

\$ ./getproteins.sh 27732

#### Check results:

\$ head -n 1 chebi\_27732\_\*.xml | less

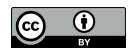

XML Processing

Only human diseases process the XML of each protein check if a Homo sapiens (Human) protein.

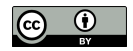

# Human proteins

Use grep:

- \$ grep '<name type="scientific">Homo sapiens</name>' chebi\_27732\_\*. xml
	- chebi\_27732\_P21817.xml:<name type="scientific">Homo sapiens</name  $\geq$
	- chebi\_27732\_Q15413.xml:<name type="scientific">Homo sapiens</name  $\rightarrow$
	- chebi\_27732\_Q8N490.xml:<name type="scientific">Homo sapiens</name  $\geq$
	- chebi\_27732\_Q92736.xml:<name type="scientific">Homo sapiens</name  $>$

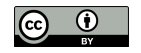

#### -l option just filename:

```
$ grep -1 '<name type="scientific">Homo sapiens</name>' >
    chebi 27732 \star. xml
```
## The output will now show only the filenames:

chebi\_27732\_P21817.xml chebi\_27732\_Q15413.xml chebi\_27732\_Q8N490.xml chebi\_27732\_Q92736.xml

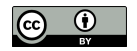

# PubMed identifiers

#### Extract PubMed identifiers:

```
$ grep '<dbReference type="PubMed"' chebi_27732_P21817.xml
```

```
...
<dbReference type="PubMed" id="11741831"/>
<dbReference type="PubMed" id="16163667"/>
<dbReference type="PubMed" id="27586648"/>
```
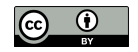

#### Just the identifier:

```
$ grep '<dbReference type="PubMed"' chebi_27732_P21817.xml | cut -dy
    \vee " -f4
  ...
  11741831
```
16163667

27586648

" as separation character

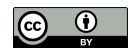

# PubMed identifiers extraction

## Apply to every protein:

```
$ grep -1 '<name type="scientific">Homo sapiens</name>' y
    chebi_27732_*.xml | xargs -I {} grep '<dbReference type="PubMed
    "' \{\} | cut -d\" -f4
```
Long list of PubMed identifiers including repetitions same publication cited in different entries

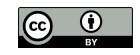

# Duplicate removal

#### Identify the repetitions with sort

repeated identifiers in consecutive lines

```
$ grep -1 '<name type="scientific">Homo sapiens</name>' y
    chebi_27732_*.xml | xargs -I {} grep '<dbReference type="PubMedy
    " ' ' \} | cut -d\" -f4 | sort
  ...
  9607712
  9607712
```
9607712

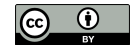

### -u option removes duplicates:

```
$ grep -1 '<name type="scientific">Homo sapiens</name>' >
    chebi_27732_*.xml | xargs -I {} grep '<dbReference type="PubMed
    "' \{\}\ | cut -d\" -f4 | sort -u
```
Check how many duplicates were removed word count wc command with and without the usage of  $-u$ :

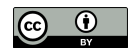

```
$ grep -l '<name type="scientific">Homo sapiens</name>' ↷
   chebi_27732_*.xml | xargs -I {} grep '<dbReference type="PubMed
    "' \{\}\ | cut -d\" -f4 | sort | wc
$ grep -1 '<name type="scientific">Homo sapiens</name>' y
   chebi 27732 *.xml | xargs -I {} grep '<dbReference type="PubMed
    "' \{\}\ | cut -d\" -f4 | sort -u | wc
 263 263 2315
 133 133 1172
```
we prints the numbers of lines, words, and bytes removed  $263 - 133 = 130$  duplicates

 $$ expr 263 - 133$ 

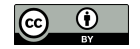

#### Create script getpublications.sh:

```
1 ID=$1 # The CHEBI identifier given as input is renamed to ID
```

```
2 grep -1 '<name type="scientific">Homo sapiens</name>' chebi\_$ID\
    \star.xml | \setminus
```

```
3 xargs -I {} grep '<dbReference type="PubMed"' {} | \
```

```
4 cut -d \" -f4 | sort -u
```
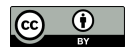

#### Execute:

\$ ./getpublications.sh 27732

## How many unique publications:

\$ ./getpublications.sh 27732 | wc -l

133 as expected

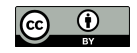

# Complex Elements

XML elements not in the same line use xmllint a parser to extract data using a XPath query instead of single line pattern

XPath (XML Path Language) a powerful tool to extract information from XML and HTML documents following their hierarchical structure

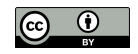

# Namespace problems

## Our protein XML files

# second line defines a specific namespace

### using the xmlns attribute:

<uniprot xmlns="http://uniprot.org/uniprot" xmlns:xsi="http://www .w3.org/2001/XMLSchema-instance" xsi:schemaLocation="http:// uniprot.org/uniprot http://www.uniprot.org/support/docs/uniprot  $.xsd"$ 

# Complicates our XPath queries since need explicitly specify using local name for every element in a XPath query

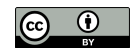

## Get the data in each reference element:

```
\frac{1}{2} xmllint --xpath "//*[local-name()='reference']" >
    chebi_27732_P21817.xml
```
// means any path in the XML file until reaching a reference element

The square brackets normally represent conditions

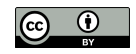

# Only local names

#### Avoid  $l$  ocal-name()

# identify the top-level element extract all the data that it encloses:

```
$ xmllint --xpath "//*[local-name()='entry']" chebi_27732_P21817.xml > chebi_27732_P21817_entry.xml
```
## The new XML file:

```
<entry dataset="Swiss-Prot" created="1991-05-01" ...
<accession>P21817</accession>
...
```

```
</sequence>
```

```
</entry>
```
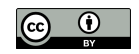

### Apply any XPath query without explicitly say it represents a local name:

```
$ xmllint --xpath '//reference' chebi_27732_P21817_entry.xml
```

```
<reference key="1">
<citation type="journal article" date="1990" name="J. Biol. Chem.
  " volume="265" first="2244" last="2256">
<title>Molecular cloning of cDNA encoding human and rabbit forms
 of the Ca2+ release channel (ryanodine receptor) of skeletal
 muscle sarcoplasmic reticulum.</title>
...
<dbReference type="DOI" id="10.1111/cge.12810"/>
</citation>
<scope>VARIANTS CCD PRO-2963 AND ASP-4806</scope>
</reference>
```
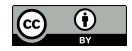

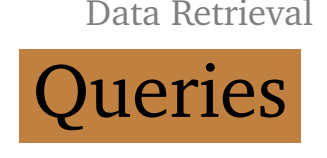

#### //dbReference

## elements of type dbReference descendants of something

```
<dbReference type="NCBI Taxonomy" id="9606"/>
```

```
...
<dbReference type="PubMed" id="27586648"/>
```
#### /entry//dbReference

```
equivalent to the previous query
specifying dbReference descendants of entry
```

```
/entry/reference/citation/dbReference
  similar to the previous query
  specifying the full path
  only dbReference descendants of citation
```
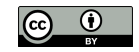

//dbReference/\*

any child elements of dbReference

<property type="protein sequence ID" value="AAA60294.1"/> ... < property type="match status" value="5"/>

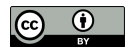

```
//dbReference/property[1]
  first property of each dbReference
  <property type="protein sequence ID" value="AAA60294.1"/> ... <
    property type="entry name" value="MIR"/>
```

```
//dbReference/property[2]
```

```
second property of each dbReference
\langle > \rangle + \rangle + \rangle"match status" value="5"/>
```

```
//dbReference/property[3]
  third property of each dbReference
  <property type="molecule type" value="Genomic_DNA"/> ... <
    property type="project" value="UniProtKB"/>
```
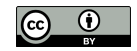

```
//dbReference/property/@type
```

```
all type attributes of property
```

```
type="protein sequence ID" type="molecule type" type="protein
  sequence ID" ... type="entry name" type="match status"
```
//dbReference/property[@type="protein sequence ID"]

the previous property elements

#### with attribute type equal to *protein sequence ID*

<property type="protein sequence ID" value="AAA60294.1"/> ... < property type="protein sequence ID" value="ENSP00000352608"/>

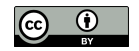

## //dbReference/property[@type="protein sequence ID"]/@value string of each attribute value of previous property elements value="AAA60294.1" value="AAC51191.1" ... value="ENSP00000352608"

/entry/sequence/text() the contents inside sequence MGDAEGEDEVQF...DCFRKQYEDQLS

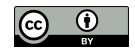

## Try previous queries:

\$ xmllint --xpath '//dbReference' chebi\_27732\_P21817\_entry.xml

### Alternative o extract the PubMed identifiers:

```
$ xmllint --xpath '//dbReference[@type="PubMed"]/@id' ↷
   chebi_27732_P21817_entry.xml
```
... id="11741831" id="16163667" id="27586648"

Need to extract only the identifiers

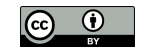

# Extracting XPath results

## To extract the identifiers using cut value inside quotes

\$ xmllint --xpath '//dbReference[@type="PubMed"]/@id' ↷ chebi\_27732\_P21817\_entry.xml | cut -d\" -f2

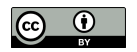

Data Retrieval Text Retrieval

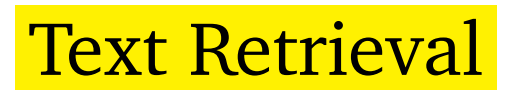

Download the text in titles and abstracts

## UniProt citations service entry

<https://rest.uniprot.org/citations/1354642> link to the RDF/XML version deal like XML

# Retrieve the publication entry:

\$ curl https://rest.uniprot.org/citations/1354642.rdf

# Using PubMed at NCBI:

\$ curl 'https://eutils.ncbi.nlm.nih.gov/entrez/eutils/efetch.fcgi?) db=pubmed&id=1354642&retmode=text&rettype=xml'

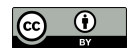

## Update getpublications.sh:

```
1 ID=$1 # The CHEBI identifier given as input is renamed to ID
2 rm -f chebi\_$ID\_*.rdf # Removes any previous files
3 grep -1 '<name type="scientific">Homo sapiens</name>' chebi\_$ID\
    \star.xml | \setminus4 xargs -I {} grep '<dbReference type="PubMed"' {} | \
5 cut -d \Upsilon - f4 | sort -u | \Upsilon6 xargs -I {} curl 'https://rest.uniprot.org/citations/{}.rdf' -ochebi\$ID\\{}.rdf
```
Only the second and last lines updated

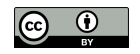
#### Execute:

\$ ./getpublications.sh 27732

Take a while to download all the entries

## Check files created:

\$ ls chebi\_27732\_\*.rdf

## Not able to download from UniProt

book file archive: <http://labs.rd.ciencias.ulisboa.pt/book/>

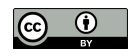

# Title and Abstract

title and abstract values of the  $\pm i \pm i \in$ and rdfs:comment elements

### Extract them:

```
$ xmllint --xpath "//*[local-name()='title' or local-name()='$comment']" chebi_27732_1354642.rdf
```

```
<title>Polymorphisms ... hyperthermia.</title>
<rdfs:comment>Twenty-one ... gene.</rdfs:comment>
```
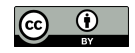

### Remove the XML elements:

```
$ xmllint --xpath "//*[local-name()='title' or local-name()='$comment']/text()" chebi_27732_1354642.rdf
```
Polymorphisms ... hyperthermia. Twenty-one ... gene.

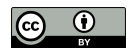

### Create gettext.sh:

```
1 ID=$1 # The CHEBI identifier given as input is renamed to ID
```

```
2 xmllint -\text{xpath } \sqrt{1 + 1} \lfloor \text{local-name} \rfloor () = 'title' or local-name() = '
     comment']/text()" chebi\_$ID\_*.rdf
```
### Execute:

\$ ./gettext.sh 27732 | less

## Save the resulting text:

\$ ./gettext.sh 27732 > chebi\_27732.txt

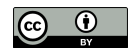

# Disease Recognition

### Find sentences about a given disease by using grep:

\$ grep 'malignant hyperthermia' chebi\_27732.txt

## To save the filtered text:

 $$$  grep 'malignant hyperthermia' chebi\_27732.txt > 2 chebi\_27732\_hyperthermia.txt

Simple way of recognizing a disease next chapters more complex text processing

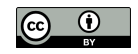

Text Processing

How process that text using shell script commands specifically extract information about diseases related to caffeine

Essential set of skills to extract meaningful information from any text

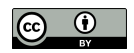

# Pattern Matching

Searching for mentions of malignant hyperthermia using related expressions:

**MH** - acronym **MHS** - acronym for malignant hyperthermia susceptible

Solve this problem by executing:

\$ grep -e 'malignant hyperthermia' -e 'MH' -e 'MHS' chebi\_27732.txt

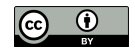

# Case insensitive matching

Case sensitive search good approach to avoid wrong matches acronyms are normally in upper case

While full name in lowercase sometimes the first letter of each word or only the first word in uppercase

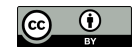

## Case sensitive grep for the acronyms

### case insensitive grep for the disease words:

- \$ grep -e 'MH' -e 'MHS' chebi\_27732.txt
- \$ grep -i -e 'malignant hyperthermia' chebi\_27732.txt

### Just one case sensitive grep

## if Malignant hyperthermia only alternative case:

\$ grep -e 'Malignant hyperthermia' -e 'malignant hyperthermia' -e '↷ MH' -e 'MHS' chebi\_27732.txt

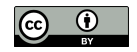

# Number of matches

```
Losing any match?
  count number of matching lines
  using the -c option:
$ grep -c -i 'malignant hyperthermia' chebi_27732.txt
$ grep -c -e 'malignant hyperthermia' -e 'Malignant hyperthermia' y
    chebi_27732.txt
```
Output should show 100 and 98 matching lines for the insensitive and sensitive patterns two lines not caught by the case sensitive pattern

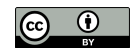

## Invert match

 $-v$  option inverts matching returns lines not matched

### Get our outlier mention:

- \$ grep -i 'malignant hyperthermia' chebi\_27732.txt | grep -v -e ') Malignant hyperthermia' -e 'malignant hyperthermia'
	- ...gene are associated with Malignant Hyperthermia (MH) and...

### Obtain all matching lines by including missing matches:

```
$ grep -c -e 'malignant hyperthermia' -e 'Malignant hyperthermia' ->
    e 'Malignant Hyperthermia' chebi_27732.txt
```
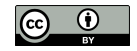

## File Differences

## diff input two files and identifies differences:

- \$ grep -i 'malignant hyperthermia' chebi\_27732.txt > insensitive.y txt
- \$ grep -e 'Malignant hyperthermia' -e 'malignant hyperthermia' y chebi 27732.txt > sensitive.txt
- \$ diff sensitive.txt insensitive.txt

The output should be the same text

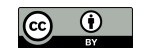

## Problem with case sensitive matching acronyms with lowercase in middle, e.g. ChEBI

#### Humans not consistent mentioning acronyms

- in original form
- or all letters in uppercase
- or just some of them.
- inconsistent mentions in same publication

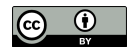

## Evaluation metrics

Online search engines use case insensitive searches as default favor recall while case sensitive search favor precision

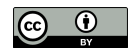

Recall the proportion of number of correct matches over number of correct mentions in texts (found or not found)

Case insensitive searches avoid missing mentions so favor recall

Precision the proportion of number of correct matches over number of matches found (correct or incorrect)

Case sensitive searches avoid incorrect matches so favor precision

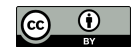

## Trade-off between precision and recall technique improves precision decrease recall and vice-versa

How good the trade-off is?

F-measure harmonic average of precision and recall

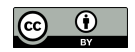

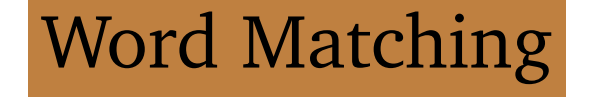

Acronyms appear inside common words or longer acronyms:

Searching for MH the word victi**mh**ood matches:

\$ echo "victimhood" | grep -i 'MH'

Easily solved using case sensitive matching

but not longer acronym acronym NEDMHM for neurodevelopmental disorder with midbrain and hindbrain malformations:

\$ echo "NEDMHM" | grep 'MH'

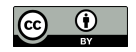

## -w option matches entire words must be preceded and followed by characters that are not letters, digits, or an underscore or be at the beginning or end of the line

### Neither produce a match:

```
$ echo "victimhood" | grep -w -i 'MH'
$ echo "NEDMHM" | grep -w -i 'MH'
```
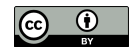

Word matching improves precision but decreases recall miss less common acronyms:

**MHE** - acronym for malignant hyperthermia equivocal **MHN** - acronym for malignant hyperthermia normal

No match:

\$ echo "MHE and MHN" | grep -w -i 'MH'

Not trivial problems to solve by exact pattern matching

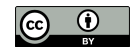

# Regular Expressions

Dealing with natural language text need more flexibility than exact matching

Regular expressions are an efficient tool extend exact matching with flexible patterns find different matches

Example finding all mentions of MHS or MHN regular expressions provide the alternation operator multiple alternatives to match an S or an N as the last character

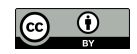

Three distinct components:

**input** - any string where to find **pattern** - what we are looking for **match** - a fragment of the input (a substring)

Input text file chebi 27732.txt or amino acid sequences

Pattern contains special characters not directly match operators specify different types of matches

Matches are not replicas of the pattern satisfy the specified pattern

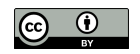

## Extended syntax

grep allows regular expression operators two syntax: basic and extended

Use the extended syntax for two reasons: the basic not support relevant operators, e.g. alternation differentiate exact matching from regular expression matching

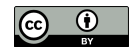

The  $-E$  option not affects matching with pattern without any operator: \$ echo -e 'MHS\nMHN' | grep 'MH'

\$ echo -e 'MHS\nMHN' | grep -E 'MH'

Use -e option so echo interpret \n as a newline. outputs two lines grep filters lines

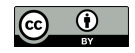

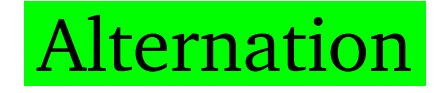

## Alternation represented by  $\vert$ either the preceding or following characters can use parentheses specify scope

## Example:

 $$echo -e 'MHS\nMHN' | qrep -E 'MH(S|N)'$ 

# Multiple patterns using  $-E$  option:

 $$echo -e 'MHS\nMHN' | grep -E -e 'MH(S|X)' -e 'MH(X|N)'$ 

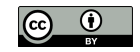

Basic syntax

#### Basic syntax no match:

\$ echo -e 'MHS\nMHN' | grep 'MH(S|N)'

Only if  $\vert$  and parentheses are in string:

\$ echo -e 'MH(S|N)' | grep 'MH(S|N)'

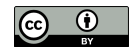

# Scope

### Remove the parentheses and add  $-w$ :

\$ echo -e 'MHS\nMHN' | grep -w -E 'MHS|N'

## Only first line since operator applied to all preceding characters

If add a single  $N$  get another match:  $\frac{1}{2}$  echo -e 'MHS\nN' | grep -w -E 'MHS|N'

Move the opening parenthesis:

```
$echo -e 'MHS\nMHN' | qrep -E 'M(HS|N)'
```
Only MHS is now displayed

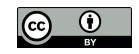

## Multiple alternatives

## Multiple  $|$ :

 $\frac{1}{2}$  echo -e 'MHS\nMHN\nMHE' | grep -E 'MH(S|N|E)'

## Transform previous multiple case sensitive patterns:

 $$$  grep -c -e 'Malignant hyperthermia' -e 'Malignant Hyperthermia' - $\gamma$ e 'malignant hyperthermia' chebi\_27732.txt

### in a single pattern:

 $$$  grep -c -E '(M|m)alignant (H|h)yperthermia' chebi\_27732.txt

## Will obtain the same 100 matching lines

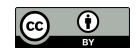

# Multiple characters

Dot character (.) represents any character: \$ grep -o -w -E 'MH.' chebi\_27732.txt | sort -u

 $-\circ$  option displays the matches, not the line

## The output will be the following three-character lines:

MH MH)

MH,

MH.

MH<sub>1</sub>

MH<sub>2</sub>

MH<sub>F</sub>

MHN

MHS

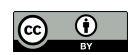

## -o option counts total number of matches not just number of lines matched:

\$ grep -o -w -E 'MH.' chebi\_27732.txt | wc -l  $$$  grep -c -w -E 'MH.' chebi\_27732.txt

## 164 matches were found in 47 lines

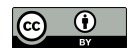

### Match only the dot character use  $\setminus$ :

 $$$  grep -o -w -E 'MH\.' chebi\_27732.txt | sort -u

Only MH. will be displayed

Some matches are not acronyms e.g. MH) and MH,

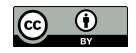

# Spaces

MH appears because space can also be matched following text includes  $MH_{\square}$ since parenthesis is word delimiter character:

... susceptible to MH (MHS) ...

Text not include a word match with  $MH_{\square}$ :

... markers and MH susceptibility ...

Want matches where third character is letter or numerical digit

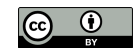

## Other characters represent horizontal or vertical space

e.g. tab character known as whitespaces represented by \s

### Both space and tab characters are matched by  $\setminus s$ :

echo -e 'space: :\ntab:\t:' | grep -E '\s'

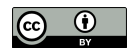

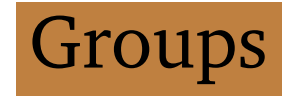

## Group operator specify a set of characters enclosed within square brackets

Previous command replaced by:

\$ echo -e 'MHS\nMHN\nMHE' | grep -E 'MH[SNE]'

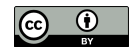

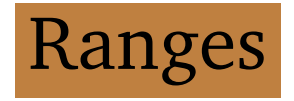

## Solving our need to only match letters or digits ranges with -

## MH followed by any alphabet letter:

```
$ grep -o -w -E 'MH[A-Z]' chebi_27732.txt | sort -u
```
MHE

MHN

MHS

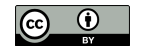

## A-z any alphabet letter in uppercase lowercase letter will not be matched:

```
$ echo -e 'MHS\nMHs' | grep -E 'MH[A-Z]'
```
MHS

#### Keep case sensitive grep:

```
$ echo -e 'MHS\nMHs' | grep -E 'MH[A-Za-z]'
 MHS
 MHs
```
### Dot character inside a range represents itself:

```
$ echo -e 'MHS\nMH.' | grep -E 'MH[.]'
 MH.
```
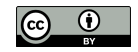

#### End with a numerical digit:

```
$ grep -o -w -E 'MH[A-Z0-9]' chebi_27732.txt | sort -u
```
### All three character acronyms starting with MH:

MH1 MH2 MHE

MHN

MHS

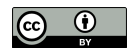
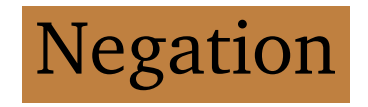

Match any character with exceptions MH followed by any character except a letter

Negation feature within a group operator represented by  $( \hat{\ })$ next to left bracket all characters enclosed cannot be matched

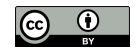

#### Example:

\$ grep -o -w -E 'MH[^A-Z]' chebi\_27732.txt | sort -u

#### MHS, MHE or MHN missing:

MH MH) MH,

MH.

MH1

MH2

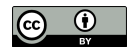

If we do not want the  $MH_{\_}$  acronym, we can add the space character to the negative group:

 $$$  grep -o -w -E 'MH[^A-Z ]' chebi\_27732.txt | sort -u

The output should now contain one less acronym:

MH) MH, MH. MH1

MH2

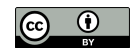

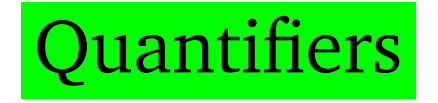

## Acronyms that start with MH independently of their length using quantifiers operators

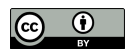

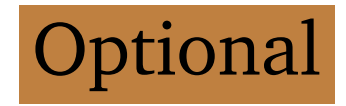

### Item followed by ?

item can be character, operator or sub-pattern enclosed parentheses match can either contain item or not.

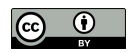

#### Example:

\$ grep -o -w -E 'MH[A-Z0-9]?' chebi\_27732.txt | sort -u MH MH1 MH<sub>2</sub> MH<sub>E</sub> MHN MHS

## Third character is optional include two-character acronym MH not MH

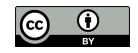

#### Add space character to group:

```
$ grep -o -w -E 'MH[A-Z0-9 ]?' chebi_27732.txt | sort -u
```
#### Now includes the two-character acronym MH:

MH MH MH1

MH<sub>2</sub>

MHE

MHN

MHS

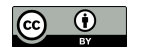

## Multiple and optional

Asterisk character \*

preceding item optional and be repeated multiple times

### Example:

```
$ grep -o -w -E 'MH[A-Z0-9]*' chebi_27732.txt | sort -u
  MH
  MH<sub>1</sub>
  MH<sub>2</sub>
  MHE
  MHN
  MHS
  MHS1
```
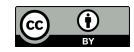

### grep uses greedy approach match as many characters as possible

#### Match MH1 and not MH:

 $$echo 'MH1' | grep -o -E 'MH[0-9]*'$ 

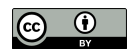

## Multiple and compulsory

#### Plus character +

#### Example:

- $$$  grep -o -w -E 'MH[A-Z0-9]+' chebi\_27732.txt | sort -u
	- MH1
	- MH<sub>2</sub>
	- MHE
	- MHN
	- MHS
	- MHS1

### Not the two character acronym MH

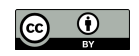

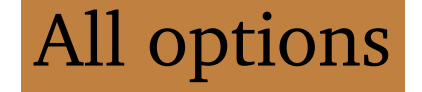

All can be reproduced by  $\{n,m\}$  where n and m specify minimal and maximum number of occurrences may also be omitted, no limit is imposed

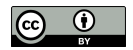

Question mark ? replaced by {0, 1}:

Equivalent:

\$ grep -o -w -E 'MH[A-Z0-9]?' chebi\_27732.txt | sort -u \$ grep -o -w -E 'MH[A-Z0-9]{0,1}' chebi\_27732.txt | sort -u

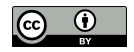

Asterisk character \* replaced by  $\{0, \}$ both are equivalent:

Equivalent:

- $$$  grep -o -w -E 'MH[A-Z0-9]\*' chebi\_27732.txt | sort -u
- \$ grep -o -w -E 'MH[A-Z0-9]{0,}' chebi\_27732.txt | sort -u

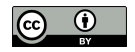

Plus character + replaced by  $\{1, \}$ 

Equivalent:

 $$$  grep -o -w -E 'MH[A-Z0-9]+' chebi\_27732.txt | sort -u \$ grep -o -w -E 'MH[A-Z0-9]{1,}' chebi\_27732.txt | sort -u

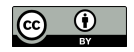

#### Using {1, 1}

#### same as not having any operator.

#### both are equivalent:

```
$ grep -o -w -E 'MH[A-Z0-9]' chebi_27732.txt | sort -u
```

```
$ grep -o -w -E 'MH[A-Z0-9]{1,1}' chebi_27732.txt | sort -u
```
MH1 MH<sub>2</sub> MHE MHN

MHS

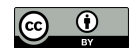

#### Acronyms with exactly 4 characters:

\$ grep -o -w -E 'MH[A-Z0-9]{2,2}' chebi\_27732.txt | sort -u

MHS1

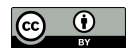

## Position

Matches specific parts of input, examples: identify start and stop codons in sequence lines starting with a name of a disease

Regular expressions patterns can: start with  $\sim$ end with  $\varsigma$ 

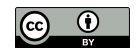

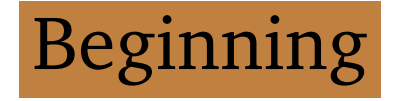

#### Lines starting with Malignant Hyperthermia:

\$ grep -E '^(M|m)alignant (H|h)yperthermia' chebi\_27732.txt

... Malignant hyperthermia (MH) is a potentially fatal autosomal ... Malignant hyperthermia (MH) is a pharmacogenetic disorder ...

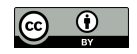

### Check how many lines filtered:

\$ grep -c -E '^(M|m)alignant (H|h)yperthermia' chebi\_27732.txt \$ grep -c -E '(M|m)alignant (H|h)yperthermia' chebi\_27732.txt

Only 20 of the 100 matches were considered

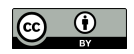

# Ending

### Lines ending with Malignant Hyperthermia,

```
$ grep -E '(M|m)alignant (H|h)yperthermia.$' chebi_27732.txt
```
...

Mutations in the ryanodine receptor gene in central core disease and malignant hyperthermia.

Detection of a novel mutation at amino acid position 614 in the ryanodine receptor in malignant hyperthermia.

Novel mutations at a CpG dinucleotide in the ryanodine receptor in malignant hyperthermia.

### Allow a punctuation character before the end of the line added the dot before the dollar

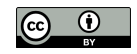

### Check how many lines filtered:

\$ grep -c -E '(M|m)alignant (H|h)yperthermia.\$' chebi\_27732.txt \$ grep -c -E '(M|m)alignant (H|h)yperthermia' chebi\_27732.txt

Only 15 of the 100 matches were at the end of the line

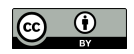

## Near the end

Mention not ending exactly at the last character allow a following expression or a given number of characters

#### Allow 10 other characters:

```
$ grep -c -E '(M|m)alignant (H|h)yperthermia.{0,10}$' chebi_27732.}
    txt
```
The output will show that we have 20 matches.

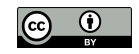

#### Remove  $-c$  and check

#### families and patients are now allowed

```
...
Novel mutations in C-terminal channel region of the ryanodine
  receptor in malignant hyperthermia patients.
...
Novel missense mutations and unexpected multiple changes of RYR1
  gene in 75 malignant hyperthermia families.
```
...

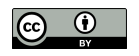

## Word in between

```
Allow a word in between
  independently of its length
  optional sequence of non-space characters (the word)
  preceded by a space:
$ grep -c -E '(M|m)alignant (H|h)yperthermia( [^ ]*)?.$' )
    chebi_27732.txt
```
Only 24 matches

[^ ] operator avoids having two words

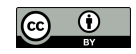

#### Remove  $-c$  and check

### lengthy words (with more than 10 characters) such as susceptibility are now allowed

...

Ryanodine receptor gene point mutation and malignant hyperthermia susceptibility.

...

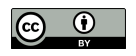

## Full line

### Lines start with Malignant Hyperthermia and end with an acronym:

\$ grep -E '^(M|m)alignant (H|h)yperthermia' chebi\_27732.txt | grep y  $-w$   $-E$  'MHS?.\$'

## Or add both the circumflex and dollar operators:

- \$ grep -w -E '^(M|m)alignant (H|h)yperthermia.\*MHS?.\$' chebi\_27732. txt
- $\cdot$  to match anything in between them

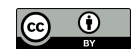

## Match all the text of the abstract

### each abstract in a single line:

Malignant hyperthermia (MH) is a pharmacogenetical complication ... as for genetic diagnosis of MH. Malignant hyperthermia susceptibility (MHS) is a subclinical pharmacogenetic disorder ... been tested positive for MHS.

Problem of tokenization need to match a full sentence or a phrase

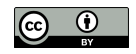

## Match position

#### Knowing exact position of matches

using  $-b$ 

 $\frac{1}{2}$  echo 'MHS MHN MHE' | grep -b -o -w -E 'MH[SNE]'

0:MHS 4:MHN

8:MHE

#### Same result in multiple lines:

```
$echo -e 'MHS\nMHN\nMHE' | grep -b -o -w -E 'MH[SNE]''
```
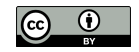

## **Tokenization**

Work at the level of a sentence not use a full document as the input string

Tokenization is a Natural Language Processing (NLP) task identifying boundaries in the text to fragment it into basic units called tokens sentences, phrases, multi-word expressions, or words.

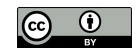

## Character delimiters

Specific characters as accurate boundaries to fragment text into tokens. space character to identify words . ? ! to identify ending of sentence , ; : parenthesis to identify a phrase

More complex in languages without explicitly delimiters such as Chinese

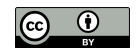

## Replace these delimiters by newline characters result in a token per line:

\$ tr '[.!?]' '\n' < chebi\_27732.txt | wc -l

### Get 1618 lines from the original 255 lines:

 $$$  wc  $-1$  chebi $\_27732$ .txt

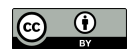

## Wrong tokens

Not so simple, analyze:

\$ tr '[.!?]' '\n' < chebi\_27732.txt | less

- i) many lines are empty extra newline character added to last sentence
- ii) the dot character also used as decimal mark sentences split in multiple lines by having decimal numbers

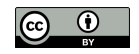

#### Example:

These 10 mutations account for 21.9% of the North American MHsusceptible population

#### Split in two lines:

These 10 mutations account for 21 9% of the North American MH-susceptible population

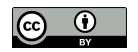

## String Replacement

One character not enough, need context

sed powerful version of tr stream editor receive as input a string perform basic text transformations replace one expression by another

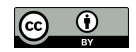

### Replace caffeine by its ChEBI identifier:

\$ sed -E 's/caffeine/CHEBI:27732/gi' chebi\_27732.txt

#### 's/FIND/REPLACE/FLAGS'

FIND pattern to find REPLACE the expression to replace FLAGS multiple options: g replace all matches not just the first in line

i case insensitive.

-E use extended regular expressions

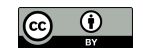

#### Original fragment of text:

... link between the caffeine threshold and tension ...

#### converted to:

... link between the CHEBI:27732 threshold and tension ...

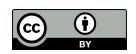
# Multi-character delimiters

### Replace delimiter characters by a newline when followed by at least one space:

 $$ sed-E 's/[.!?] +/\n|q' chebi_27732.txt$ 

#### Avoids empty lines

not splits sentence in end of line, assuming no ghost spaces

Preserves decimal markers followed by numerical digits, not spaces.

Get 1618 lines from original 255 lines:

 $$ sed-E's/[.!]$  +/\n/q' chebi\_27732.txt | wc -1

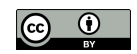

# Keep delimiters

Previous sed removes delimiter characters may cause other problems better solution is keep them

sed allows keep each match sub-pattern enclosed within parentheses and use backslash and its numerical order

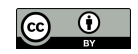

 $$ sed -E 's/([.!?))(+) / \l1\n2/g' chebi_27732.txt$ 

#### From:

... muscle relaxants. To date, ...

#### To:

... muscle relaxants. To date, ...

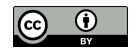

#### Some sentences include a HTML elements:

- ... bulk. & lt; h4> Methods & lt; / h4> Fetal ...
- ... sequencing. < h4&gt; Results&lt; /h4&gt; Whole ...

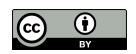

#### Add the option of  $\alpha$  character:

\$ sed -E 's/([.!?])([& ]+)/\1\n\2/g' chebi\_27732.txt | wc -l

Get 1179 lines able to split more 87 sentences.

Not free of errors almost impossible to derive a rule that covers all the possible typos humans produce

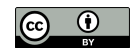

I watch three climb before it's my turn. It's a tough one. The guy before me tries twice. He falls twice. After the last one, he comes down. He's finished for the day. It's my turn. My buddy says "good luck!" to me. I noticed a bit of a problem. There's an outcrop on this one. It's about halfway up the wall. It's not a

Pattern equivalent to  $\setminus$ . {2,}[A-Z] identifies multiples spaces at the beginning of a sentence (Adapted from: [https://en.wikipedia.org/wiki/Regular\\_expression](https://en.wikipedia.org/wiki/Regular_expression))

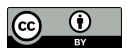

# Sentences file

### Update gettext.sh:

```
1 ID=$1 # The CHEBI identifier given as input is renamed to ID
```

```
2 xmllint -\text{xpath} "//*[local-name()='title' or local-name()='\sqrt{ }comment']/text()" chebi\ $ID\ *.\text{rdf} | \
```

```
3 sed -E 's/([.!?))([ & ]+) / \1 \n/2/q'
```
#### Save output:

 $\frac{1}{2}$ ./qettext.sh 27732 > chebi 27732 sentences.txt

Each line is now a sentence

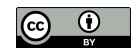

# Entity recognition

#### Select sentences with acronyms:

\$ grep -w -E 'MH[SNE]?' chebi\_27732\_sentences.txt

...

Interestingly, the data suggest a link between the caffeine threshold and tension values and the MH/CCD phenotype.

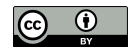

#### Use -n get the number of line:

\$ grep -n -o -w -E 'MH[SNE]?' chebi\_27732\_sentences.txt

... 1129:MH 1131:MH 1132:MH

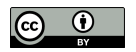

```
Add the -b option:
$ grep -b -n -o -w -E 'MH[SNE]?' chebi_27732_sentences.txt
```
#### Number of the line, the character position, and the match:

... 1129:174908:MH 1131:175340:MH 1132:175666:MH

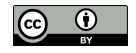

### Script receives pattern as argument the input text as the standard input, display the line numbers and the matches in a TSV format

Create script getentities.sh:

```
1 PATTERN=$1
2 grep -n -o -w -E $PATTERN | \
3 tr ':' '\t'
```
First line stores the pattern

grep finds the matches  $tr$  replaces each colon by tab

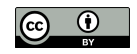

#### Execute:

\$ ./getentities.sh 'MH[SNE]?' < chebi\_27732\_sentences.txt

... 1129 MH 1131 MH 1132 MH

Values separated by tab (TSV format)

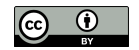

## Saved as a TSV file

#### open in spreadsheet application:

 $$./getentities.sh$  'MH[SNE]?' < chebi\_27732\_sentences.txt > 2 chebi\_27732.tsv

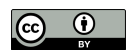

# Select the sentence

Analyze a specific matched sentence text editor go to that line number

### Or use p option of sed output a given line number

- \$ sed -n '2p' chebi\_27732\_sentences.txt
	- ... in susceptible people (MHS) by volatile ...

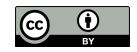

# Pattern File

### Recognize different entities or different mentions of same entity the official name, synonyms, and acronyms

grep allows list of patterns from file using -f option

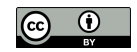

#### Create a text file patterns.txt:

(M|m)alignant (H|h)yperthermia MH[SNE]? (C|c)affeine

#### Execute:

\$ grep -n -o -w -E -f patterns.txt chebi\_27732\_sentences.txt

```
...
1131:caffeine
1132:caffeine
1132:MH
```
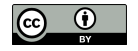

#### Update getentities.sh:

```
1 PATTERNS=$1
2 grep -n -o -w -E -f $PATTERNS | \
3 tr ':' '\t'
```
#### Execute:

\$ ./getentities.sh patterns.txt < chebi\_27732\_sentences.txt

#### Save output:

 $\frac{1}{2}$ ./getentities.sh patterns.txt < chebi\_27732\_sentences.txt > 2 chebi\_27732.tsv

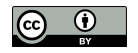

patterns.txt useful not focused in a single disease find any disease mentioned

Create file with the full lexicon of diseases addressed in the following chapter

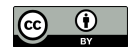

# Relation Extraction

Sentences describe possible relationships e.g. disease and compound. complex text mining challenge

#### Simple approach:

 $$$  grep -n -w -E 'MH[SNE]?.\*(C|c)affeine' chebi 27732 sentences.txt

257: ... MHS families were investigated with a caffeine ...

One of the eight displayed sentences

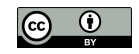

#### Missing all with caffeine first:

\$ grep -n -w -E '(C|c)affeine.\*MH[SNE]?' chebi\_27732\_sentences.txt

- 837: ... caffeine-halothane contracture test were greater in those who had a known MH ...
- 1132: ... caffeine threshold and tension values and the MH ...

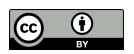

# Multiple filters

Most flexible approach two grep

first selects sentences mentioning one entity

the other selects from the previously selected sentences

the ones mentioning the other entity:

```
$ grep -n -w -E 'MH[SNE]?' chebi_27732_sentences.txt | grep -w -E $'(C|c)affeine'
```
Shows ten sentences mentioning caffeine and an acronym

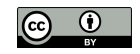

# Relation type

### Specific type of relationship additional filter for specific verb

Example filter with response or diagnosed:

```
$ grep -n -w -E 'MH[SNE]?' chebi_27732_sentences.txt | grep -w -E $'(C|c)affeine' | grep -w -E 'response|diagnosed'
```
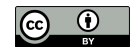

### Not take in account where the verb appears response appears first than the two entities:

58: The relationship between the IVCT response and genotype was ... the number of MHS discordants ... at 2.0 mM caffeine ...

#### Between the two entities:

 $$$  grep -n -w -E 'MH[SNE]?.\*(response|diagnosed).\*(C|c)affeine', chebi\_27732\_sentences.txt

Previous sentence not a match

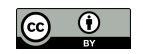

# Remove relation types

Filtering specific type of relations

use  $-v$ :

```
$ grep -n -w -E 'MH[SNE]?' chebi_27732_sentences.txt | grep -w -E $'(C|c)affeine' | grep -v -w -E 'response|diagnosed'
```
Resulting sentences not mention response or diagnosed

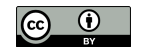

# Semantic Processing

### Introduce the world of semantics retrieve and enhance text and data processing by using semantics

Explore semantic resources nowadays available

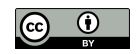

# Classes

Searched for caffeine and malignant hyperthermia miss related entities can be found in semantic resources such as ontologies.

Semantics of caffeine and malignant hyperthermia in ChEBI and DO ontologies

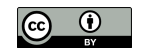

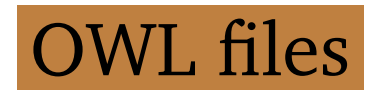

### Retrieving both ontologies (OWL files):

- \$ curl -L -O http://purl.obolibrary.org/obo/doid/releases) /2021-03-29/doid.owl
- \$ curl -L -O http://purl.obolibrary.org/obo/chebi/198/chebi\_lite.┐ owl
- -O saves to file name as remote file (last part of URL) files chebi lite.owl and doid.owl  $-L$  follows redirects

#### Most recent release:

```
http://purl.obolibrary.org/obo/doid.owl
http://purl.obolibrary.org/obo/chebi/chebi_lite.owl
```
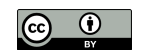

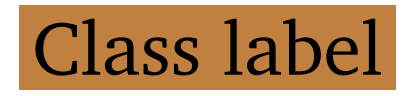

#### OWL files use XML syntax

#### check entities:

- \$ grep '>malignant hyperthermia<' doid.owl
- \$ grep '>caffeine<' chebi\_lite.owl

```
<rdfs:label rdf:datatype="http://www.w3.org/2001/XMLSchema#string
  ">malignant hyperthermia</rdfs:label>
<rdfs:label rdf:datatype="http://www.w3.org/2001/XMLSchema#string
  ">caffeine</rdfs:label>
```
Property label (*rdfs:label*), inside class definition

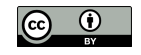

# Class definition

#### Retrieve the full class definition with  $x$ mllint:

```
$ xmllint --xpath "//*[local-name()='label' and text()='malignant \}hyperthermia']/.." doid.owl
```
The XPath query find the label malignant hyperthermia then . . the parent element, Class element

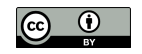

### Semantics of malignant hyperthermia

#### much more than its label:

- <owl:Class rdf:about="http://purl.obolibrary.org/obo/DOID\_8545"> <rdfs:subClassOf rdf:resource="http://purl.obolibrary.org/obo/ DOID\_0050736"/>
	- <rdfs:subClassOf rdf:resource="http://purl.obolibrary.org/obo/ DOID\_66"/>
	- <rdfs:subClassOf>
		- <owl:Restriction>

```
<owl:onProperty rdf:resource="http://purl.obolibrary.org/obo/
IDO_0000664"/>
```

```
<owl:someValuesFrom rdf:resource="http://purl.obolibrary.org/
obo/GENO_0000147"/>
```
- </owl:Restriction>
- </rdfs:subClassOf>

```
...
```

```
<oboInOwl:hasExactSynonym xml:lang="en">anesthesia related
hyperthermia</oboInOwl:hasExactSynonym>
```
<oboInOwl:hasExactSynonym xml:lang="en">malignant hyperpyrexia due to anesthesia</oboInOwl:hasExactSynonym>

```
<oboInOwl:hasOBONamespace rdf:datatype="http://www.w3.org/2001/
```
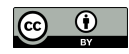

XMLSchema#string">disease\_ontology</oboInOwl:hasOBONamespace> <oboInOwl:id rdf:datatype="http://www.w3.org/2001/XMLSchema# string">DOID:8545</oboInOwl:id>

- <oboInOwl:inSubset rdf:resource="http://purl.obolibrary.org/obo/ doid#DO\_rare\_slim"/>
- <oboInOwl:inSubset rdf:resource="http://purl.obolibrary.org/obo/ doid#NCIthesaurus"/>
- <rdfs:comment rdf:datatype="http://www.w3.org/2001/XMLSchema# string">Xref MGI.

```
OMIM mapping confirmed by DO. [SN].</rdfs:comment>
 <rdfs:label rdf:datatype="http://www.w3.org/2001/XMLSchema#
  string">malignant hyperthermia</rdfs:label>
\langle/owl:Class>
```
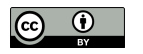

#### Semantic Processing Classes

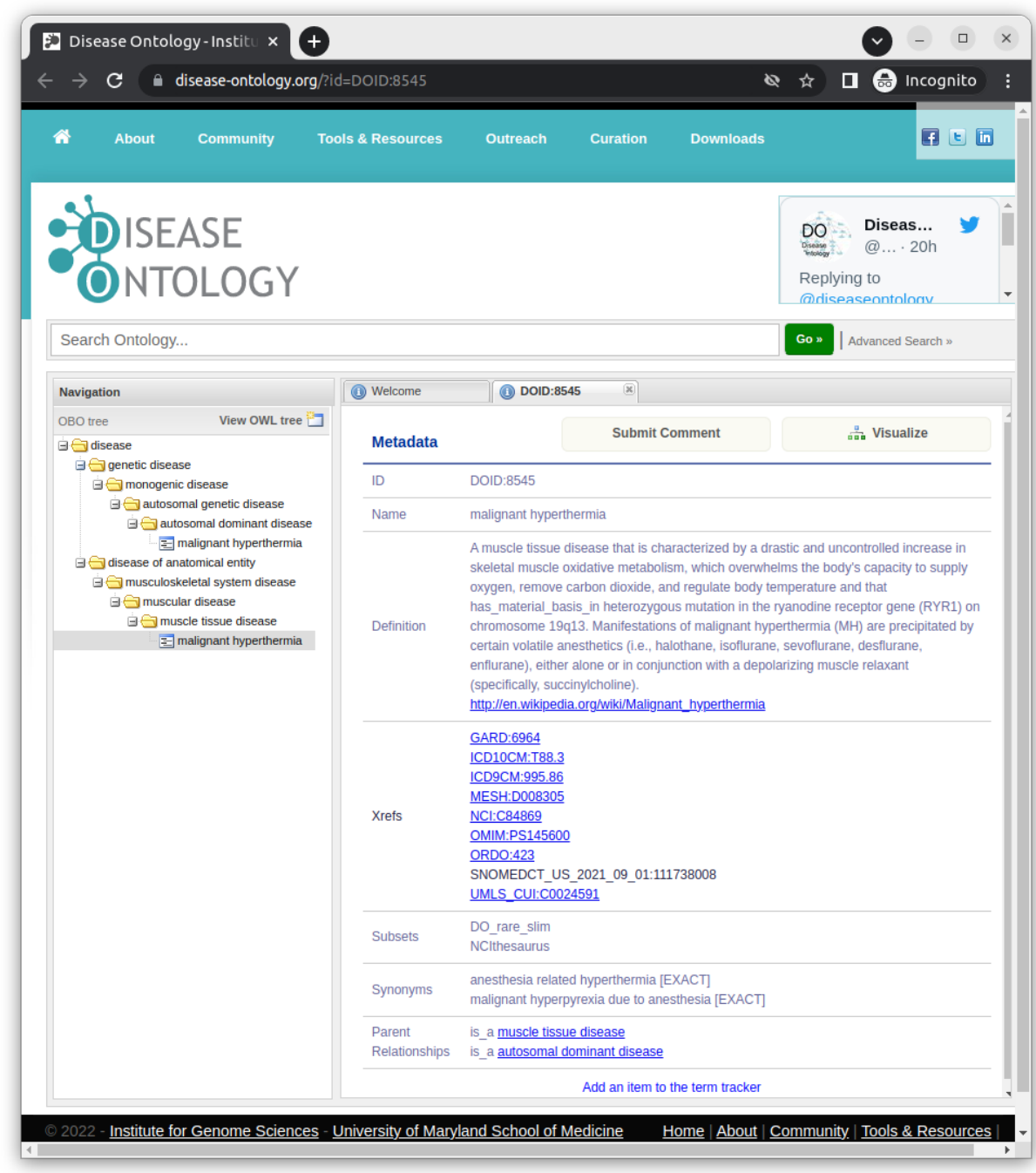

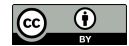

Data and Text Processing for Health and Life Sciences by F. Couto Slide 283 of 403

### Class description of malignant hyperthermia in the Human Disease Ontology

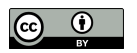

### malignant hyperthermia subclass of (specialization) entries 0050736 autosomal dominant disease and 66 muscle tissue disease

malignant hyperthermia a special case of muscle tissue disease and of autosomal dominant disease

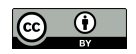

#### Search relations with 0050736 and 66:

- $\frac{1}{2}$  xmllint --xpath "//\*[local-name()='label' and text()='malignant hyperthermia']/..//\*[@\*[local-name()='resource' and  $:=$ 'http:// purl.obolibrary.org/obo/DOID\_66' or .='http://purl.obolibrary. org/obo/DOID\_0050736']]" doid.owl
- $\lbrack \theta \star \lbrack \ \rbrack$ ocal-name()='resource'] extracts the URI specified in an attribute resource of any descendant  $//*[...].$

Uses the subClassOf element:

<rdfs:subClassOf rdf:resource="http://purl.obolibrary.org/obo/ DOID\_0050736"/> <rdfs:subClassOf rdf:resource="http://purl.obolibrary.org/obo/ DOID 66"/>

#### Retrieve full class definition of caffeine:

```
$ xmllint --xpath "//*[local-name()='label' and text()='caffeiney
    ']/.." chebi lite.owl
```
## Semantics of caffeine differs from malignant hyperthermia still share many properties such as subClassOf

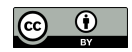
<owl:Class rdf:about="http://purl.obolibrary.org/obo/CHEBI\_27732"  $\geq$ 

<rdfs:subClassOf rdf:resource="http://purl.obolibrary.org/obo/ CHEBI\_26385"/>

```
<rdfs:subClassOf rdf:resource="http://purl.obolibrary.org/obo/
CHEBI_27134"/>
```
<rdfs:subClassOf>

<owl:Restriction>

```
<owl:onProperty rdf:resource="http://purl.obolibrary.org/obo/
RO_0000087"/>
```

```
<owl:someValuesFrom rdf:resource="http://purl.obolibrary.org/
obo/CHEBI_25435"/>
```
</owl:Restriction> </rdfs:subClassOf> <rdfs:subClassOf>

```
...
</rdfs:subClassOf>
```
<obo:IAO\_0000115 rdf:datatype="http://www.w3.org/2001/XMLSchema# string">A trimethylxanthine in which the three methyl groups are located at positions 1, 3, and 7. A purine alkaloid that occurs naturally in tea and coffee.</obo:IAO\_0000115>

<oboInOwl:hasAlternativeId rdf:datatype="http://www.w3.org/2001/ XMLSchema#string">CHEBI:22982</oboInOwl:hasAlternativeId> <oboInOwl:hasAlternativeId rdf:datatype="http://www.w3.org/2001/ XMLSchema#string">CHEBI:3295</oboInOwl:hasAlternativeId> <oboInOwl:hasAlternativeId rdf:datatype="http://www.w3.org/2001/ XMLSchema#string">CHEBI:41472</oboInOwl:hasAlternativeId> <oboInOwl:hasOBONamespace rdf:datatype="http://www.w3.org/2001/ XMLSchema#string">chebi\_ontology</oboInOwl:hasOBONamespace> <oboInOwl:id rdf:datatype="http://www.w3.org/2001/XMLSchema# string">CHEBI:27732</oboInOwl:id> <oboInOwl:inSubset rdf:resource="http://purl.obolibrary.org/obo/ chebi#3\_STAR"/> <rdfs:label rdf:datatype="http://www.w3.org/2001/XMLSchema# string">caffeine</rdfs:label> </owl:Class>

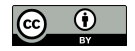

#### **Class: caffeine**

#### Term IRI: http://purl.obolibrary.org/obo/CHEBI 27732

Definition: A trimethylxanthine in which the three methyl groups are located at positions 1, 3, and 7. A purine alkaloid that occurs naturally in tea and coffee.

#### **Annotations**

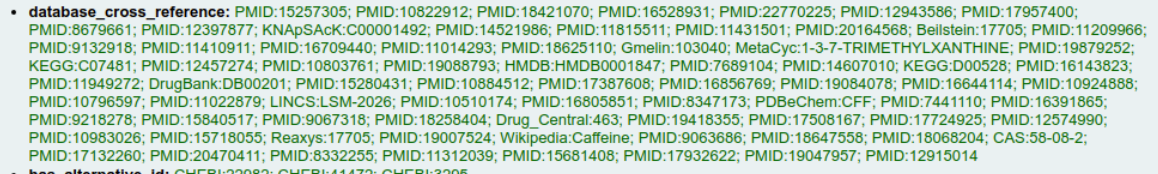

- ernative id: CHI 31:22982: CHEBI:41472: CHEBI:329 • has\_exact\_synonym: CAFFEINE; Caffeine; 1,3,7-trimethyl-3,7-dihydro-1H-purine-2,6-dione; caffeine
- · has obo namespace: chebi ontology
- has\_related\_synonym: Thein; guaranine; cafeine; theine; 1-methyltheobromine; 1,3,7-trimethyl-2,6-dioxopurine; 3,7-Dihydro-1,3,7-trimethyl-1H-purin-2,6-dion; 1,3,7trimethylxanthine; anhydrous caffeine; 1,3,7-Trimethylxanthine; 7-methyltheophylline; Coffein; cafeina; 1,3,7-trimethylpurine-2,6-dione; mateina; methyltheobromine; Koffein; teina
- http://purl.obolibrary.org/obo/chebi/charge: 0
- http://purl.obolibrary.org/obo/chebi/formula: C8H10N4O2
- http://purl.obolibrary.org/obo/chebi/inchi: lnChl=1S/C8H10N4O2/c1-10-4-9-6-5(10)7(13)12(3)8(14)11(6)2/h4H,1-3H3
- . http://purl.obolibrary.org/obo/chebi/inchikey: RYYVLZVUVIJVGH-UHFFFAOYSA-N
- http://purl.obolibrary.org/obo/chebi/mass: 194.19076
- http://purl.obolibrary.org/obo/chebi/monoisotopicmass: 194.08038
- http://purl.obolibrary.org/obo/chebi/smiles: Cn1cnc2n(C)c(=O)n(C)c(=O)c12
- http://www.geneontology.org/formats/obolnOwl#id: CHEBI:27732
- in\_subset: http://purl.obolibrary.org/obo/chebi#3\_STAR

#### **Class Hierarchy**

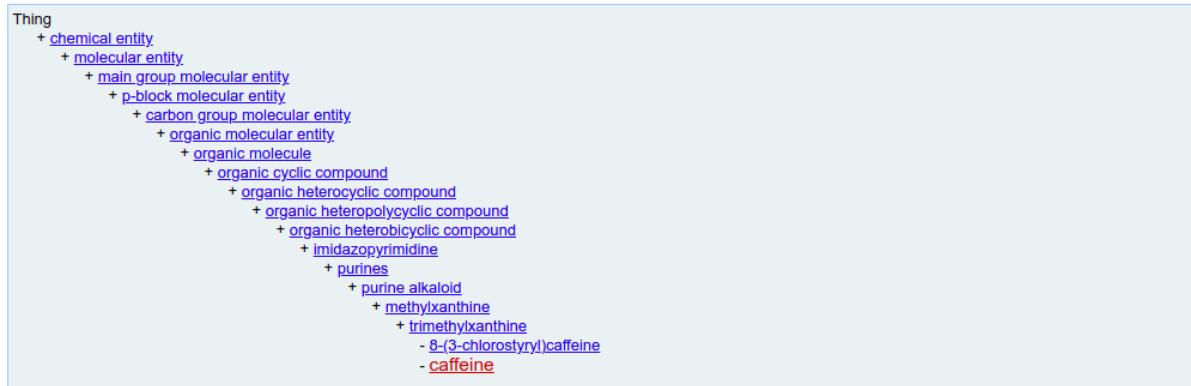

#### Class description of caffeine in ChEBI

(Source: <http://www.ontobee.org/>)

# caffeine specialization of 26385 purine alkaloid and 27134 trimethylxanthine

## Search relations:

```
$ xmllint -xpath "//*[local-name()='label' and text()='caffeine)']/..//*[@*[local-name()='resource' and .='http://purl.
   obolibrary.org/obo/CHEBI_26385' or .='http://purl.obolibrary.y
   org/obo/CHEBI_27134']]" doid.owl
```
<rdfs:subClassOf rdf:resource="http://purl.obolibrary.org/obo/ CHEBI\_26385"/> <rdfs:subClassOf rdf:resource="http://purl.obolibrary.org/obo/

CHEBI\_27134"/>

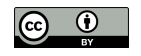

# Related Classes

#### **Superclasses & Asserted Axioms**

- · has material basis in some autosomal dominant inheritance
- · muscle tissue disease
- · autosomal dominant disease

## Related classes of malignant hyperthermia in the Human Disease Ontology

(Source: <http://www.ontobee.org/>)

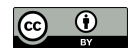

#### **Superclasses & Asserted Axioms**

- . has role some plant metabolite
- . has role some fungal metabolite
- . has role some environmental contaminant
- . has role some human blood serum metabolite
- . has role some food additive
- · has role some ryanodine receptor agonist
- . has role some adenosine receptor antagonist
- . has role some mouse metabolite
- . has role some EC 3.1.4.\* (phosphoric diester hydrolase) inhibitor
- has role some EC 2.7.11.1 (non-specific serine/threonine protein kinase) inhibitor
- . has role some adenosine A2A receptor antagonist
- has role some adjuvant
- . has role some central nervous system stimulant
- . has role some psychotropic drug
- has role some diuretic
- . has role some xenobiotic
- has role some mutagen
- · purine alkaloid
- trimethylxanthine

### Related classes of caffeine in ChEBI

(Source: <http://www.ontobee.org/>)

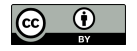

# Search for relation with mutagen (25435)

```
$ xmllint -xpath "//*[local-name()='label' and text()='caffeine)']/..//*[@*[local-name()='resource' and .='http://purl.
   obolibrary.org/obo/CHEBI_25435']]/../.." chebi_lite.owl
```
# Defined by RO:0000087 (has role) in Relations Ontology:

```
<rdfs:subClassOf>
 <owl:Restriction>
  <owl:onProperty rdf:resource="http://purl.obolibrary.org/obo/
 RO_0000087"/>
 <owl:someValuesFrom rdf:resource="http://purl.obolibrary.org/
 obo/CHEBI_25435"/>
 </owl:Restriction>
```

```
</rdfs:subClassOf>
```
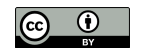

# Search has role in OWL:

```
$ xmllint --xpath "//*[local-name()='ObjectProperty'][@*[local-namey
    ()='about']='http://purl.obolibrary.org/obo/RO_0000087']" \rightarrowchebi_lite.owl
```
Finds ObjectProperty selects the ones with about attribute with the relation URI as value.

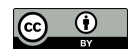

# Neither transitive or cyclic:

```
<owl:ObjectProperty rdf:about="http://purl.obolibrary.org/obo/
 RO_0000087">
 ...
 <oboInOwl:id rdf:datatype="http://www.w3.org/2001/XMLSchema#
  string">has_role</oboInOwl:id>
 <oboInOwl:is_cyclic rdf:datatype="http://www.w3.org/2001/
 XMLSchema#boolean">false</oboInOwl:is_cyclic>
 <oboInOwl:is_transitive rdf:datatype="http://www.w3.org/2001/
 XMLSchema#boolean">false</oboInOwl:is_transitive>
 ...
 <rdfs:label rdf:datatype="http://www.w3.org/2001/XMLSchema#
  string">has role</rdfs:label>
```
</owl:ObjectProperty>

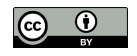

#### **ObjectProperty: has role**

Term IRI: http://purl.obolibrary.org/obo/RO\_0000087

Definition: A relation between an independent continuant (the bearer) and a role, in which the role specifically depends on the bearer for its existence

**Annotations** 

- . editor note: A bearer can have many roles, and its roles can exist for different periods of time, but none of its roles can exist when the bearer does not exist. A role need not be realized at all the times that the role exists.
- · alternative term: has role
- . example of usage: this person has role this investigator role (more colloquially: this person has this role of investigator)

#### **Property Hierarchy**

topObjectProperty

- + bearer of
	- has function
	- has quality
	- has disposition
	- has role
		- has biological role
		- has application role
		- has chemical role

# Description of has role property

(Source: <http://www.ontobee.org/>)

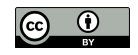

# URIs and Labels

# Standardize the process scripts convert label into URI and vice-versa

Internal ontology processing using URIs then convert to labels

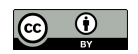

# URI of a label

# Get URI of malignant hyperthermia:

 $$$  xmllint --xpath "//\*[local-name()='label' and text()='malignant  $\}$ hyperthermia']/../@\*[local-name()='about']" doid.owl

rdf:about="http://purl.obolibrary.org/obo/DOID\_8545"

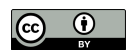

## Only the value, add string:

```
\frac{1}{2} xmllint --xpath "string(//*[local-name()='label' and text()='
    malignant hyperthermia']/../@*[local-name()='about'])" doid.owl
```
http://purl.obolibrary.org/obo/DOID\_8545

string returns only one attribute value even if many are matched assuming malignant hyperthermia is unambiguous

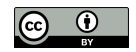

### Alternative:

# add a cut to get the URI

- $$$  xmllint --xpath "//\*[local-name()='label' and text()='malignant  $\}$ hyperthermia']/../@\*[local-name()='about']" doid.owl | cut -d\"
<sub>></sub>  $-f2$
- $$ xmllint -xpath "//*[local-name() = 'label' and text() = 'caffeine)$ ']/../@\*[local-name()='about']" chebi\_lite.owl | cut  $-d\$ " -f2

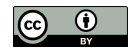

# Script geturi.sh:

```
1 OWLFILE=$1
2 xargs -I {} xmllint --xpath ''//*[local-name() = 'label' and text()='{}']/../@*[local-name()='about']" $OWLFILE | \
3 cut -d \<sup>"</sup> -f2
```
# Multiple labels as standard input OWL file to find URIs as argument

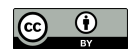

#### Execute:

- \$ echo 'malignant hyperthermia' | ./geturi.sh doid.owl
- \$ echo 'caffeine' | ./geturi.sh chebi\_lite.owl

```
http://purl.obolibrary.org/obo/DOID_8545
http://purl.obolibrary.org/obo/CHEBI_27732
```
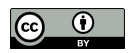

# Execute using multiple labels:

- \$ echo -e 'malignant hyperthermia\nmuscle tissue disease' | ./↷ geturi.sh doid.owl
- $$echo -e 'caffeine\nupurine alkaloid\nutrimethylxanthine' | ./geturi)$ .sh chebi lite.owl

```
http://purl.obolibrary.org/obo/DOID_8545
http://purl.obolibrary.org/obo/DOID_66
```

```
http://purl.obolibrary.org/obo/CHEBI_27732
http://purl.obolibrary.org/obo/CHEBI_26385
http://purl.obolibrary.org/obo/CHEBI_27134
```
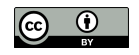

# Label of a URI

### Get label disease 8545:

```
\frac{1}{2} xmllint --xpath "//*[local-name()='Class'][@*[local-name()='about
    ']='http://purl.obolibrary.org/obo/DOID_8545']/*[local-name()='<sub>></sub>
    label']/text()" doid.owl
```
malignant hyperthermia

```
\lbrack \theta \times \lbrack \text{local-name()} ='label']
    selects element describes label
```
Problem if multiple matches text() all labels in same line alternative add  $tr$  and grep

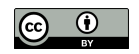

# Get label of compound 27732:

```
$ xmllint --xpath ''//*[local-name()='Class'] [@*[local-name()='about]']='http://purl.obolibrary.org/obo/CHEBI_27732']/*[local-name() >
   ='label']/text()" chebi_lite.owl
```
caffeine

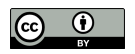

# Script getlabels.sh:

- 1 OWLFILE=\$1
- 2 xargs  $-I$  {} xmllint  $--$ xpath  $''//*[local-name()='Class']$  [@\*[local-> name()='about']='{}']/\*[local-name()='label']/text()" \$OWLFILE

# Multiple URIs as standard input OWL file to find labels as argument xargs process each line of standard input

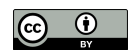

#### Execute:

- \$ echo 'http://purl.obolibrary.org/obo/DOID\_8545' | ./getlabels.sh ↷ doid.owl
- \$ echo 'http://purl.obolibrary.org/obo/CHEBI\_27732' | ./getlabels. sh chebi\_lite.owl

```
malignant hyperthermia
caffeine
```
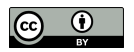

# Execute with multiple URIs:

- \$ echo -e 'http://purl.obolibrary.org/obo/DOID\_8545\nhttp://purl.) obolibrary.org/obo/DOID\_66' | ./getlabels.sh doid.owl
- \$ echo -e 'http://purl.obolibrary.org/obo/CHEBI\_27732\nhttp://purl.) obolibrary.org/obo/CHEBI\_26385\nhttp://purl.obolibrary.org/obo/↷ CHEBI\_27134' | ./getlabels.sh chebi\_lite.owl

malignant hyperthermia muscle tissue disease

caffeine purine alkaloid trimethylxanthine

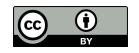

## Test both scripts:

```
$ echo -e 'malignant hyperthermia\nmuscle tissue disease' | ./)geturi.sh doid.owl | ./getlabels.sh doid.owl
$echo -e 'caffeine\nupurine alkaloid\nutrimethylxanthine' | ./geturi).sh chebi lite.owl | ./getlabels.sh chebi lite.owl
 malignant hyperthermia
 muscle tissue disease
```
caffeine purine alkaloid trimethylxanthine

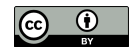

# URIs as input:

- \$ echo -e 'http://purl.obolibrary.org/obo/DOID\_8545\nhttp://purl.う obolibrary.org/obo/DOID\_66' | ./getlabels.sh doid.owl | ./↷ geturi.sh doid.owl
- \$ echo -e 'http://purl.obolibrary.org/obo/CHEBI\_27732\nhttp://purl.y obolibrary.org/obo/CHEBI\_26385\nhttp://purl.obolibrary.org/obo/↷ CHEBI\_27134' | ./getlabels.sh chebi\_lite.owl | ./geturi.sh ) chebi\_lite.owl

```
http://purl.obolibrary.org/obo/DOID_8545
http://purl.obolibrary.org/obo/DOID_66
```

```
http://purl.obolibrary.org/obo/CHEBI_27732
http://purl.obolibrary.org/obo/CHEBI_26385
http://purl.obolibrary.org/obo/CHEBI_27134
```
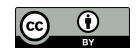

# Synonyms

# Not always mentioned using official label text alternative labels represented by hasExactSynonym

# Synonyms of a disease:

 $\frac{1}{2}$  xmllint --xpath "//\*[local-name()='Class'][@\*[local-name()='about ']='http://purl.obolibrary.org/obo/DOID\_8545']/\*[local-name()=' $\rangle$ hasExactSynonym']" doid.owl

<oboInOwl:hasExactSynonym rdf:datatype="http://www.w3.org/2001/ XMLSchema#string">anesthesia related hyperthermia</ oboInOwl:hasExactSynonym>

<oboInOwl:hasExactSynonym rdf:datatype="http://www.w3.org/2001/ XMLSchema#string">malignant hyperpyrexia due to anesthesia</ oboInOwl:hasExactSynonym>

# Both primary label and synonyms:

- $$ xmllint --xpath ''//*[local-name()='Class'] [@*[local-name()='about]$ ']='http://purl.obolibrary.org/obo/DOID\_8545']/\*[local-name()=' $<sub>?</sub>$ </sub> hasExactSynonym' or local-name()='label']" doid.owl
	- <oboInOwl:hasExactSynonym rdf:datatype="http://www.w3.org/2001/ XMLSchema#string">anesthesia related hyperthermia</ oboInOwl:hasExactSynonym>
	- <oboInOwl:hasExactSynonym rdf:datatype="http://www.w3.org/2001/ XMLSchema#string">malignant hyperpyrexia due to anesthesia</ oboInOwl:hasExactSynonym>
	- <rdfs:label rdf:datatype="http://www.w3.org/2001/XMLSchema#string ">malignant hyperthermia</rdfs:label>

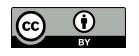

# Update getlabels.sh:

- 1 OWLFILE=\$1
- 2 xargs  $-I$  {} xmllint  $--$ xpath  $''//*[local-name()='Class']$ [@\*[local- $\gamma$ name()='about']='{}']/\*[local-name()='hasExactSynonym' or local -name()='hasRelatedSynonym' or local-name()='label']/text()"  $\rho$ \$OWLFILE

# Adding the hasExactSynonym keyword and hasRelatedSynonym

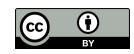

#### Execute:

```
$ echo -e 'http://purl.obolibrary.org/obo/DOID_8545' | ./getlabels.<sub>)</sub>
    sh doid.owl
```
anesthesia related hyperthermia malignant hyperpyrexia due to anesthesia malignant hyperthermia

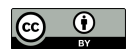

# URI of synonyms

### Send output to geturi.sh:

#### \$ echo 'http://purl.obolibrary.org/obo/DOID\_8545' | ./getlabels.sh ↷ doid.owl | ./geturi.sh doid.owl

XPath warnings for the two synonyms:

XPath set is empty XPath set is empty http://purl.obolibrary.org/obo/DOID\_8545

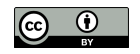

## Ignore these mismatches:

```
$ echo 'http://purl.obolibrary.org/obo/DOID_8545' | ./getlabels.sh ↷
   doid.owl | ./geturi.sh doid.owl 2>/dev/null
```
# Or update geturi.sh to include synonyms:

```
1 OWLFILE=$1
2 xargs -I {} xmllint --xpath ''//* [(local-name()='hasExactSynonym',
    or local-name()='hasRelatedSynonym' or local-name()='label') \overline{Q}and text()='{}']/../@*[local-name()='about']" $OWLFILE | \
3 cut -d \<sup>"</sup> -f2
```
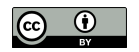

#### Execute:

\$ echo 'http://purl.obolibrary.org/obo/DOID\_8545' | ./getlabels.sh ↷ doid.owl | ./geturi.sh doid.owl

http://purl.obolibrary.org/obo/DOID\_8545 http://purl.obolibrary.org/obo/DOID\_8545 http://purl.obolibrary.org/obo/DOID\_8545

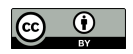

# Avoid repetitions:

\$ echo 'http://purl.obolibrary.org/obo/DOID\_8545' | ./getlabels.sh ) doid.owl | ./geturi.sh doid.owl | sort -u

http://purl.obolibrary.org/obo/DOID\_8545

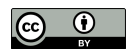

# Parent Classes

## Parent classes of malignant hyperthermia:

```
\frac{1}{2} xmllint --xpath "//*[local-name()='Class'][@*[local-name()='about
    ']='http://purl.obolibrary.org/obo/DOID_8545']/*[local-name()='\rhosubClassOf']/@*[local-name()='resource']" doid.owl
```
[local-name()='subClassOf'] gets subclass

 $@*[local$ -name()='resource'] gets attribute with URI

### Output URIs parents of 8545:

```
rdf:resource="http://purl.obolibrary.org/obo/DOID_0050736"
rdf:resource="http://purl.obolibrary.org/obo/DOID_66"
```
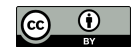

### Execute for caffeine:

```
\frac{1}{2} xmllint --xpath "//*[local-name()='Class'][@*[local-name()='about
    ']='http://purl.obolibrary.org/obo/CHEBI_27732']/*[local-name()\gamma='subClassOf']/@*[local-name()='resource']" chebi_lite.owl
```

```
rdf:resource="http://purl.obolibrary.org/obo/CHEBI_26385"
rdf:resource="http://purl.obolibrary.org/obo/CHEBI_27134"
```
No longer can use string multiple parents and string only returns first match

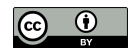

# Get only URIs:

```
\frac{1}{2} xmllint --xpath "//*[local-name()='Class'][@*[local-name()='about
    ']='http://purl.obolibrary.org/obo/CHEBI_27732']/*[local-name() >
    ='subClassOf']/@*[local-name()='resource']" chebi_lite.owl | \bar{y}cut -d\nightharpoonup" -f2
```

```
http://purl.obolibrary.org/obo/CHEBI_26385
http://purl.obolibrary.org/obo/CHEBI_27134
```
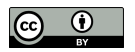

### Script getparents.sh:

```
1 OWLFILE=$1
2 xargs -I {} xmllint --xpath ''//*[local-name() = 'Class'] [@*[local-<sub>></sub>]name()='about']='{}']/*[local-name()='subClassOf']/@*[local-\gammaname()='resource']" $OWLFTLE | \
3 cut -d \" -f2
```
# Multiple URIs given as standard input OWL file to find parents as argument

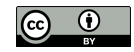
## Parents of malignant hyperthermia:

\$ echo 'http://purl.obolibrary.org/obo/DOID\_8545' | ./getparents.sh doid.owl

http://purl.obolibrary.org/obo/DOID\_0050736 http://purl.obolibrary.org/obo/DOID\_66

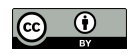

# Labels of parents

#### Redirect the output:

\$ echo 'http://purl.obolibrary.org/obo/DOID\_8545' | ./getparents.sh doid.owl | ./getlabels.sh doid.owl

autosomal dominant disease muscle tissue disease

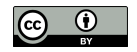

#### Same with caffeine:

\$ echo 'http://purl.obolibrary.org/obo/CHEBI\_27732' | ./getparents. sh chebi\_lite.owl | ./getlabels.sh chebi\_lite.owl

purine alkaloid trimethylxanthine

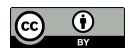

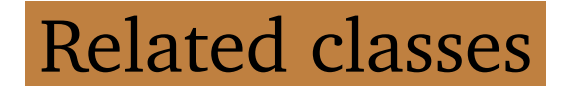

## All related classes

## besides subClassOf:

```
$ xmllint --xpath ''//*[local-name()='Class'] [@*[local-name()='about]']='http://purl.obolibrary.org/obo/CHEBI_27732']/*[local-name()
   ='subClassOf']//*[local-name()='someValuesFrom']/@*[local-name↷
    ()='resource']" chebi lite.owl | cut -d\" -f2
```
Related classes are in attribute resource

of someValuesFrom element

inside subClassOf element

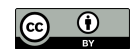

#### Related classes of caffeine:

http://purl.obolibrary.org/obo/CHEBI\_25435 http://purl.obolibrary.org/obo/CHEBI\_35337 http://purl.obolibrary.org/obo/CHEBI\_35471 http://purl.obolibrary.org/obo/CHEBI\_35498 http://purl.obolibrary.org/obo/CHEBI\_35703 http://purl.obolibrary.org/obo/CHEBI\_38809 http://purl.obolibrary.org/obo/CHEBI\_50218 http://purl.obolibrary.org/obo/CHEBI\_50925 http://purl.obolibrary.org/obo/CHEBI\_53121 http://purl.obolibrary.org/obo/CHEBI\_60809 http://purl.obolibrary.org/obo/CHEBI\_64047 http://purl.obolibrary.org/obo/CHEBI\_67114 http://purl.obolibrary.org/obo/CHEBI\_71232 http://purl.obolibrary.org/obo/CHEBI\_75771 http://purl.obolibrary.org/obo/CHEBI\_76924 http://purl.obolibrary.org/obo/CHEBI\_76946 http://purl.obolibrary.org/obo/CHEBI\_78298 http://purl.obolibrary.org/obo/CHEBI\_85234

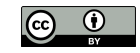

Semantic Processing Parent Classes

## Labels of related classes

## Add getlabels.sh:

```
\frac{1}{2} xmllint --xpath "//*[local-name()='Class'][@*[local-name()='about
    ']='http://purl.obolibrary.org/obo/CHEBI_27732']/*[local-name()
    ='subClassOf']//*[local-name()='someValuesFrom']/@*[local-name↷
    ()='resource']" chebi_lite.owl | cut -d\" -f2 | ./getlabels.sh \overline{)}chebi_lite.owl
```

```
mutagen
central nervous system stimulant
psychotropic drug
diuretic
xenobiotic
ryanodine receptor modulator
EC 3.1.4.* (phosphoric diester hydrolase) inhibitor
EC 2.7.11.1 (non-specific serine/threonine protein kinase)
  inhibitor
adenosine A2A receptor antagonist
adjuvant
```
food additive ryanodine receptor agonist adenosine receptor antagonist mouse metabolite plant metabolite fungal metabolite environmental contaminant human blood serum metabolite

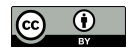

## **Ancestors**

Chain invocations of getparents.sh until no matches (root) avoid cyclic relations (infinite loop) consider only parent relations

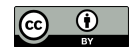

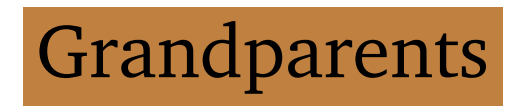

Parents of parents also generalizations

## Grandparents of malignant hyperthermia:

\$ echo 'malignant hyperthermia' | ./geturi.sh doid.owl | ./↷ getparents.sh doid.owl | ./getparents.sh doid.owl

http://purl.obolibrary.org/obo/DOID\_0050739 http://purl.obolibrary.org/obo/DOID\_0080000

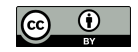

#### Their labels:

```
$ echo 'malignant hyperthermia' | ./geturi.sh doid.owl | ./
   getparents.sh doid.owl | ./getparents.sh doid.owl | ./getlabelsy
    .sh doid.owl
```

```
autosomal genetic disease
muscular disease
```
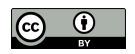

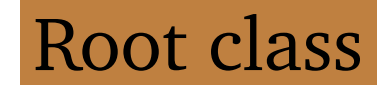

Not have any parent disease and chemical entity highly generic terms

#### Check root class:

```
$ echo 'disease' | ./geturi.sh doid.owl | ./getparents.sh doid.owl
$ echo 'chemical entity' | ./geturi.sh chebi_lite.owl | ./
   getparents.sh chebi_lite.owl
```
#### Warning confirming root class:

XPath set is empty

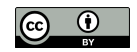

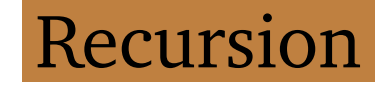

#### Script getancestors.sh:

```
1 OWLFILE=$1
2 CLASSES=$ (cat -)3 [[ -z "$CLASSES" ]] && exit
4 PARENTS=$(echo "$CLASSES" | ./getparents.sh $OWLFILE | sort -u)
5 echo "$PARENTS"
6 echo "$PARENTS" | ./getancestors.sh $OWLFILE
```
List of URIs as standard input invokes getparents.sh recursively

until reaches root class

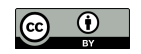

Standard input in variable CLASSES to use twice: check input is empty (line 3) get parents classes (line 4).

Input empty then script ends base case of the recursion otherwise run indefinitely

Output in variable PARENTS to use twice output these direct parents (line 5) get ancestors of parents (line 6)

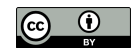

## Invoking getancestors.sh inside getancestors.sh defines recursion step at some time reach classes without parents (root classes) then script ends

## echo of variables CLASSES and PARENTS inside commas so newline chars preserved

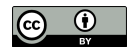

# **Iteration**

## Recursion frequently computational expensive replace recursion with iteration and explaining iteration out of scope of this book

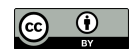

## Nevertheless, script alternative:

```
1 # iteration
2 OWLFILE=$1
3 CLASSES=$ (cat -)
4 ANCESTORS=""
5 while [[ ! -z "$CLASSES" ]]
6 do
 7 PARENTS=$(echo "$CLASSES" | ./getparents.sh $OWLFILE | sort -uy
     )
8 ANCESTORS="$ANCESTORS\n$PARENTS"
 9 CLASSES=$PARENTS
10 done
11 echo -e "$ANCESTORS"
```
while implements iteration

repeating a set of commands (lines 6-8) while a condition is satisfied (line 4)

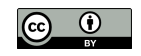

## Test with malignant hyperthermia:

```
$ echo 'http://purl.obolibrary.org/obo/DOID_8545' | ./getancestors.
    sh doid.owl
```
http://purl.obolibrary.org/obo/DOID\_0050736 http://purl.obolibrary.org/obo/DOID\_66 http://purl.obolibrary.org/obo/DOID\_0050739 http://purl.obolibrary.org/obo/DOID\_0080000 http://purl.obolibrary.org/obo/DOID\_0050177 http://purl.obolibrary.org/obo/DOID\_17 http://purl.obolibrary.org/obo/DOID\_630 http://purl.obolibrary.org/obo/DOID\_7 http://purl.obolibrary.org/obo/DOID\_4

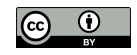

## Warning when reaches root class:

XPath set is empty

## Redirect warnings:

\$ echo 'malignant hyperthermia' | ./geturi.sh doid.owl | ./↷ getancestors.sh doid.owl 2>/dev/null | ./getlabels.sh doid.owl

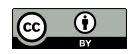

## Ancestors of malignant hyperthermia:

autosomal dominant disease muscle tissue disease autosomal genetic disease muscular disease monogenic disease musculoskeletal system disease genetic disease disease of anatomical entity disease

First two ancestors direct parents last one the root class. prints the parents before invoking itself

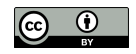

#### Same with caffeine:

```
$ echo 'caffeine' | ./geturi.sh chebi_lite.owl | ./getancestors.sh <sub>)</sub>
    chebi_lite.owl | ./getlabels.sh chebi_lite.owl | sort -u
```
Repeated classes using different branches add sort -u

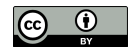

## Ancestors of caffeine:

alkaloid aromatic compound bicyclic compound carbon group molecular entity chemical entity cyclic compound heteroarene heterobicyclic compound heterocyclic compound heteroorganic entity heteropolycyclic compound imidazopyrimidine main group molecular entity methylxanthine molecular entity molecule nitrogen molecular entity organic aromatic compound organic cyclic compound organic heterobicyclic compound

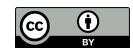

organic heterocyclic compound organic heteropolycyclic compound organic molecular entity organic molecule organonitrogen compound organonitrogen heterocyclic compound p-block molecular entity pnictogen molecular entity polyatomic entity polycyclic compound purine alkaloid purines trimethylxanthine

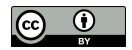

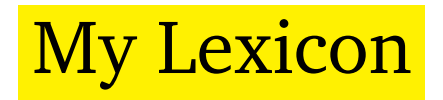

Labels and related classes from ontology

#### Create do 8545 lexicon.txt:

\$ echo 'malignant hyperthermia' | ./geturi.sh doid.owl | ./↷ getlabels.sh doid.owl > do\_8545\_lexicon.txt

Lexicon for malignant hyperthermia with all its labels

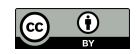

# Ancestors labels

## Add to lexicon:

```
$ echo 'malignant hyperthermia' | ./geturi.sh doid.owl | ./↷
    getancestors.sh doid.owl | ./getlabels.sh doid.owl >> _2do_8545_lexicon.txt
```
 $\gg$  and not  $\ge$ append lines to file

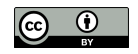

## Check contents:

```
$ cat do_8545_lexicon.txt | sort -u
  anesthesia related hyperthermia
  autosomal dominant disease
  autosomal genetic disease
  disease
  disease of anatomical entity
  genetic disease
 malignant hyperpyrexia due to anesthesia
 malignant hyperthermia
 monogenic disease
 muscle tissue disease
 muscular disease
 musculoskeletal system disease
```
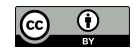

#### Same for caffeine in chebi 27732 lexicon.txt:

- \$ echo 'caffeine' | ./geturi.sh chebi\_lite.owl | ./getlabels.sh ) chebi\_lite.owl > chebi\_27732\_lexicon.txt
- \$ echo 'caffeine' | ./qeturi.sh chebi\_lite.owl | ./qetancestors.sh ┐ chebi\_lite.owl | ./getlabels.sh chebi\_lite.owl >>  $\gamma$ chebi\_27732\_lexicon.txt

#### Check contents:

```
$ cat chebi_27732_lexicon.txt | sort -u
```

```
alkaloid
aromatic compound
bicyclic compound
caffeine
...
polycyclic compound
purine alkaloid
purines
```

```
trimethylxanthine
```
## This lexicon is much larger.

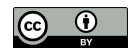

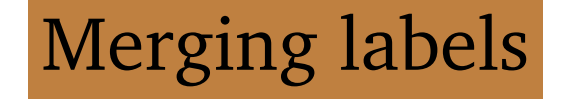

#### Merging two lexicons in lexicon.txt:

 $$$  cat do\_8545\_lexicon.txt chebi\_27732\_lexicon.txt | sort -u >  $_{\odot}$ lexicon.txt

#### Recognize any mention in *chebi 27732 sentences.txt*:

- $$$  grep -w -i -F -f lexicon.txt chebi 27732 sentences.txt
- -F option our lexicon is list of fixed strings not includes regular expressions.

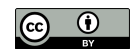

## Some results not include direct mention to caffeine or malignant hyperthermia

## Example molecule ancestor of caffeine:

The remainder of the molecule is hydrophilic and presumably constitutes the cytoplasmic domain of the protein.

#### Example disease ancestor of malignant hyperthermia:

Our data suggest that divergent activity profiles may cause varied disease phenotypes by specific mutations.

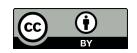

## Use the lexicon with getentities.sh: replace  $-E$  by the  $-F$  option

\$ ./getentities.sh lexicon.txt < chebi\_27732\_sentences.txt

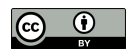

## Ancestors matched

#### Ancestors being matched:

 $$$  grep -o -w -F -f lexicon.txt chebi\_27732\_sentences.txt | sort -u caffeine disease malignant hyperthermia molecule

Text limited and using official labels missing acronyms and simple variations (plural) solution use a stemmer all ancestors besides subsumption add some regular expressions

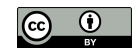

# Generic Lexicon

Recognizing any disease represented in ontology in our sentences related to caffeine

## Get all labels without restricting to any URI:

```
\frac{1}{2} xmllint --xpath "//*[local-name()='Class']/*[local-name()='
    hasExactSynonym' or local-name()='hasRelatedSynonym' or local-y
    name()='label']/text()" doid.owl
```
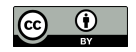

## Script getalllabels.sh:

```
1 OWLFILE=$1
```

```
2 xmllint -\text{xpath} "//*[local-name()='Class']/*[local-name()='\sqrt{ }hasExactSynonym' or local-name()='hasRelatedSynonym' or local-y
    name()='label']/text()" $OWLFTLE | \
```

```
3 sort -u
```
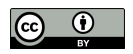

#### Execute:

\$ ./getalllabels.sh doid.owl

11-beta-hydroxysteroid dehydrogenase deficiency type 2 11p11.2 deletion 11p partial monosomy syndrome ... Zoophilia Zoophobia zygomycosis

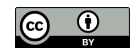

## Redirect to diseases.txt:

\$ ./getalllabels.sh doid.owl > diseases.txt

## Check how many labels:

\$ wc -l diseases.txt

More than 34 thousand labels

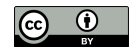

#### Recognize lexicon entries:

```
$ grep -n -w -E -f diseases.txt chebi_27732_sentences.txt
```

```
grep: Unmatched ) or \)
```
Error because lexicon contains special characters also used by regular expressions (parentheses)

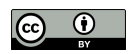

#### Replace  $-E$  by  $-F$ : \$ grep -n -o -w -F -f diseases.txt chebi\_27732\_sentences.txt

1:malignant hyperthermia 2:malignant hyperthermia 9:central core disease 10:disease 10:myopathy

...

1092:malignant hyperthermia 1092:central core disease 1103:malignant hyperthermia 1104:malignant hyperthermia 1106:central core disease 1106:myopathy

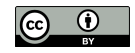
### Problematic entries

#### Expressions enclosed by parentheses or brackets:

```
Post measles encephalitis (disorder)
Glaucomatous atrophy [cupping] of optic disc
```
#### Separation characters (commas or colons)

#### to represent a specialization

Tapeworm infection: intestinal taenia solum Tapeworm infection: pork Pemphigus, Benign Familial ATR, nondeletion type

#### Comma also part of term:

46,XY DSD due to LHB deficiency

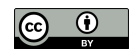

#### & amp; to represent ampersand:

Gonococcal synovitis & amp; / or tenosynovitis

#### But alternatives already included:

Gonococcal synovitis and tenosynovitis Gonococcal synovitis or tenosynovitis

Not trivial to devise rules that fully solve these issues will be exceptions to any rule

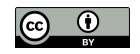

# Special characters frequency

#### Check the impact:

\$ grep -c -F '(' diseases.txt \$ grep -c -F ',' diseases.txt \$ grep -c -F '[' diseases.txt \$ grep -c -F ':' diseases.txt  $$$  grep -c -F ' amp; ' diseases.txt

Parentheses and commas most frequent more than one thousand entries

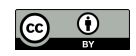

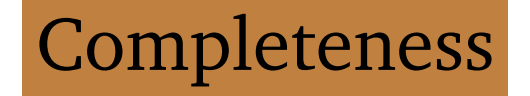

#### Check presence of ATR

#### acronym alpha thalassemia-X-linked intellectual disability syndrome

\$ grep -E '^ATR' diseases.txt

ATR-16 syndrome ATR, nondeletion type ATR syndrome, deletion type ATR syndrome linked to chromosome 16 ATR-X syndrome

#### A single ATR mention will not be recognized:

 $$$  echo 'The ATR syndrome is an alpha thalassemia that has material  $\alpha$ basis in mutation in the ATRX gene on Xq21' | grep -w 'ATR'

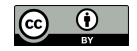

# Removing special characters

#### Remove parentheses and brackets:

 $$tr -d '[]()$  {}' < diseases.txt

#### Miss shorter labels such as Post measles encephalitis,

#### but at least will recognize:

 $$ tr -d '[]() {} ' < diseases.txt |$  grep 'Post measles encephalitis y disorder'

### Alternative create multiple entries in the lexicon or transform the labels in regular expressions

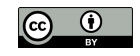

# Removing extra terms

#### Remove text after separation char:

```
$ tr -d '[](){}' < diseases.txt | sed -E 's/[,:;] .*$//'
```
Enforces a space after the separation char avoids: 46,XY DSD due to LHB deficiency

Recognize both ATR and ATR syndrome:  $\frac{1}{2}$  tr -d '[](){}' < diseases.txt | sed -E 's/[,:;] .\*\$//' | grep -E > '^ATR'

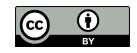

### Removing extra spaces

#### Remove leading or trailing spaces:

```
$ tr -d '[]() {} ' < diseases.txt | sed -E 's/[,:] _*$/′; s/^ */′; s}/ *S//
```
More replacement expressions to sed separated by semicolon

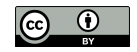

### Update getalllabels.sh:

```
1 OWLFILE=$1
```

```
2 xmllint -\frac{xy}{\pi} "//*[local-name()='Class']/*[local-name()='
    hasExactSynonym' or local-name()='hasRelatedSynonym' or local-y
    name()='label']/text()" $OWLFILE \setminus3 tr -d '[](){}' | \
4 sed -E 's/[,:;] .*$//; s/^ *//; s/ *$//' | sort -u
```
#### Generate fixed lexicon:

\$ ./getalllabels.sh doid.owl > diseases.txt

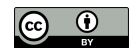

#### Check number of entries:

\$ wc -l diseases.txt

#### More than 13 thousand labels

#### less because fixes made duplicate entries

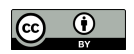

### Disease recognition

#### Recognize entries:

 $$$  grep -n -o -w -F -f diseases.txt chebi\_27732\_sentences.txt

#### Labels recognized:

```
$ grep -o -w -F -f diseases.txt chebi_27732_sentences.txt | sort -u
  47
 Andersen-Tawil syndrome
  arrhythmogenic right ventricular cardiomyopathy
  ...
  scoliosis
  syndrome
  T cell
```
#### 47 due to label 47, XXY:

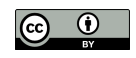

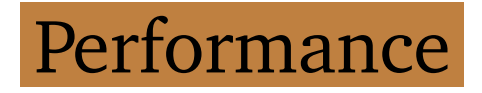

grep quite efficient

but large lexicons and texts may give performing issues execution time proportional to lexicon size each entry an independent pattern to match

Inverted Recognition uses words of input text as patterns matched against lexicon input text smaller than lexicon grep fewer patterns to match applied to ChEBI 100 times faster

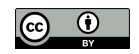

### Case insensitive

```
Use the -i option:
$ grep -o -w -F -i -f diseases.txt chebi_27732_sentences.txt | sort
     -u | wc -1
```
66 labels being recognized.

Check new labels recognized:

```
$ grep -o -w -F -i -f diseases.txt chebi_27732_sentences.txt | sort
    -u > diseases_recognized_ignorecase.txt
```

```
$ grep -o -w -F -f diseases.txt chebi_27732_sentences.txt | sort -uy
     > diseases_recognized.txt
```

```
$ grep -v -F -f diseases_recognized.txt )
   diseases recognized ignorecase.txt
```
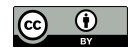

all All Arrhythmogenic right ventricular dysplasia can Catecholaminergic polymorphic ventricular tachycardia Central Core Disease defect Disease dyskinesia face fever hypotonia Malignant hyperthermia Malignant Hyperthermia March ORF total

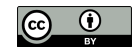

#### Discard case variations with  $-f$ :

#### \$ grep -o -w -F -i -f diseases.txt chebi\_27732\_sentences.txt | sort  $-u$  -f | wc  $-l$

57 different labels

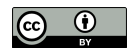

# Correct matches

### Some only recognized by case insensitive match dyskinesia

#### Lexicon not include lowercase case:

\$ grep -i -E '^dyskinesia\$' diseases.txt

### Lexicon only name with first character in uppercase:

Dyskinesia

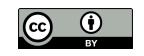

### Incorrect matches

#### Case insensitive match create other problems

CAN acronym of

#### Crouzon syndrome-acanthosis nigricans syndrome:

\$ echo 'CAN' | ./geturi.sh doid.owl | ./getlabels.sh doid.owl

#### Check how many times CAN is recognized:

```
$ grep -n -o -w -i -F -f diseases.txt chebi_27732_sentences.txt | )grep -i ':CAN' | wc -l
```
22 times

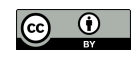

#### Which type of matches:

```
$ grep -o -w -i -F -f diseases.txt chebi_27732_sentences.txt | grepy
     -i -E '^CAN$' | sort -u
```
#### Incorrect mentions:

can

#### 22 mismatches by case insensitive match

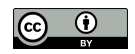

# Entity Linking

#### What recognized labels represent

#### Find what AD2 represents:

\$ echo 'AD2' | ./geturi.sh doid.owl

#### Only one URI:

http://purl.obolibrary.org/obo/DOID\_0110035

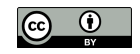

#### Retrieve labels:

\$ echo 'http://purl.obolibrary.org/obo/DOID\_0110035' | ./getlabels. sh doid.owl

#### Clearly Alzheimer disease:

AD2 Alzheimer disease 2, late onset Alzheimer disease associated with APOE4 Alzheimer disease-2 Alzheimer's disease 2

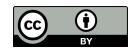

# Modified labels

#### Labels modified by previous fixes:

\$ echo 'ATR' | ./geturi.sh doid.owl

XPath set is empty

Solution keep track of the original label

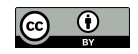

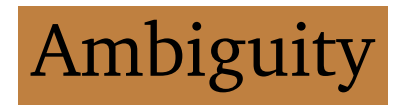

#### Classes acronym KOS may represent:

\$ echo 'KOS' | ./geturi.sh doid.owl

http://purl.obolibrary.org/obo/DOID\_0111456 http://purl.obolibrary.org/obo/DOID\_0111712

Two distinct diseases:

Kaufman oculocerebrofacial syndrome (DOID:0111456) Kagami-Ogata syndrome (DOID:0111712)

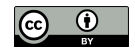

#### Alternative labels:

- \$ echo 'http://purl.obolibrary.org/obo/DOID\_0111456' | ./getlabels. sh doid.owl
- \$ echo 'http://purl.obolibrary.org/obo/DOID\_0111712' | ./getlabels. sh doid.owl

#### Both containing KOS as expected:

KOS blepharophimosis ptosis intellectual disability syndrome oculocerebrofacial syndrome, Kaufman type Kaufman oculocerebrofacial syndrome

KOS Kagami-Ogata syndrome

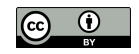

# Surrounding entities

Select class closer in meaning to other classes in surrounding text

Assuming entities in same text semantically related

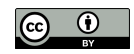

#### Example:

KOS is a syndromic intellectual disability

#### Identify the diseases:

\$ echo 'KOS is a syndromic intellectual disability' | grep -o -w -F<sub>></sub> -f diseases.txt

KOS syndromic intellectual disability

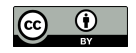

#### Find URIs:

\$ echo 'KOS is a syndromic intellectual disability' | grep -o -w -F<sub>)</sub> -f diseases.txt | ./geturi.sh doid.owl

http://purl.obolibrary.org/obo/DOID\_0111456 http://purl.obolibrary.org/obo/DOID\_0111712 http://purl.obolibrary.org/obo/DOID\_0050888

Syndromic intellectual disability (DOID:0050888)

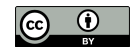

# Semantic similarity

Solve ambiguity problems quantify how close two classes are in terms of semantics encoded in a given ontology

Use <http://labs.rd.ciencias.ulisboa.pt/dishin/> to calculate semantic similarity between: Kaufman oculocerebrofacial syndrome (DOID:0111456) Syndromic intellectual disability (DOID:0050888) and Kagami-Ogata syndrome (DOID:0111712) Syndromic intellectual disability (DOID:0050888)

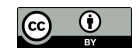

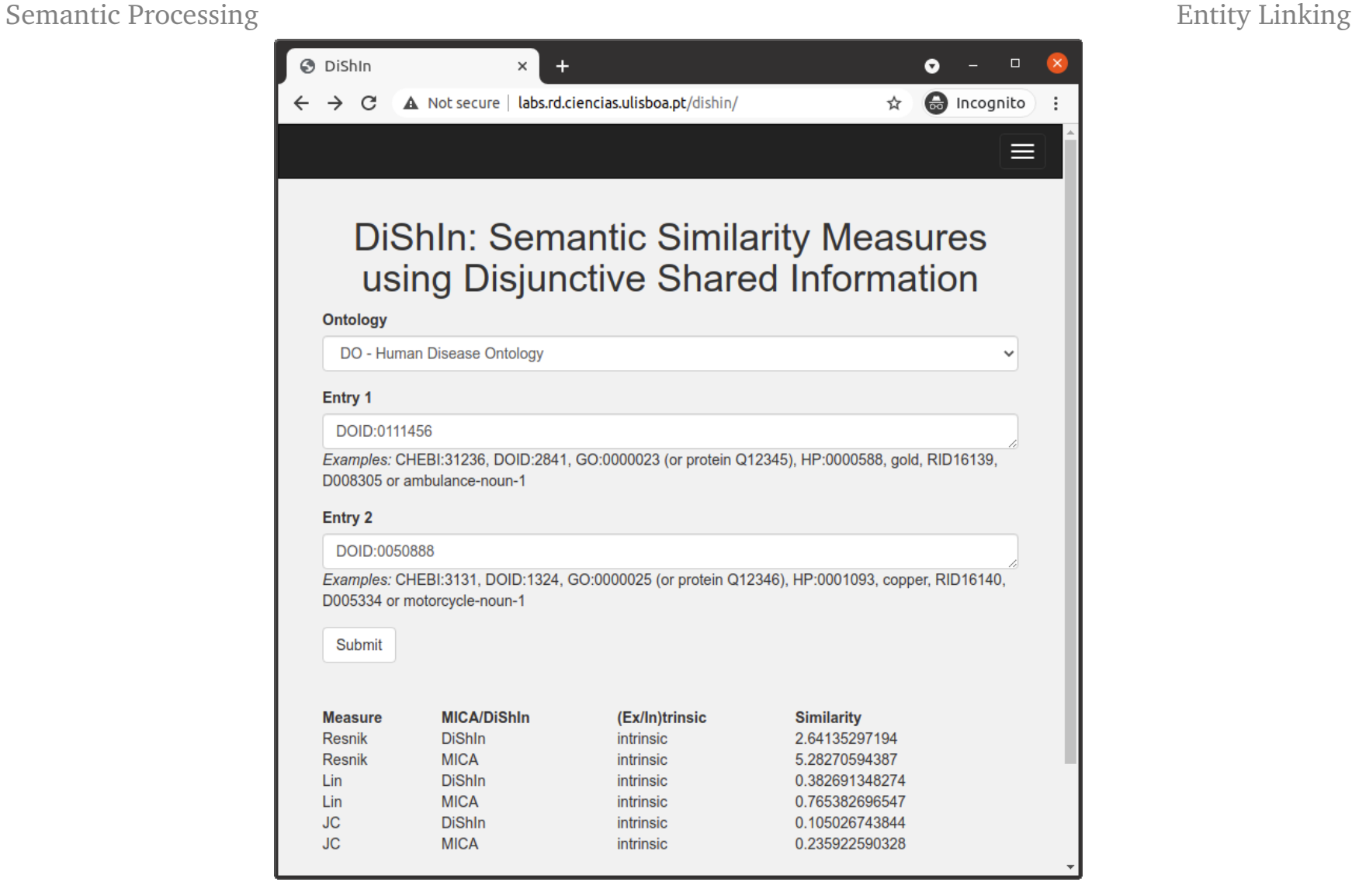

Semantic similarity between Kaufman oculocerebrofacial syndrome (DOID:0111456) and Syndromic intellectual disability (DOID:0050888)

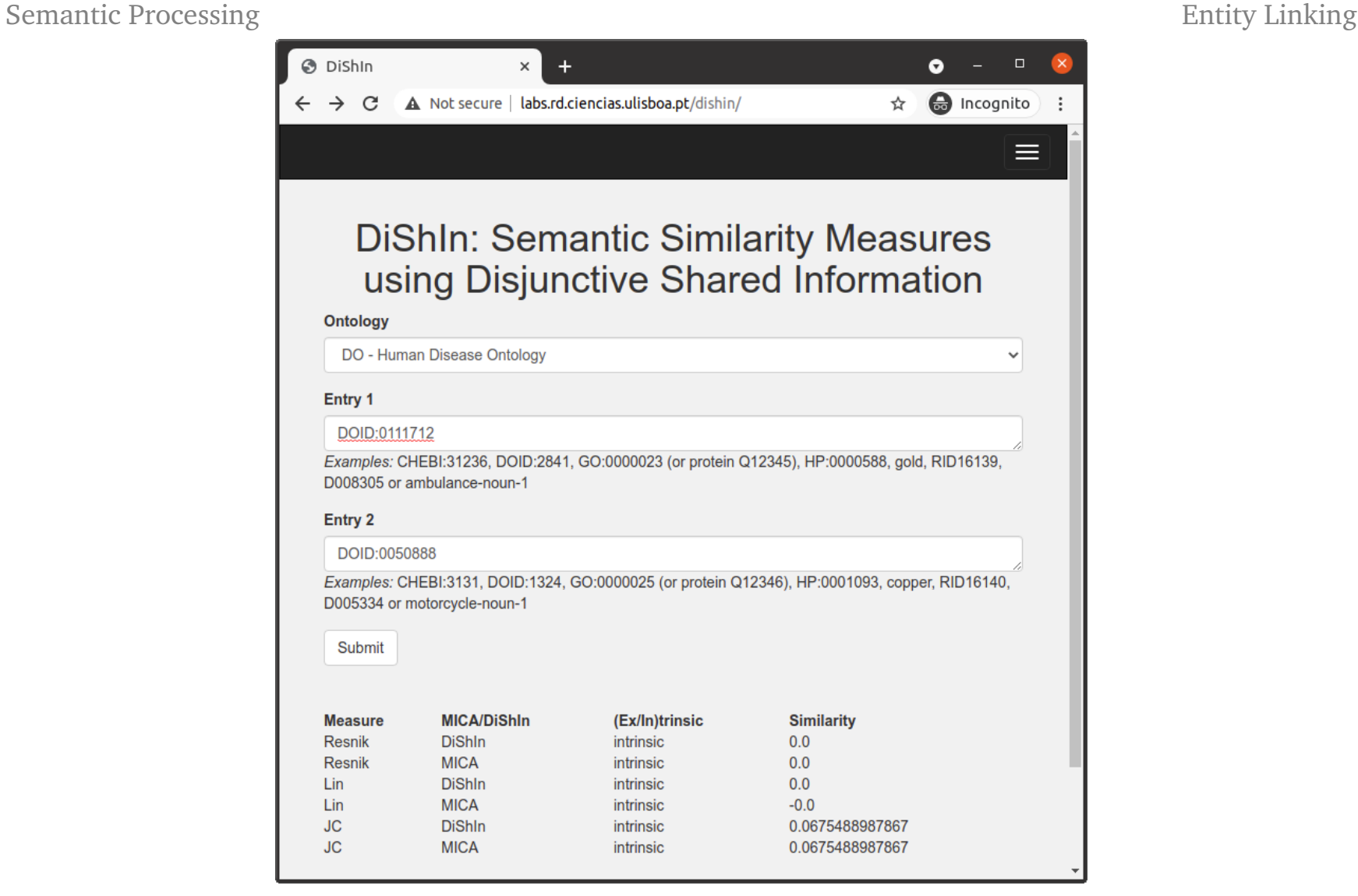

Semantic similarity between Kagami-Ogata syndrome (DOID:0111712) and Syndromic intellectual disability (DOID:0050888)

### Measures

### DiShIn provides three measures Resnik, Lin and Jiang-Conrath last two values between 0 and 1, Jiang-Conrath distance converted similarity

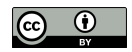

### Syndromic intellectual disability more similar to Kaufman oculocerebrofacial syndrome than to Kagami-Ogata syndrome

Semantic similarity can identify Kaufman oculocerebrofacial syndrome correct linked entity for KOS in this text

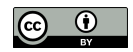

### DiShIn installation

### Execute DiShIn as a command line need to install python (or python3) and SQLite

### Download minimalist DiShIn and latest database:

\$ curl -O http://labs.rd.ciencias.ulisboa.pt/dishin/dishin.py \$ curl -O http://labs.rd.ciencias.ulisboa.pt/dishin/ssm.py \$ curl -O http://labs.rd.ciencias.ulisboa.pt/dishin/doid202104.db.) gz \$ gunzip -N doid202104.db.gz

#### Full version:

```
https://github.com/lasigeBioTM/DiShIn
```
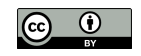

# DiShIn execution

Semantic similarity between:

Kaufman oculocerebrofacial syndrome (DOID:0111456) Syndromic intellectual disability (DOID:0050888) and Kagami-Ogata syndrome (DOID:0111712) Syndromic intellectual disability (DOID:0050888)

#### Execute:

- \$ python dishin.py doid.db DOID\_0111456 DOID\_0050888
- \$ python dishin.py doid.db DOID\_0111712 DOID\_0050888

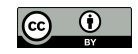

### Semantic similarity between Kaufman oculocerebrofacial syndrome (DOID:0111456) and Syndromic intellectual disability (DOID:0050888)

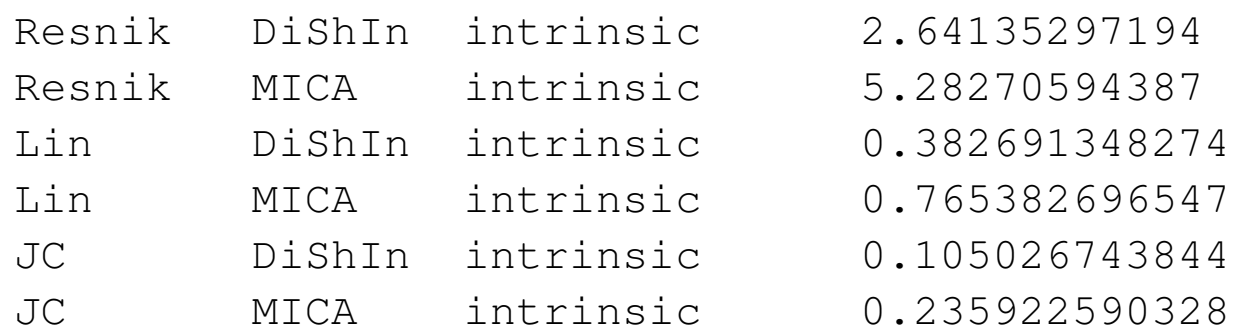

### Semantic similarity between Kagami-Ogata syndrome (DOID:0111712) and Syndromic intellectual disability (DOID:0050888

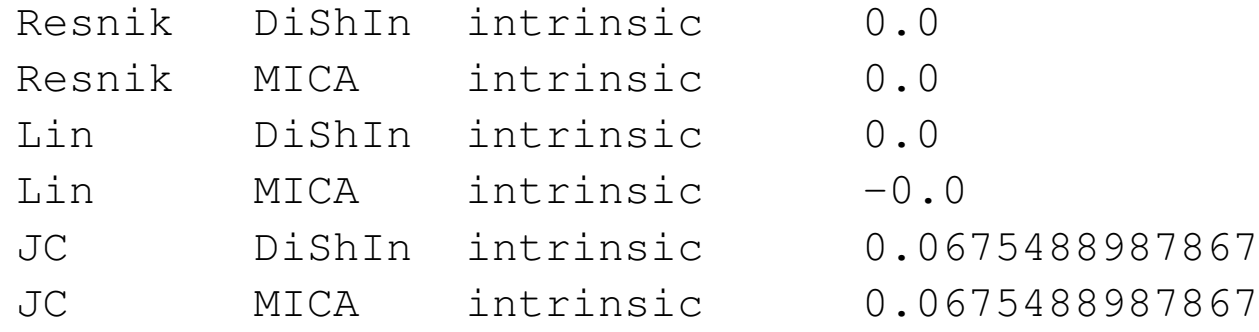

#### Learning python and SQL

out of scope of this book but quite simple to execute

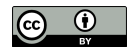

# Large lexicons

Online tool MER a shell script easily executed as a command line efficiently recognize and link entities using large lexicons

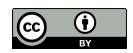

# MER installation

#### Install it locally:

- \$ curl -O -L https://github.com/lasigeBioTM/MER/archive/master.zip
- \$ unzip master.zip
- \$ mv MER-master MER

#### Copy Human Disease Ontology:

- \$ cp doid.owl MER/data/
- \$ cd MER

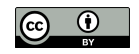
Semantic Processing **Large lexicons** 

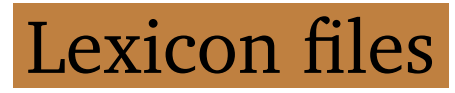

## Create lexicon:

\$ (cd data; ../produce\_data\_files.sh doid.owl)

#### Check the contents:

\$ tail data/doid\_\*

```
==> data/doid_links.tsv <==
ziziphus mauritiana fruit allergy http://purl.obolibrary.org/obo/
 DOID_0060507
zlotogora-ogur syndrome http://purl.obolibrary.org/obo/
 DOID_0080400
zlotogora-zilberman-tenenbaum syndrome http://purl.obolibrary.org
  /obo/DOID_0060773
zollinger-ellison syndrome http://purl.obolibrary.org/obo/
 DOID_0050782
zoophilia http://purl.obolibrary.org/obo/DOID_9336
zoophobia http://purl.obolibrary.org/obo/DOID_600
```
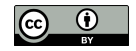

```
zunich-kaye syndrome http://purl.obolibrary.org/obo/DOID_0112152
zunich neuroectodermal syndrome http://purl.obolibrary.org/obo/
 DOID_0112152
zygodactyly 1 http://purl.obolibrary.org/obo/DOID_0111820
zygomycosis http://purl.obolibrary.org/obo/DOID_8485
```

```
==> data/doid_word1.txt <==
xpid
xpv
xrn
xscid
yaba
yaws
zaspopathy
zoophilia
zoophobia
zygomycosis
\Rightarrow data/doid word2.txt \le==
```
zellweger syndrome zemuron allergy

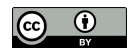

Semantic Processing Large lexicons

```
zika fever
zinacef allergy
zinsser.cole.engman syndrome
zlotogora.ogur syndrome
zlotogora.zilberman.tenenbaum syndrome
zollinger.ellison syndrome
zunich.kaye syndrome
zygodactyly 1
```

```
==> data/doid_words2.txt <==
y.linked monogenic
y.linked sertoli
y.linked spermatogenic
yolk sac
young adult.onset
zeta.associated.protein 70
zika virus
zikv congenital
ziziphus mauritiana
zunich neuroectodermal
```
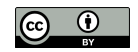

 $\Rightarrow$  data/doid words.txt  $\le$ == yolk sac tumour yolk sac tumour of the cns young adult.onset dhmn young adult.onset distal hereditary motor neuropathy zeta.associated.protein 70 deficiency zika virus congenital syndrome zika virus disease zikv congenital infection ziziphus mauritiana fruit allergy zunich neuroectodermal syndrome

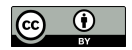

# MER execution

#### Execute MER:

#### $$ cat ../chebi_27732_sentences.txt | tr -d "" | xargs -I {} , /$ get\_entities.sh '{}' doid

Removes single quotes special characters to xargs.

get entities.sh script inside MER folder not the one created before

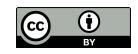

## Large number of matches:

- 89 111 malignant hyperthermia http://purl.obolibrary. org/obo/DOID\_8545 74 96 malignant hyperthermia http://purl.obolibrary. org/obo/DOID\_8545
- 157 164 disease http://purl.obolibrary. org/obo/DOID\_4
- 144 164 central core disease http://purl.obolibrary. org/obo/DOID\_3529
- 13 20 disease http://purl.obolibrary. org/obo/DOID\_4
- 47 55 myopathy http://purl.obolibrary. org/obo/DOID\_423
- ...

First two numbers represent the start and end position of match followed by label and its URI

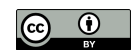

#### Create diseases recognized.tsv:

```
$ cat ../chebi_27732_sentences.txt | tr -d "'" | xargs -I {} ./↷
   get_entities.sh '{}' doid > ../diseases_recognized.tsv
```
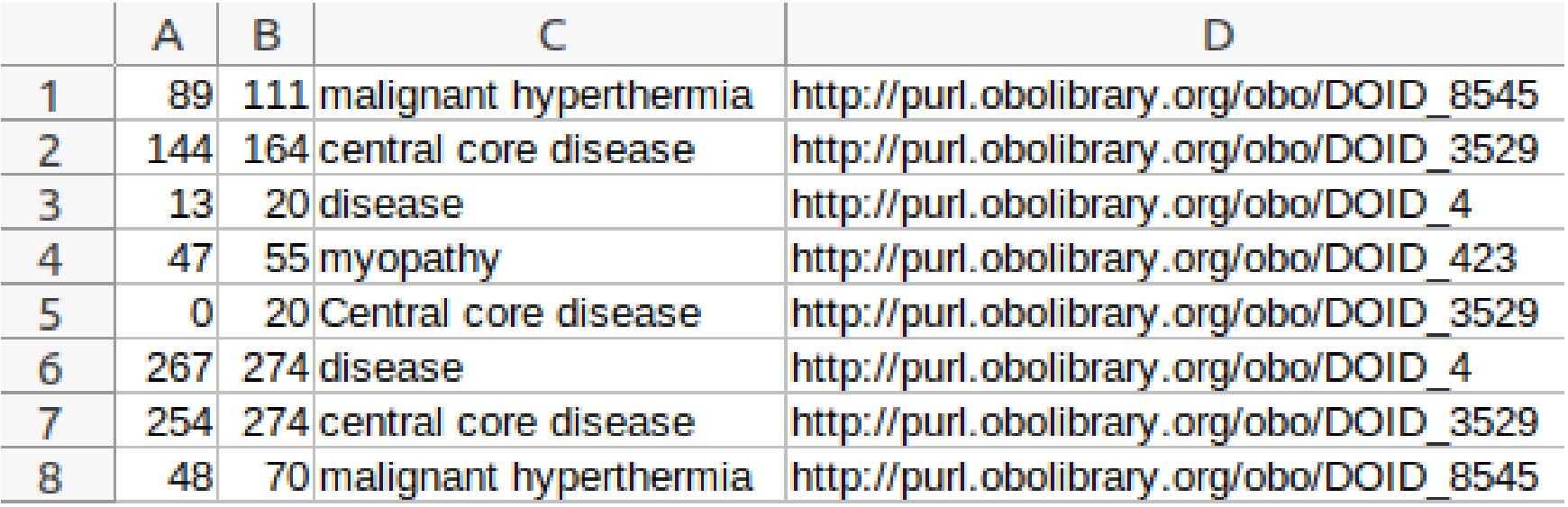

The *diseases\_recognized.tsv* file opened in a spreadsheet application

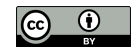

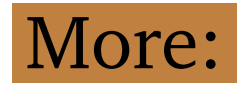

# <http://labs.rd.ciencias.ulisboa.pt/book/>

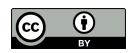